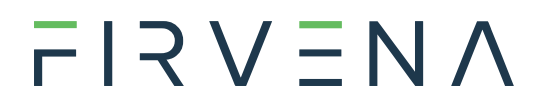

## EnOcean / RS 232, RS 485 Modbus RTU Gateway

ENOCEAN-GWY-MOD

868 MHz

User Manual V1.18

English

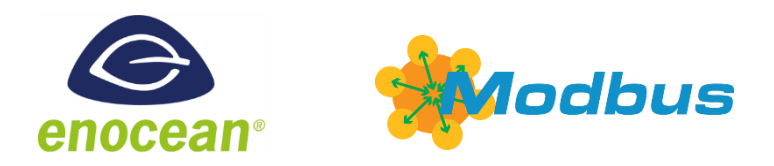

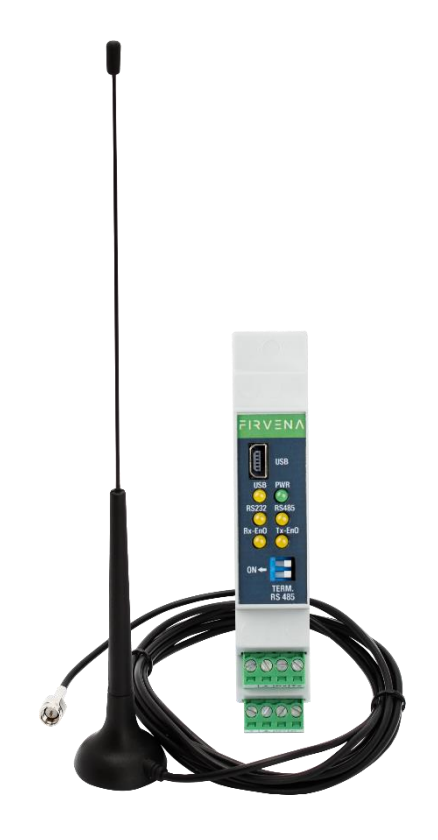

## <span id="page-1-0"></span>**OBSAH**

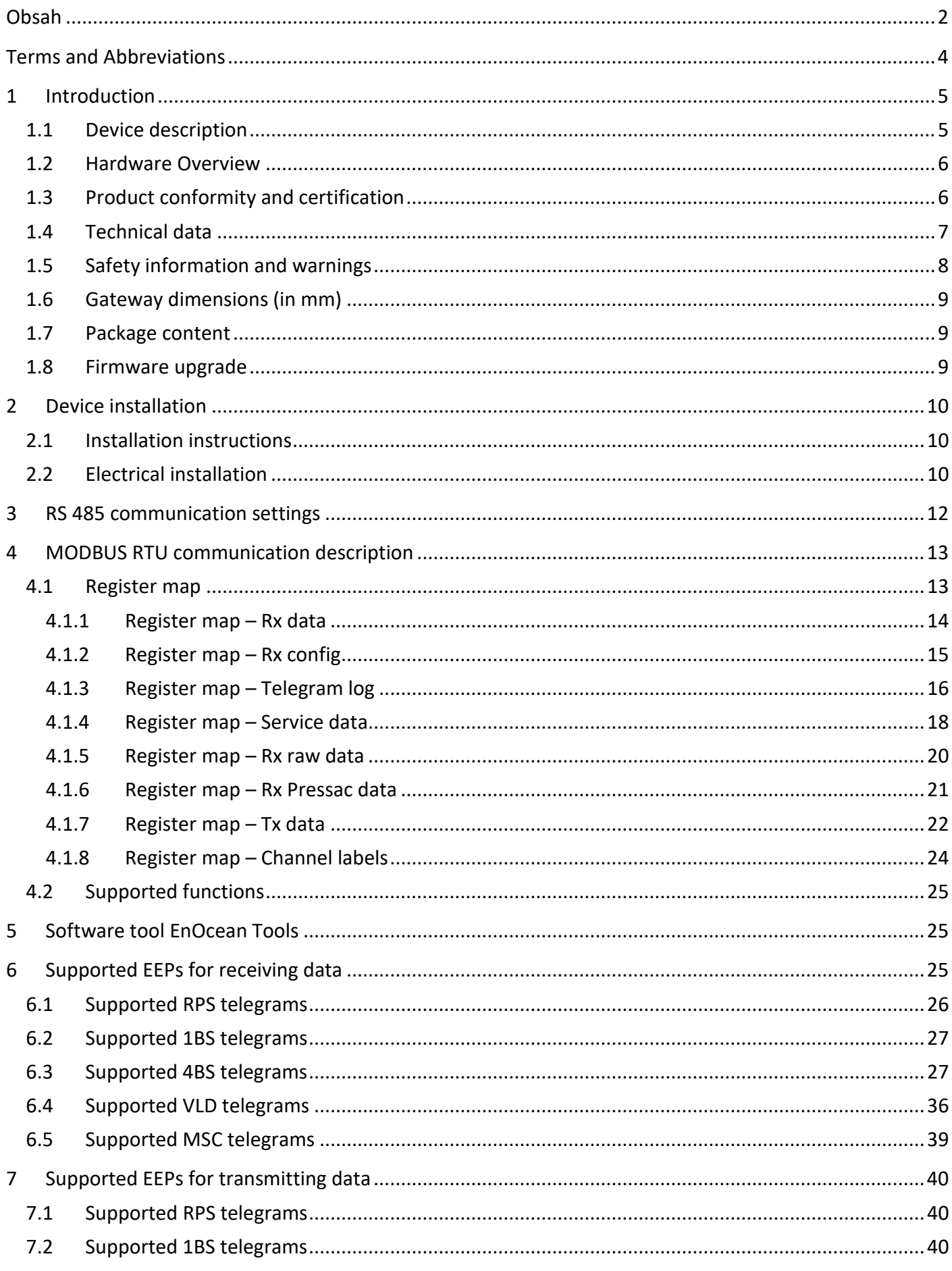

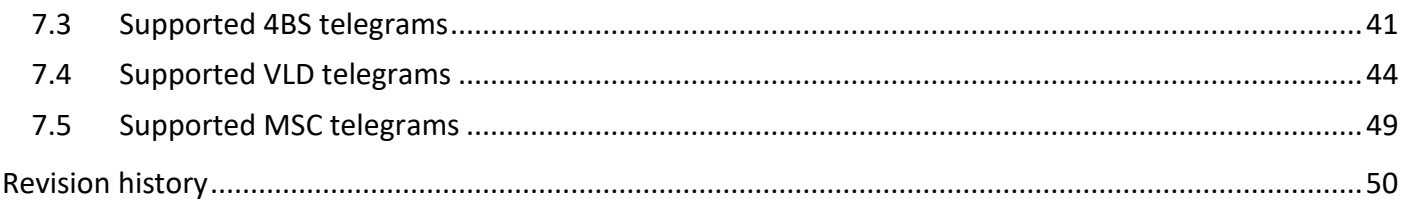

### <span id="page-3-0"></span>**TERMS AND ABBREVIATIONS**

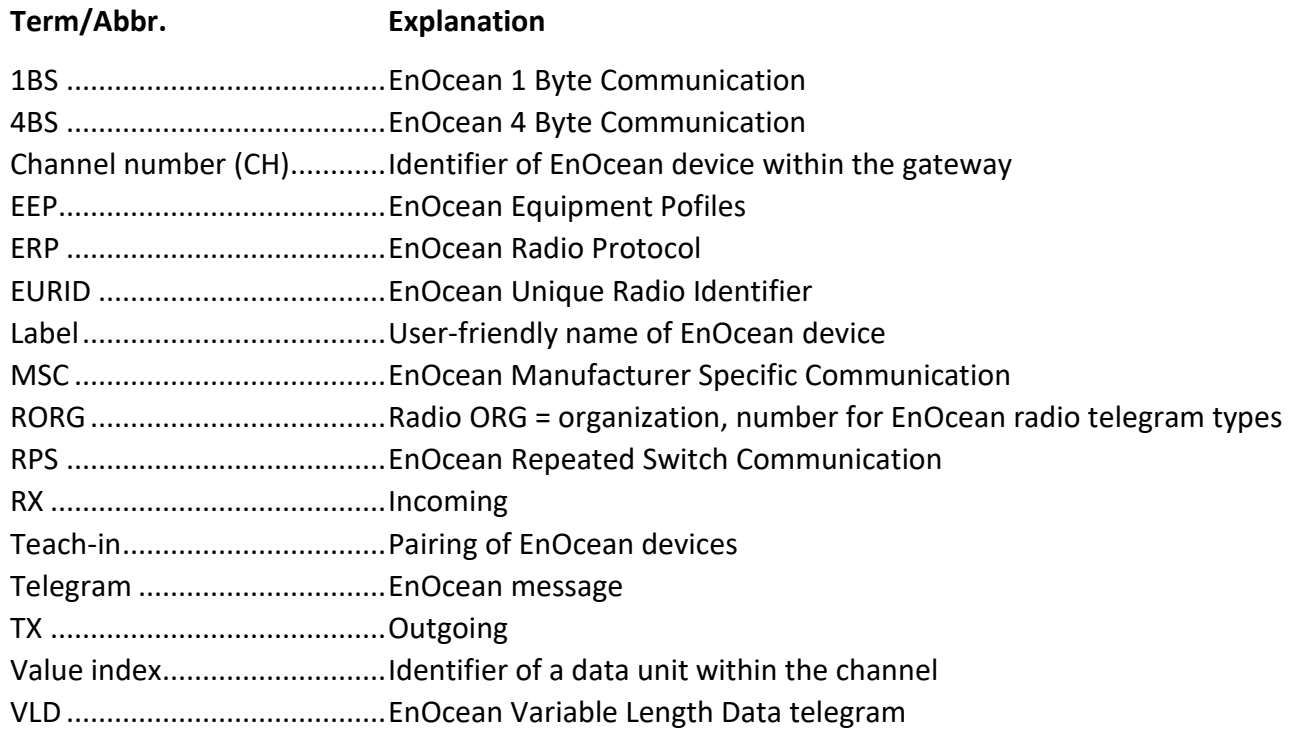

### **THANK YOU**

Thank you for purchasing our product! We believe in your satisfaction with the product that aligns with the company philosophy of the highest care and precision. In case of interesting ideas and concepts, please contact [firvena@firvena.cz](mailto:firvena@firvena.cz)

### **[www.firvena.com](http://www.firvena.com/)**

# $F$   $R$   $V$   $\equiv$   $N$   $\Lambda$

#### <span id="page-4-0"></span>**1 INTRODUCTION**

#### <span id="page-4-1"></span>**1.1 Device description**

The ENOCEAN-GWY-MOD is a bidirectional gateway that allows wirelessly listening and controlling EnOcean elements via RS232 or RS485 MODBUS RTU. The EnOcean technology is characterized by very low power consumption and reducing battery use by harvesting light, kinetic or thermal energy. Modbus communication protocol is simple to implement and is widely used in building automation systems. The gateway is designed for a wide spectrum of elements, for example temperature, humidity, motion, CO2 sensors, electric current sensors, door/window opening sensors, wall switches, blind controllers, light controllers, relay switches, dimmers, heating valve controllers...

Thanks to wireless technology, this solution finds its use in objects where the operation has already been started and where new cables cannot be laid, or if there is temporary rental space and the owner wants to take the device and elements with.

The gateway is able to receive/transmit all telegrams as raw data of supported RORG types RPS, 1BS, 4BS, VLD and MSC according to the EEP specification. Content of these telegrams is copied to registers. It is required for data in such format (raw data) knowledge of telegram composition and decoding of contained values, which burdens the superior system. To simplify the use, conversion of values is made for selected products – see chapters [6](#page-24-2) and [7.](#page-39-0) Supported products are being expanded according to actual needs of our customers.

The gateway can serve up to 40 EnOcean elements and is standardized for frequency 868 MHz. Possible option is also frequency 902 MHz.

The first part of the manual describes the hardware. Chapter [4](#page-12-0) describes the Modbus interface and explains how EnOcean devices are mapped to Modbus registers. Chapters [6](#page-24-2) and [7](#page-39-0) contain the list of supported devices.

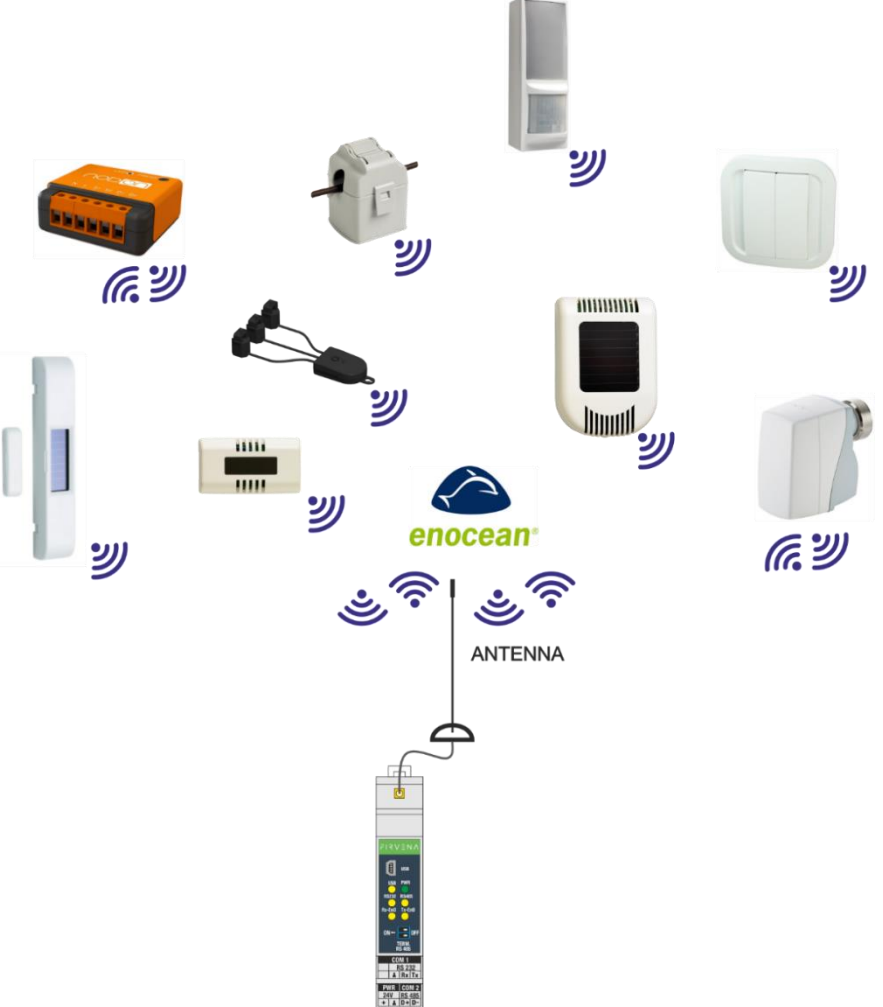

# $F$  $R$   $V$   $E$  $N$  $A$

Introduction

connector antenna sma

FIRVENA

 $\perp$  Rx Tx  $PWR$   $COM$  2  $R$ S 485<br>D+D-

€ **USB PWR** 

## <span id="page-5-0"></span>**1.2 Hardware Overview**

Front side of gateway for EnOcean / RS 232, RS 485 Modbus RTU has six LED diodes. Green LED diode marked with the symbol *PWR* is used for indication, if supply voltage is connected. For supply voltage connection, it lights green permanently. Yellow LED diodes indicate communication. Diode marked with USB indicates communication via USB interface. Diode marked with RS 232 indicates communication on the line RS 232. Diode marked with RS 485 indicate communication on the line RS 485 with the protocol MODBUS RTU. Diodes marked with Rx-EnO (receiving) and Tx-EnO (transmitting) are used for communication indication of EnOcean elements.

The gateway has two slide-out connectors. One is intended for DC supply and RS 485 communication and the other for RS 232 communication only. The gateway has also Mini USB connector.

The gateway contains SMA connector for antenna connection.

Double DIP switch is used to balance idle state of the line RS 485 MODBUS RTU. For more information see chapter [3.](#page-11-0)

## <span id="page-5-1"></span>**1.3 Product conformity and certification**

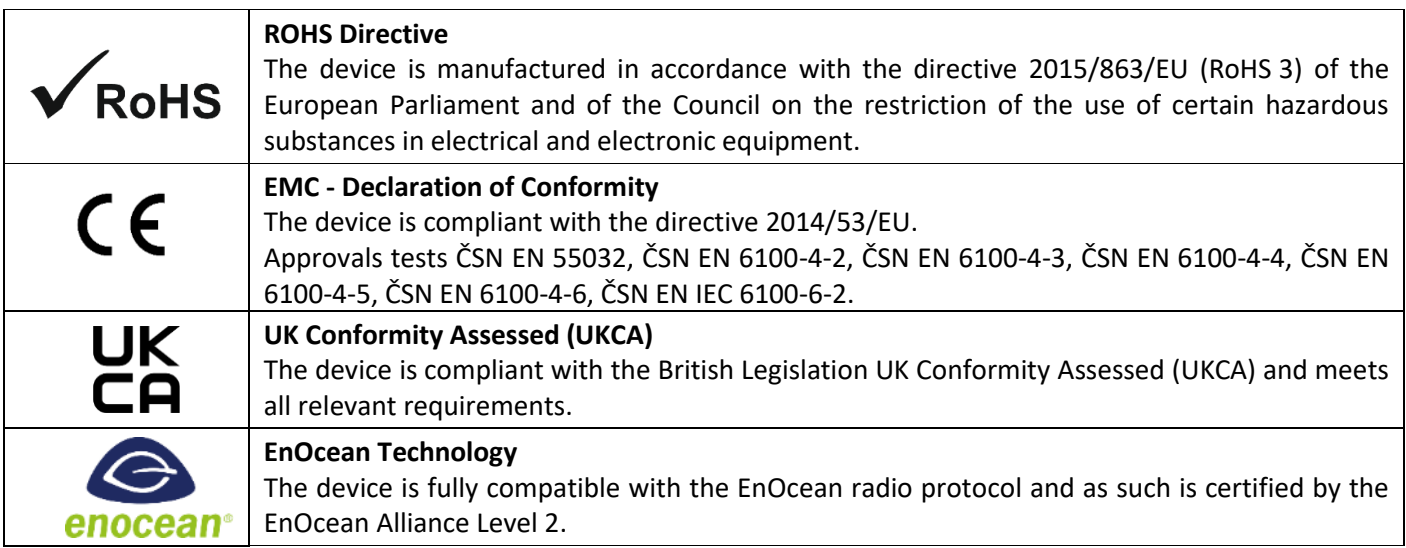

## <span id="page-6-0"></span>**1.4 Technical data**

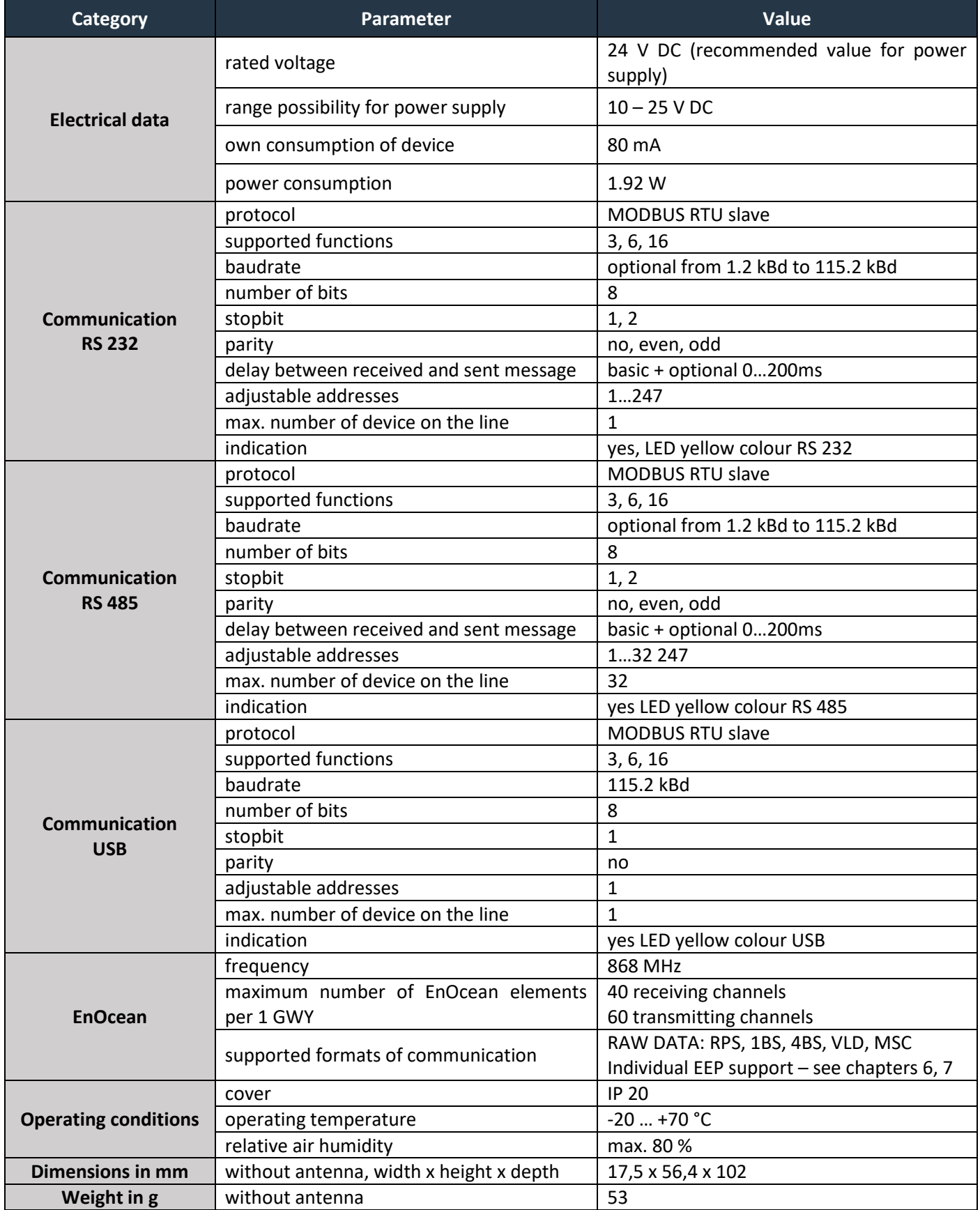

# $F$  $R$   $V$   $\equiv$   $N$   $\Lambda$

### <span id="page-7-0"></span>**1.5 Safety information and warnings**

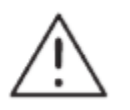

Please follow the general safety regulations. This device may only be installed by a qualified person (accredited electrician) and after reading these instructions. Improper installation can result in health, property or equipment damage.

The product meets the general safety regulations. The protection Cover IP 20 allows installation only in normal, dry space.

The gateway must be powered from a safe voltage source that meets the requirements for input voltage range and must be installed in accordance with national and general safety standards.

Follow the safety instructions and applicable standards for the country and location of installation. The product may only be used in accordance with this manual.

To avoid the risk of electrical shock or fire, the maximum operating parameters of the gateway must not be exceeded.

Use only unmodified products.

Only cable types with sufficient cross-section and insulation properties may be used for the connection.

#### **STORAGE**

The device must be stored in a temperature range 0-40 °C and a relative humidity of up to 80 %, and noncondensing spaces. Products must not be exposed shock, harmful vapors or gases.

#### **REPAIRS**

Products are repaired by the manufacturer. Products to be repaired are shipped in a package that ensures shock absorption and protects the products against damage during shipment.

#### **WARRANTY**

The product is warranted 24 months from the date of delivery that is mentioned on the delivery note. The manufacturer only guarantees properties and parameters that are explicitly described in the technical documentation. Claims, complaints and returns must be directed exclusively to the manufacturer. The complaint must contain the exact product identification, delivery note number and defects description. The manufacturer is not responsible for defects caused by improper storage, improper external connection, damages caused by external influences especially due to unacceptable size, incorrect adjustment, improper installation, incorrect operation or normal wear and tear.

#### **PRODUCT DISPOSAL**

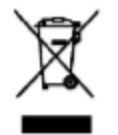

The product does not belong to municipal waste. The product must be disposed to the separate waste collection with the possibility of recycling, according to local regulations and legislation. The product contains electronic components.

### <span id="page-8-0"></span>**1.6 Gateway dimensions (in mm)**

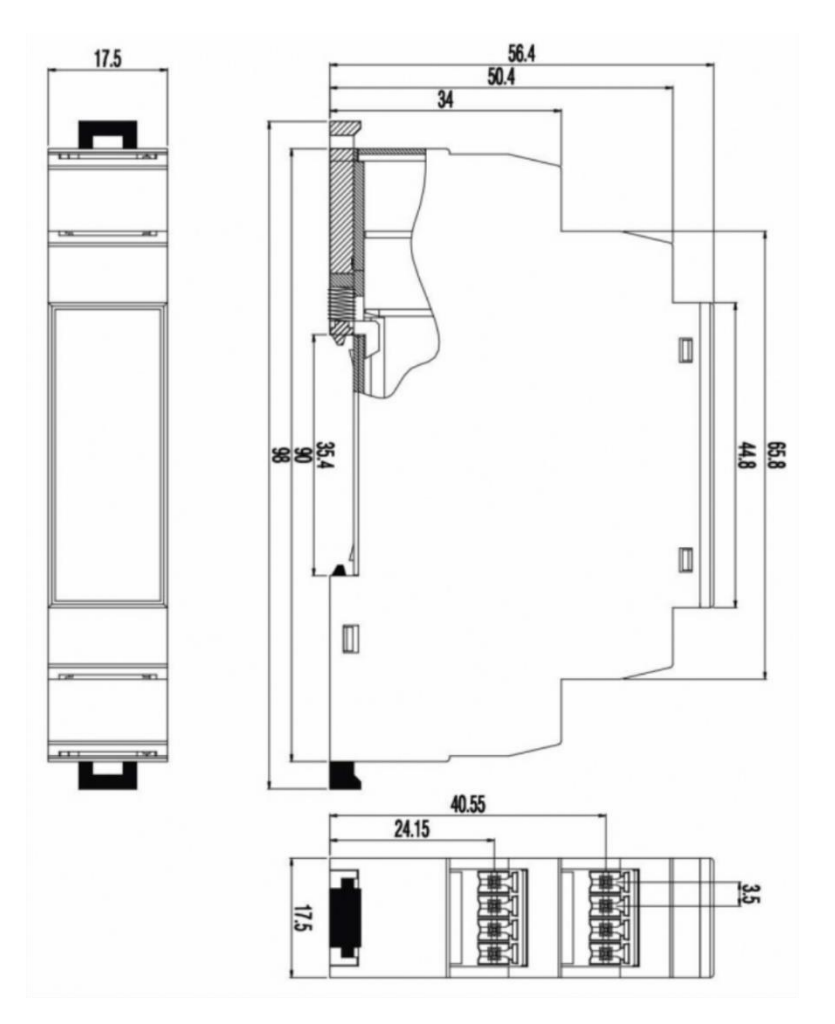

#### <span id="page-8-1"></span>**1.7 Package content**

The package contents gateway ENOCEAN-GWY-MOD, external antenna with 2 m long cable and magnetic base, quick installation guide, USB mini cable (number of cables may be reduced with higher gateway supplies).

#### <span id="page-8-2"></span>**1.8 Firmware upgrade**

Please, pay attention to the current firmware version. A new version of firmware is released from time to time due to continuous improvements of the product. Firmware can be upgraded via RS485, RS232 or Mini USB port using the EnOcean Tools application. See the application manual for details or press F1 for help in the application. Download the latest **firmware**, **application EnOcean Tools** and **application manual** at [www.firvena.com](http://www.firvena.com/) -> SUPPORT/DOWNLOAD/ENOCEAN-GWY-MOD.

# $F$  $R$   $V$   $\equiv$   $N$   $\Lambda$

#### <span id="page-9-0"></span>**2 DEVICE INSTALLATION**

#### <span id="page-9-1"></span>**2.1 Installation instructions**

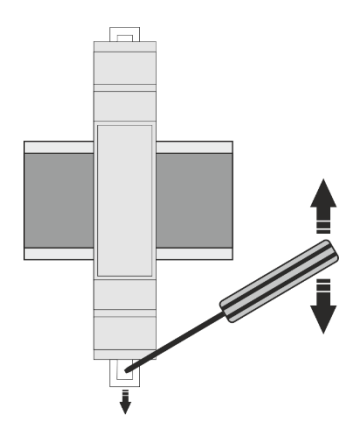

The gateway is most commonly installed into the control cabinet on a DIN rail. The gateway is fixed to the DIN rail by using plastic locks which are located on the top and bottom. See the picture. The gateway is delivered including external antenna with 2 m long cable and magnetic base which is installed outside the control cabinet.

### <span id="page-9-2"></span>**2.2 Electrical installation**

After device installation, wires are connected to terminals. Example for connection of stabilized DC supply voltage:

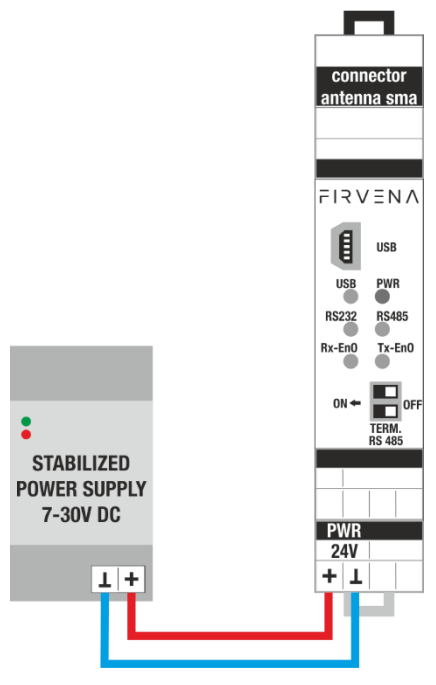

Example for connection of communication through serial line RS 232:

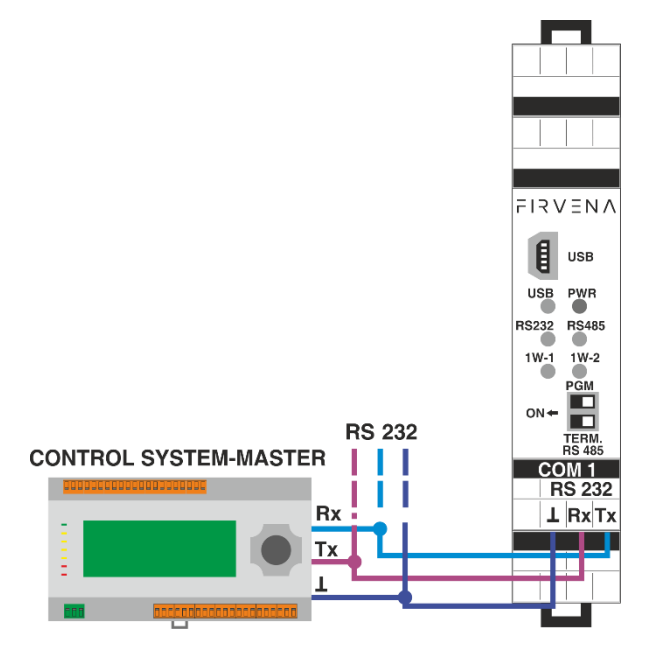

EnOcean / RS 232, RS 485 Modbus RTU Gateway – User Manual V1.18 / 2024-03-01 / All rights reserved 10/50 Example for connection of communication through serial line RS 485:

 $F$  $I$  $R$  $V$  $E$  $N$  $A$ 

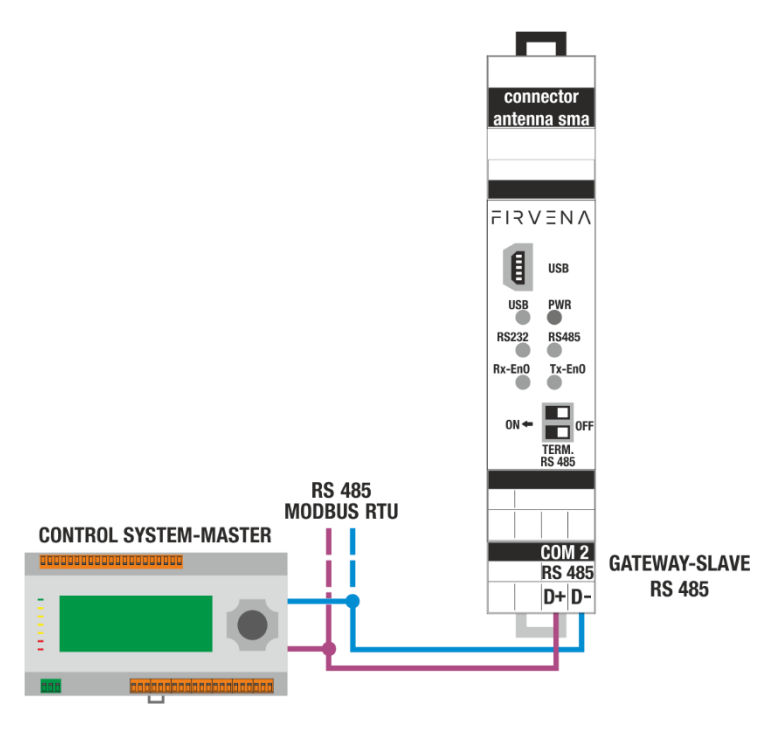

Note: If communication does not run on RS 232, RS 485, we recommend swapping the wires for RS 232 (Rx with Tx) or for RS 485 (D+ with D-) due to different specifications by control system manufacturers.

Example for connection of communication through USB interface:

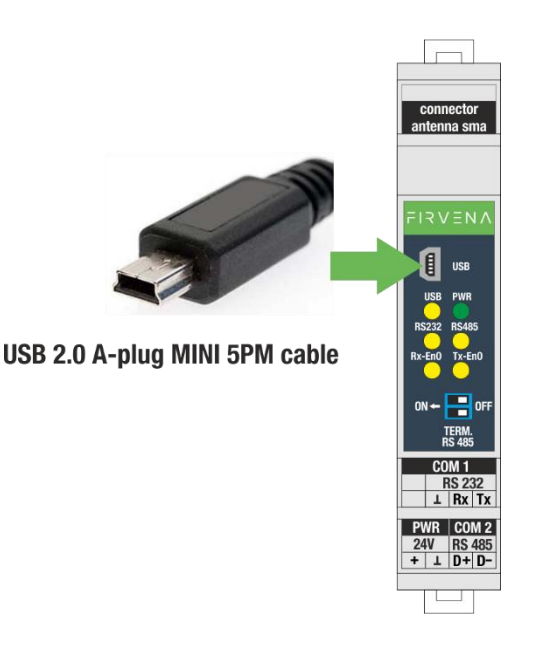

Note: For testing purposes and settings, the gateway can be powered via USB.

### <span id="page-11-0"></span>**3 RS 485 COMMUNICATION SETTINGS**

#### **Balance of idle state of the line RS 485 MODBUS RTU:**

Communication serial line RS 485 MODBUS RTU in idle state, when no device transmits and all devices are to receive, the line is especially sensitive to induced voltage (faults) that may appear as incoming erroneous data.

For this reason, it is important to balance the idle state of the line by connection of appropriate resistors or terminators to one location on the line. It is implemented terminator in the device that is connected to the circuit with double DIP switch. For long lines, we recommend to connect cable shield to GND.

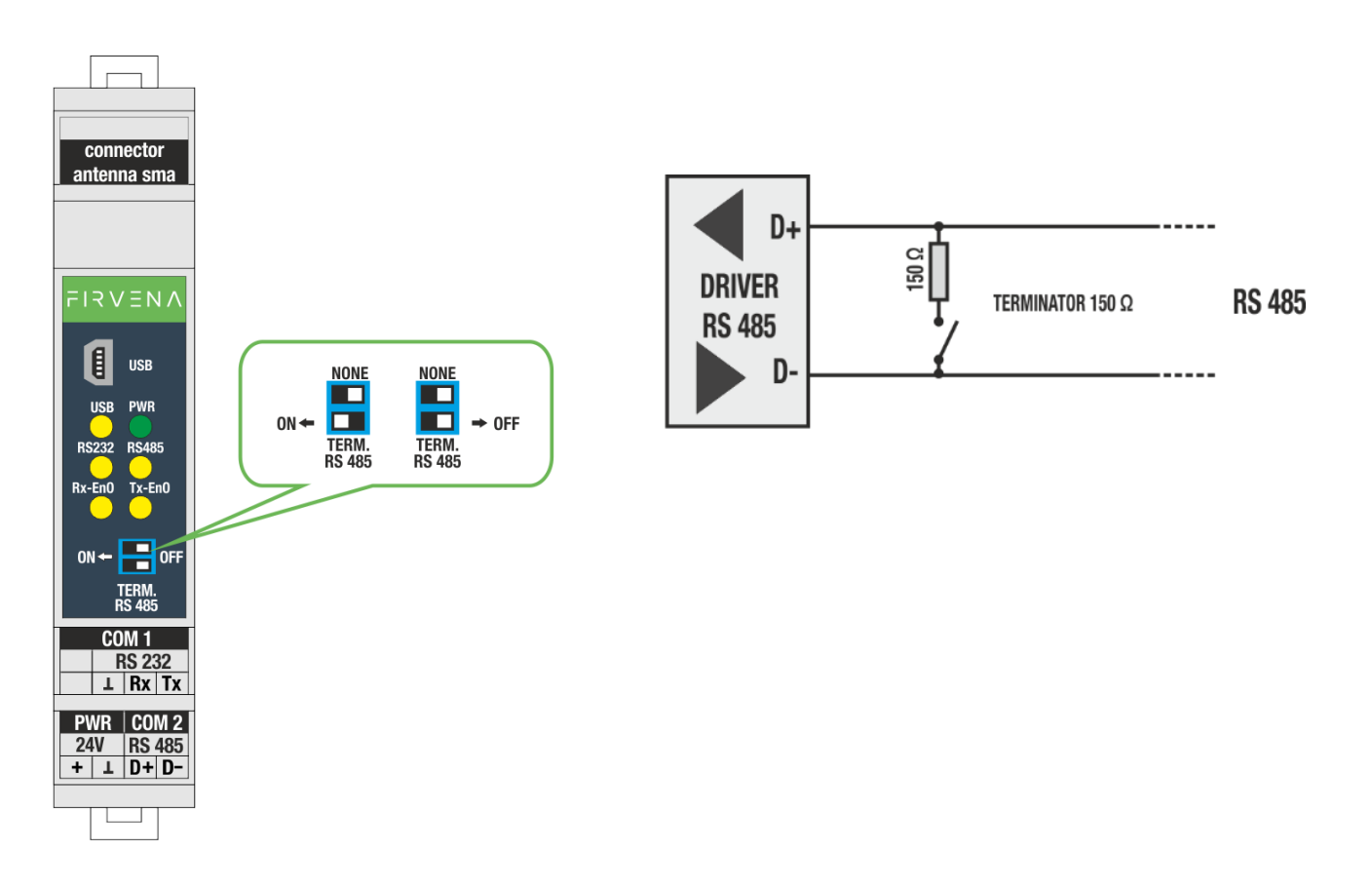

### <span id="page-12-0"></span>**4 MODBUS RTU COMMUNICATION DESCRIPTION**

Gateway receives data on frequency 868 MHz during its activity. It checks and processes these data. Valid data are saved into prepared registers. These registers are readable by MODBUS RTU protocol.

#### <span id="page-12-1"></span>**4.1 Register map**

The registers are divided into several areas according to their use. All registers can be read by Modbus function 3 or 4. Readonly registers are marked as "R", writable registers are marked as "R/W".

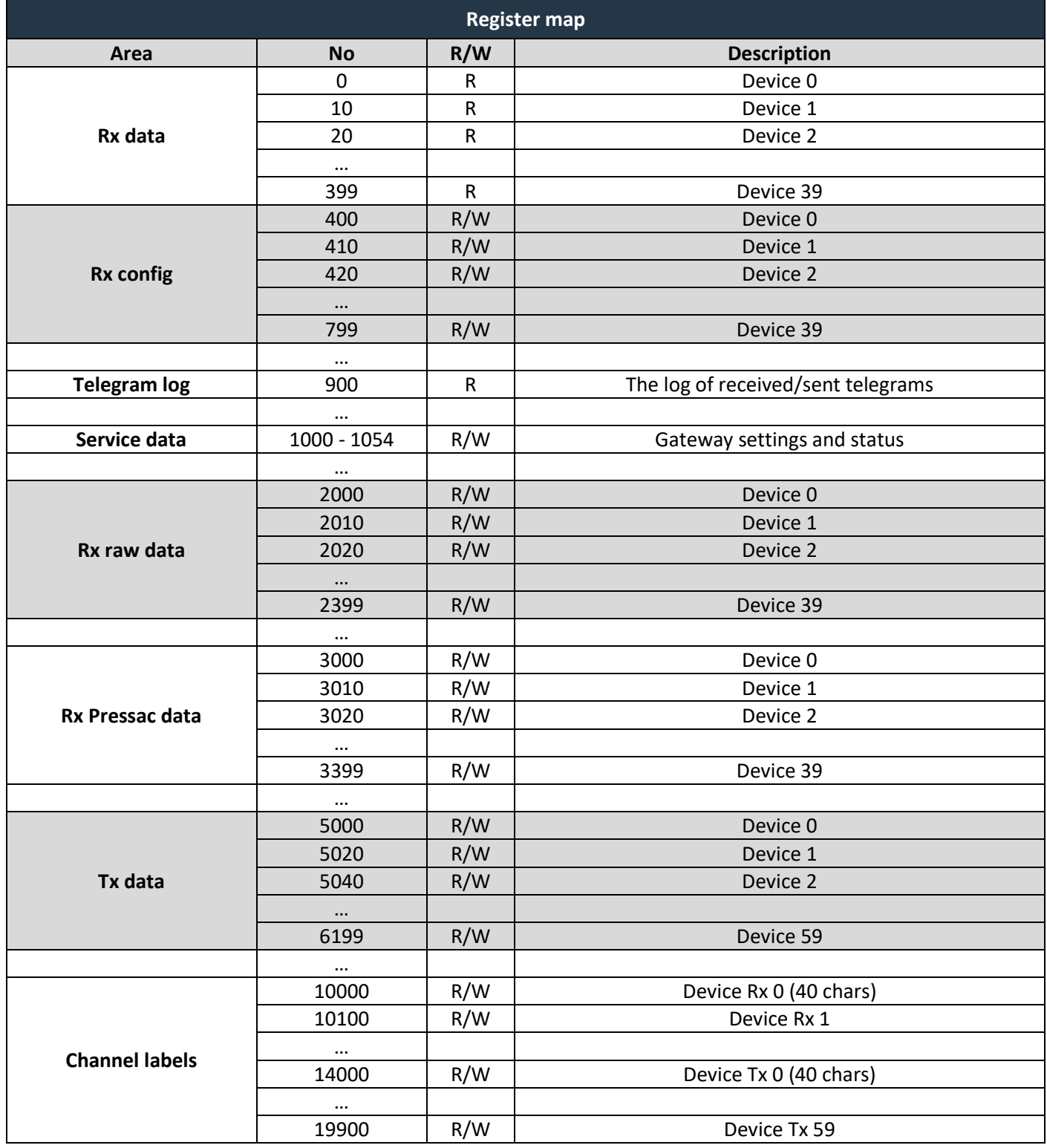

### <span id="page-13-0"></span>**4.1.1 Register map – Rx data**

Each device has 10 registers in which measured and converted values of supported sensors are saved, then there are saved information about signal strength, number of received telegrams, time from the last receiving, and indication of error.

#### **Value1…Value6:**

These registers contain the data decoded according to the EEP configured in registers RORG, FUNC and TYPE in *Rx config*. These include for example: measured values of temperature, humidity, CO2, state of contact, etc.

#### **Signal strength:**

The receiver measures signal strength during receiving of messages and it adds this value to the message. Then it is possible to find out how much is the signal from different transmitters damped. This value is dependent on distance, number of barriers, etc. Information about quality of received signal is very useful for change of receiver or transmitters position or for antenna selection.

#### **Time from the last receiving:**

The gateway counts time from the last received message for each position. It is possible to find out from this information for example, how outdated the temperature data are and if sensor did not stop to transmit. In case of use more receivers that receive the same transmitters, these data are decisive for selection of valid value. The value is in seconds.

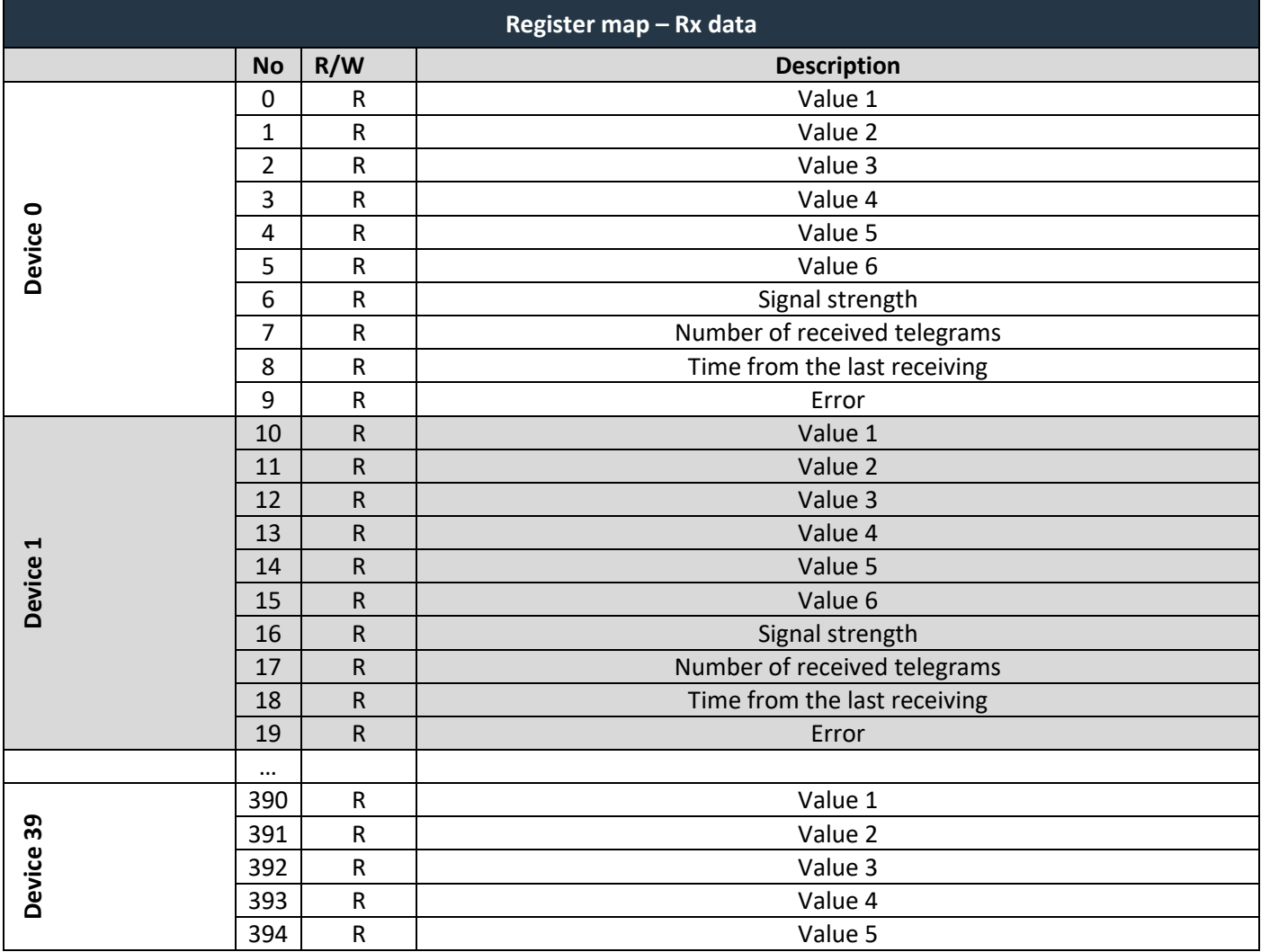

## $F$  $R$   $V$   $E$  $N$  $A$

MODBUS RTU communication description

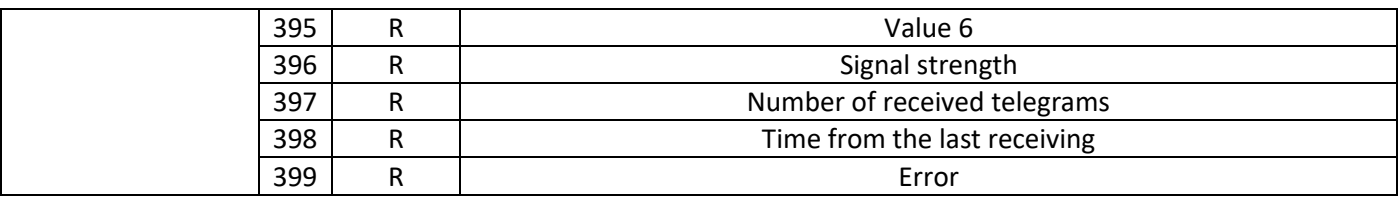

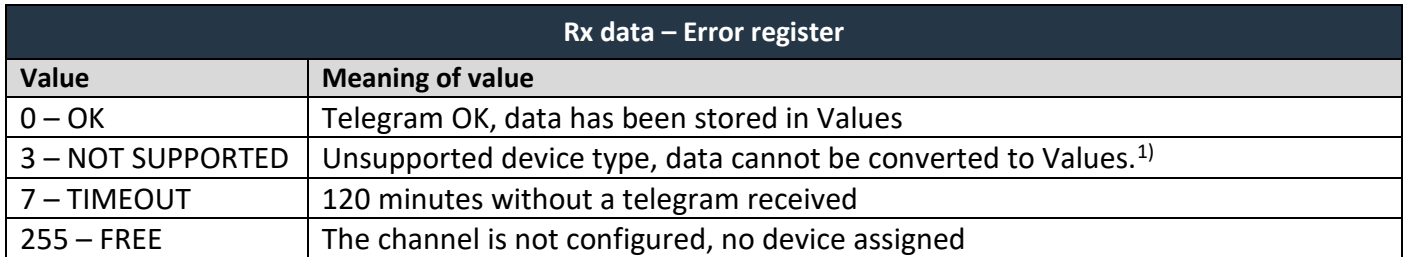

*1) The raw data are copied to Values instead, the format is the same as for profiles F6-3F-7F, A5-3F-7F, D2-FF-FF.*

### <span id="page-14-0"></span>**4.1.2 Register map – Rx config**

The *Rx config* table starts at the address 400. Device identification data are stored here. Ten registers are reserved for each device. Registers can be written separately using the F-06 function or in bulk using the F-16 function. F-16 can write multiple records, e.g. 100 registers from address 400 to 499, unused registers have any value.

**ID0 – ID3 (SenderID):** It determines the EnOcean ID of connected device.

**RORG. FUNC, TYPE:** It configures the type of the device (EEP).

**RORG:** It determines format of the EnOcean message (e.g.: RPS, 1BS, 4BS, VLD).

RORG can be set to values: 0xF6, 0xD5, 0xA5, 0xD2, 0xD1.

**FUNC:** It determines function of the device (e.g.: temperature sensor, humidity sensor, gas sensor, light sensor, motion sensor, switching contacts, switches, etc.).

**TYPE:** It determines type of device (e.g.: gas sensor – CO2, temperature sensor – from 0 to +40 °C, from -20 to +60 °C, etc.).

# $R$   $V \equiv N \wedge$

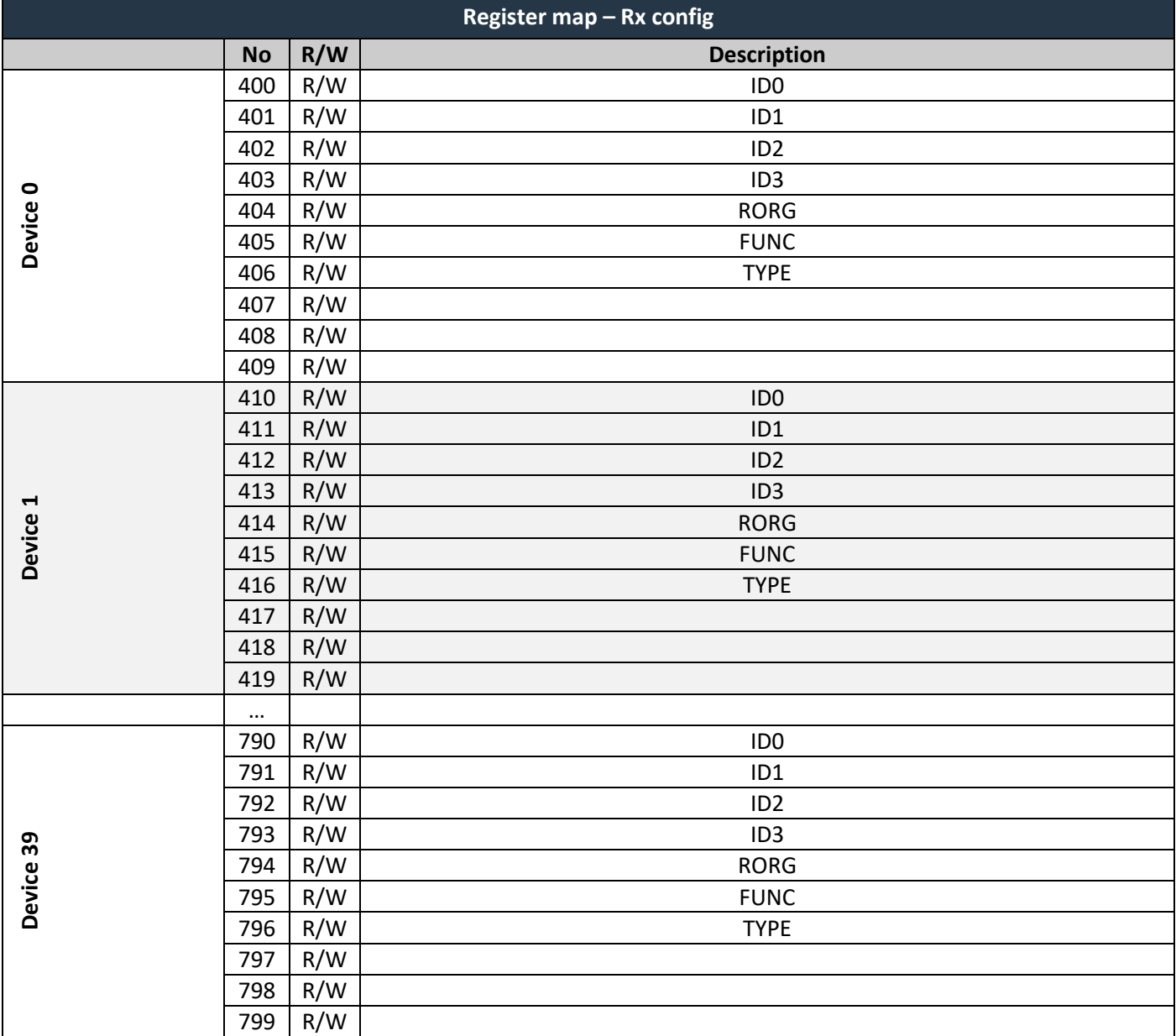

### <span id="page-15-0"></span>**4.1.3 Register map – Telegram log**

This table allows to monitor all received or sent telegrams, it consists of several sub-tables of different meanings.

**Rx data queue**: a queue (FIFO memory) containing the last received telegrams, the capacity is 40 telegrams. *Rx data*, *Rx config* and *Rx raw data* registers capture information in the same format as used in the main tables – Ch. [4.1.1,](#page-13-0) [4.1.2,](#page-14-0) [4.1.5.](#page-19-0) The device number (Rx channel number) that the actual record belongs to is indicated by register 900. The next record is shown by reading the register 901.

**Tx data queue**: the queue (FIFO memory) containing the last sent telegrams, the capacity is 40 telegrams. *Tx data* registers capture information in the same format as used in the main tables – Ch. [4.1.7.](#page-21-0) The Tx channel number is indicated by register 960. Reading the register 961 moves to the next record.

**Rx data iterator:** these registers iterates through the *Rx data* table. It moves with every read of register 949.

# $F$  $R$   $V$   $E$  $N$  $A$

#### **Notes:**

The entire *Telegram log* table can be read with a single query using function 3, thus getting the actual records and moving the queues in a single step.

When using the *Rx data* or *Rx raw data* table, a message may be lost if the time between two consecutive telegrams is shorter than refresh period of the Modbus client. *Rx data queue* ensures that no telegram is lost. It is a FIFO memory (first-in first-out), the oldest telegram is read first.

Using *Telegram log* also allows faster response if it is polled instead of *Rx data* or *Rx raw data* registers. It also allows more precise measurement of telegram timestamps.

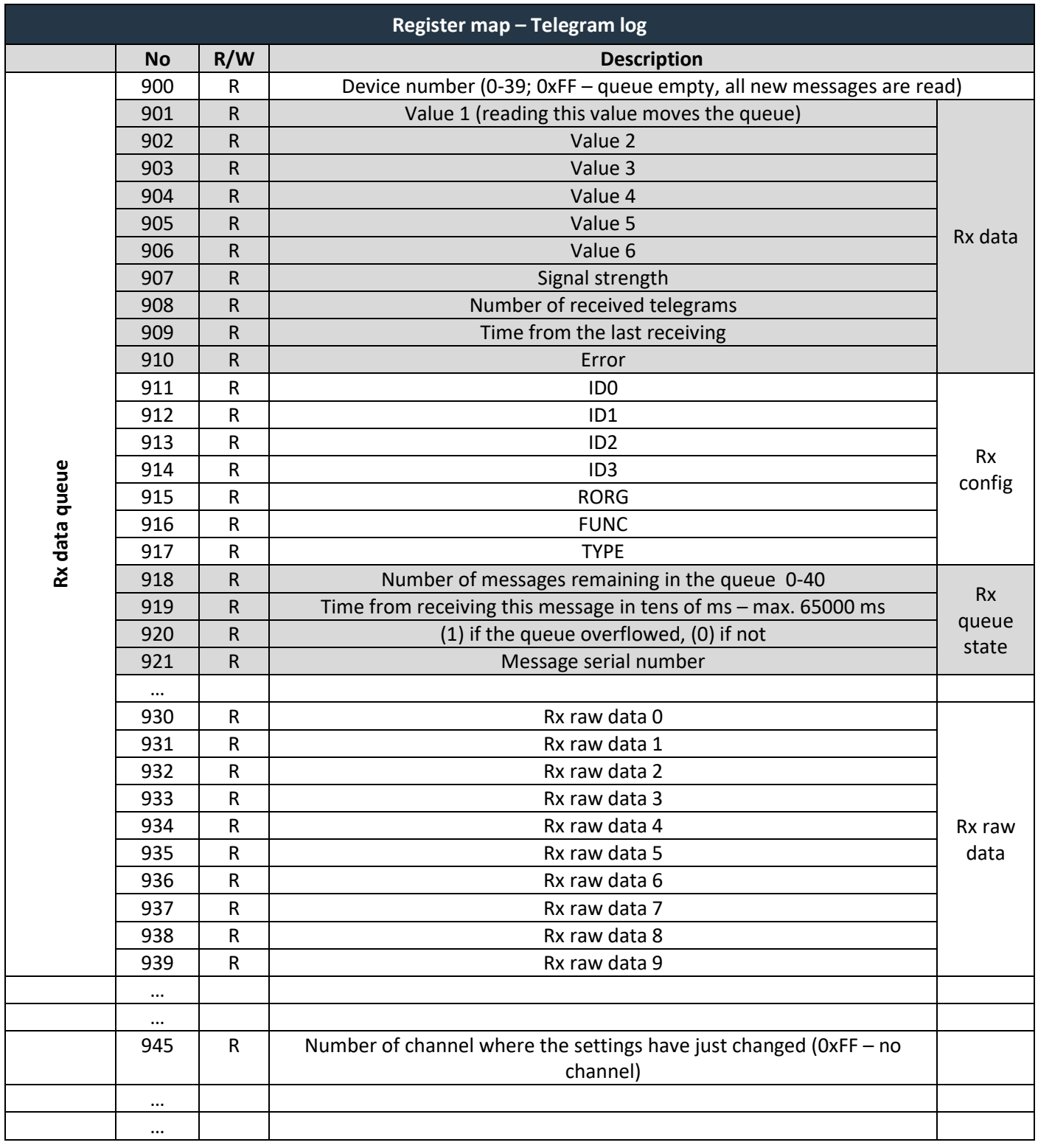

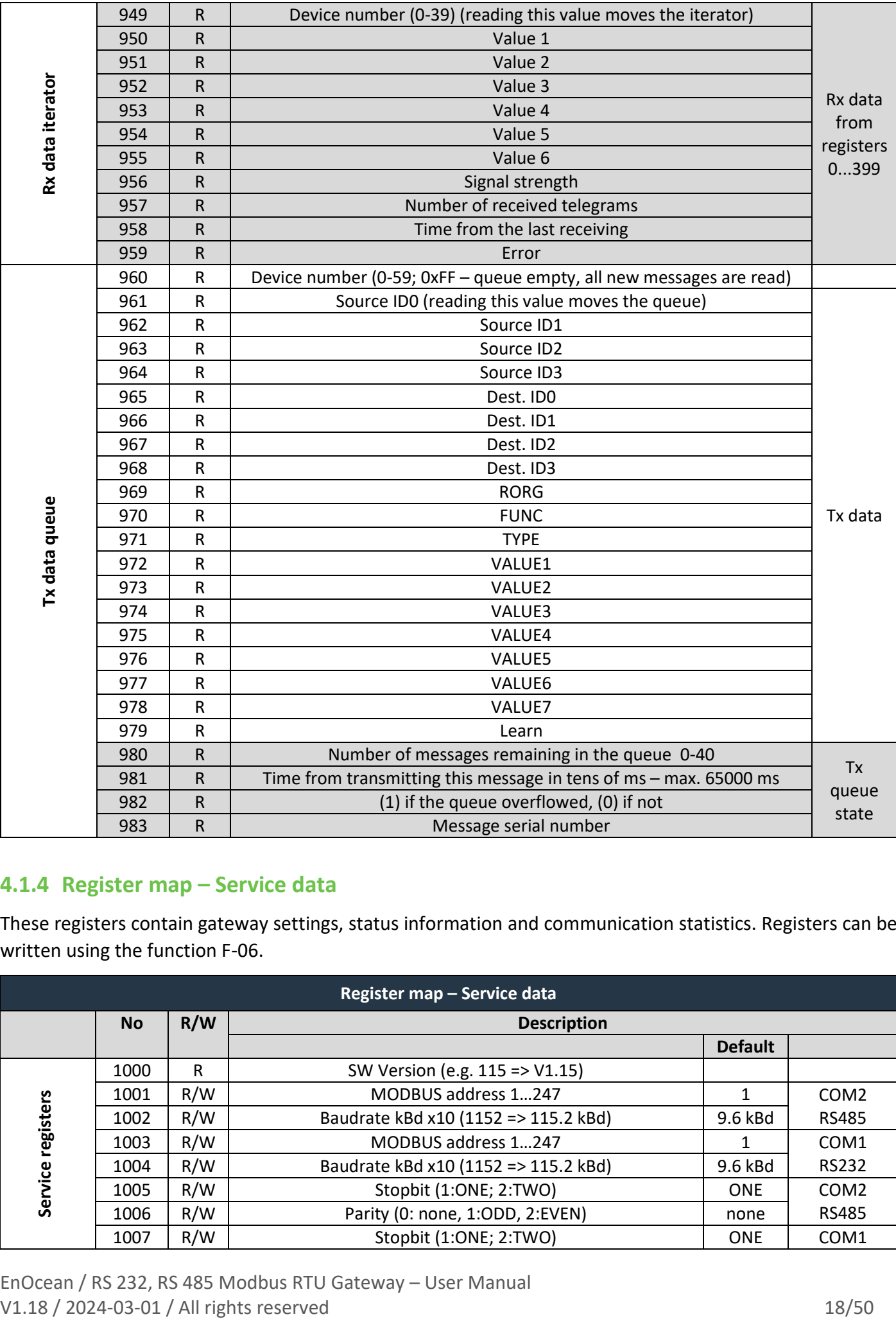

### <span id="page-17-0"></span>**4.1.4 Register map – Service data**

These registers contain gateway settings, status information and communication statistics. Registers can be written using the function F-06.

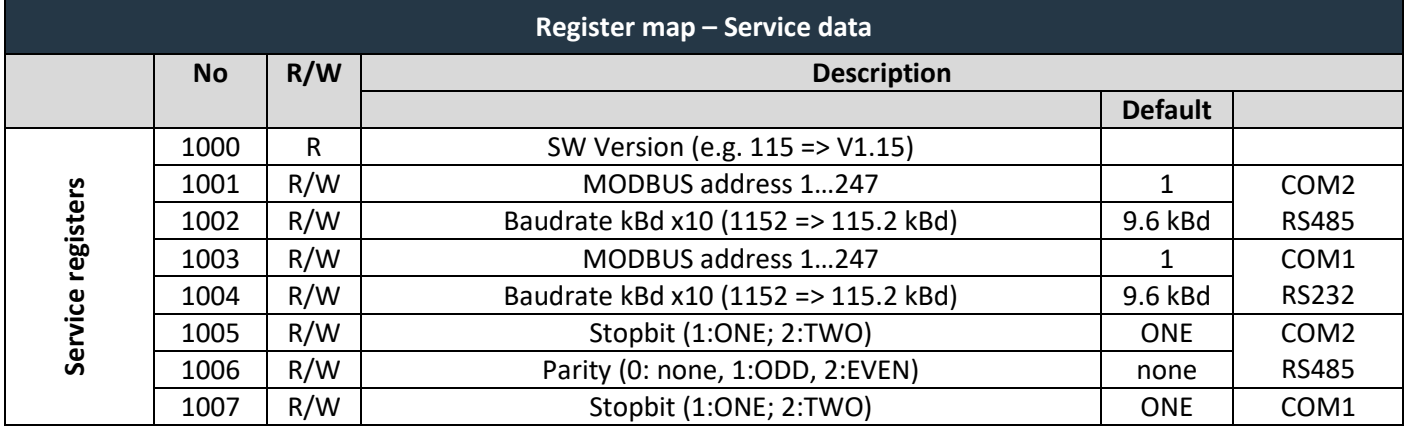

MODBUS RTU communication description

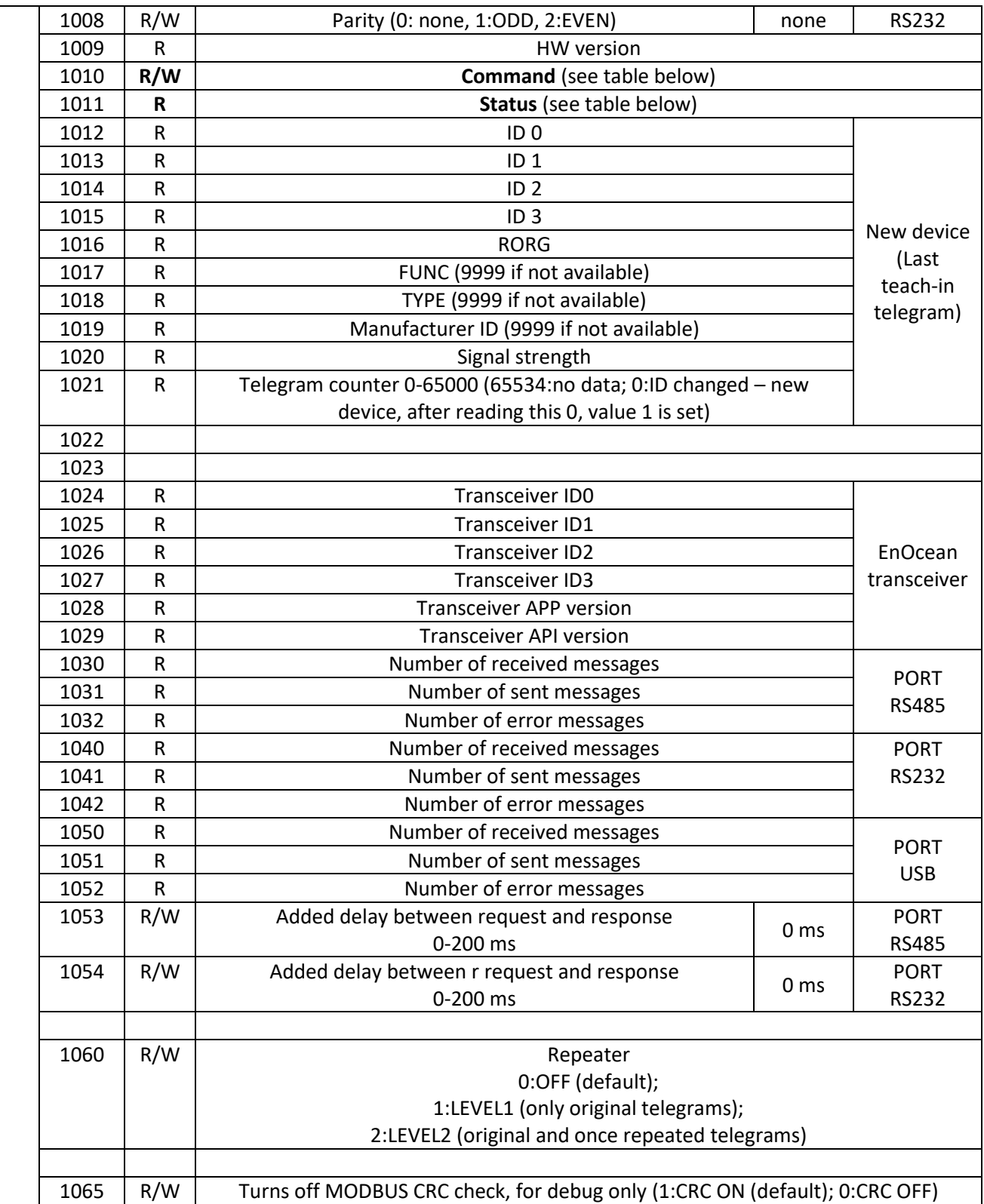

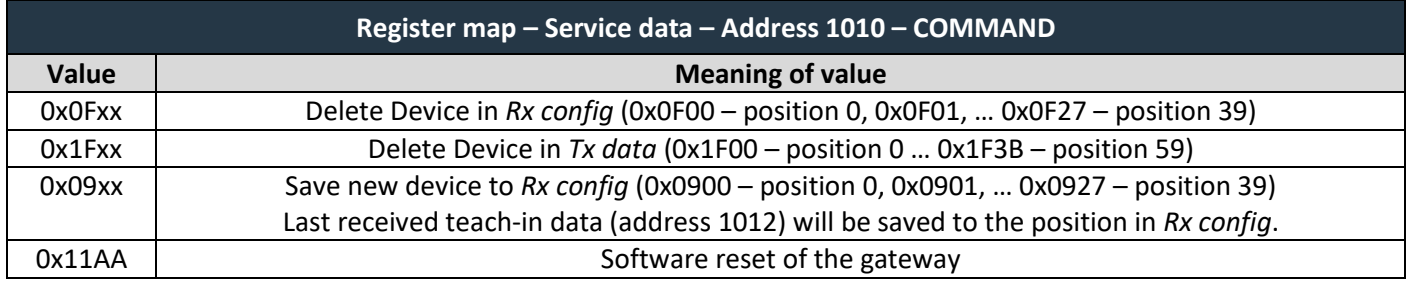

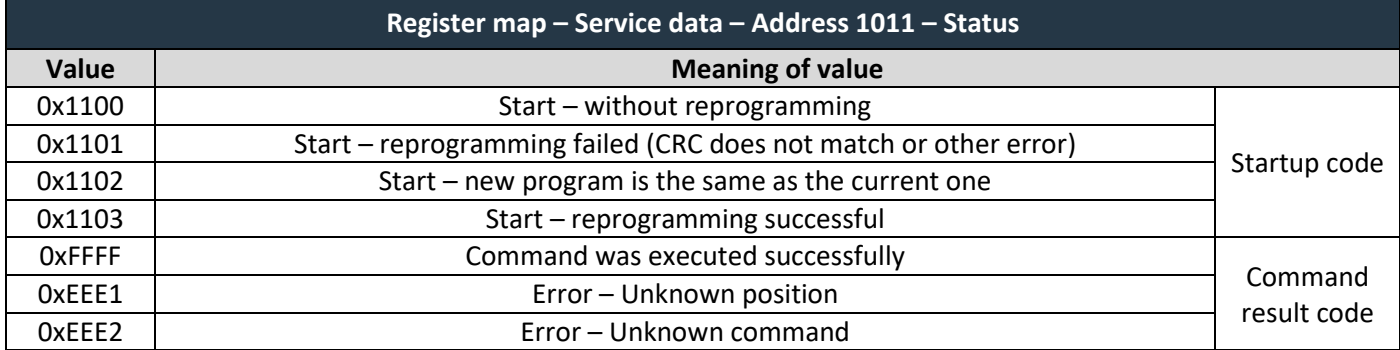

#### **EnOcean REPEATER**

The repeater mode is changed by register 1060. If repeater is enabled, it forwards received telegrams in the EnOcean network, which can extend the signal range of surrounding devices. This can be used when there are two EnOcean devices that talks directly with each other and the gateway lies between them. The main function of the gateway is not affected by the repeater function.

Level 2 repeating should only be activated after careful study of the radio conditions. Otherwise, the function of the system may be compromised by collisions of telegrams.

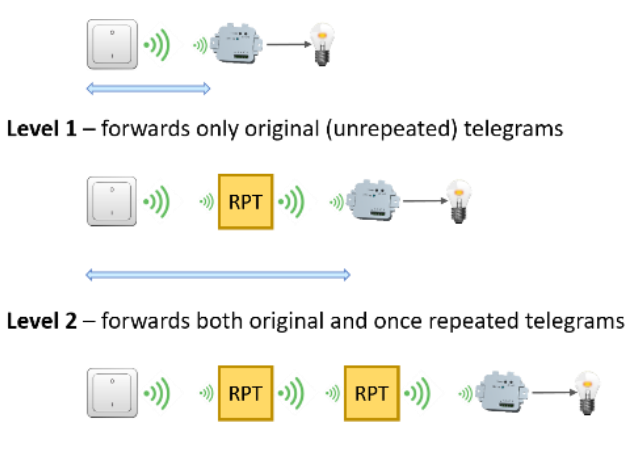

### <span id="page-19-0"></span>**4.1.5 Register map – Rx raw data**

These registers contain the payload bytes as received in the last telegram from the assigned device. The EnOcean ID of the device is also included. Ten registers are reserved for each device. The length of the data varies depending on the telegram type, which is identified by the RORG byte.

VLD and MSC telegrams have variable data length up to 14 bytes for unaddressed telegrams (broadcast) and 9 for addressed telegrams. The information about their length is not provided here, the unused bytes are zero.

In most cases, it is not necessary to use these registers and *Value* registers in *Rx data* should be used instead.

Example 4BS: EEP A5-02-05, ID 05-87-21-D2, temperature 22 °C

Example RPS: EEP F6-02-01, ID FE-E3-18-CE, button B-I pressed

Example VLD: EEP D2-01-0B, ID 05-01-7F-50, CMD 4 – turned on 100 %

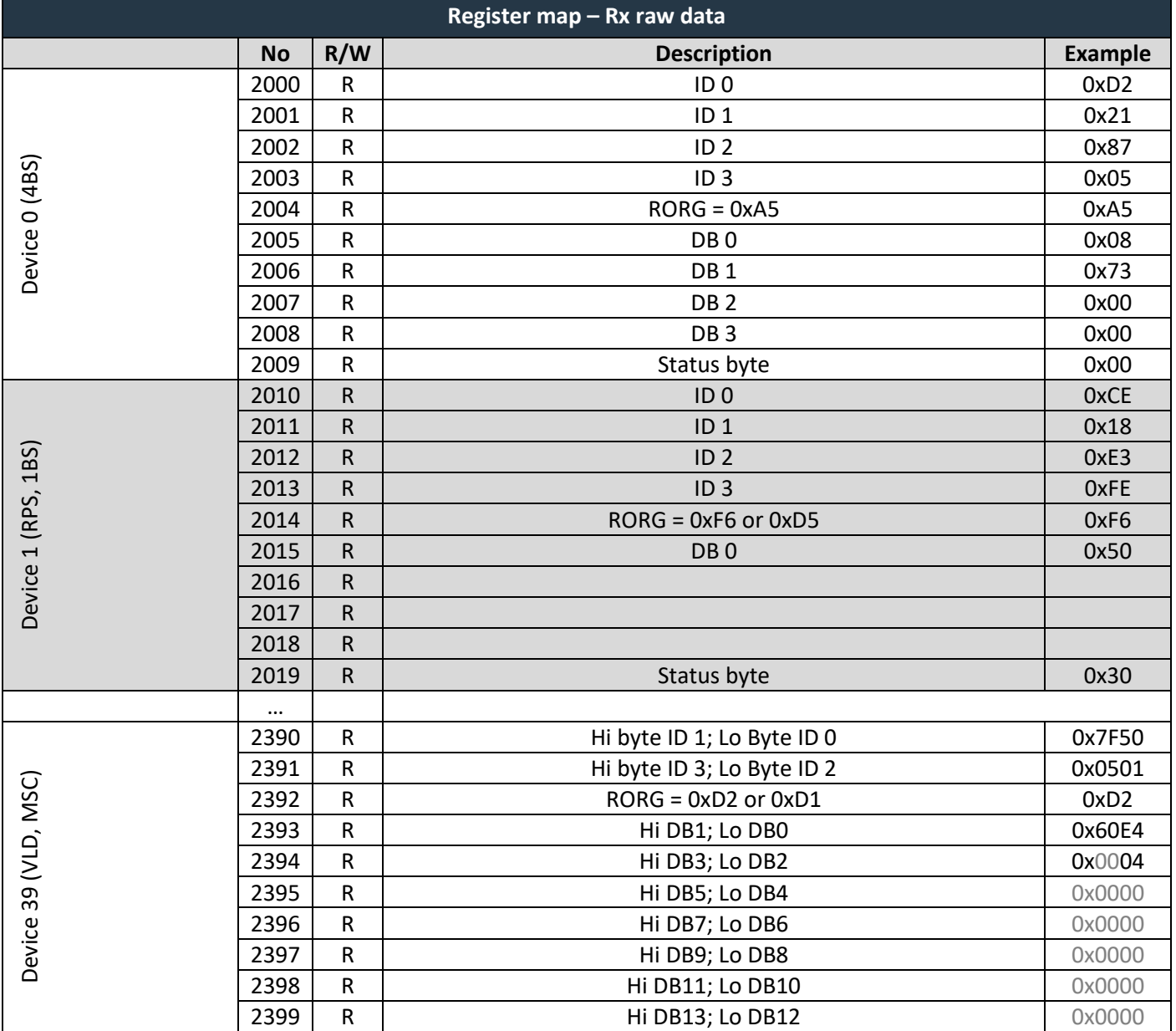

### <span id="page-20-0"></span>**4.1.6 Register map – Rx Pressac data**

Customer solution for the company Pressac Communications Ltd. It is used to monitor electric current with A.C. Current Clamps (EEP D2-32-00, 01, 02). Kept for legacy applications, use *Rx data* for new applications.

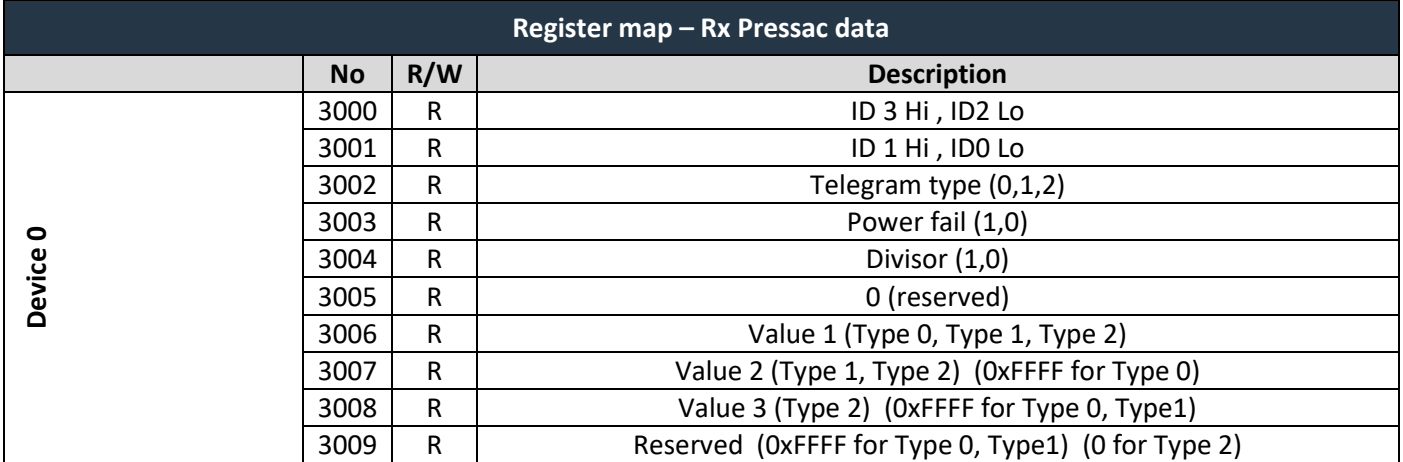

MODBUS RTU communication description

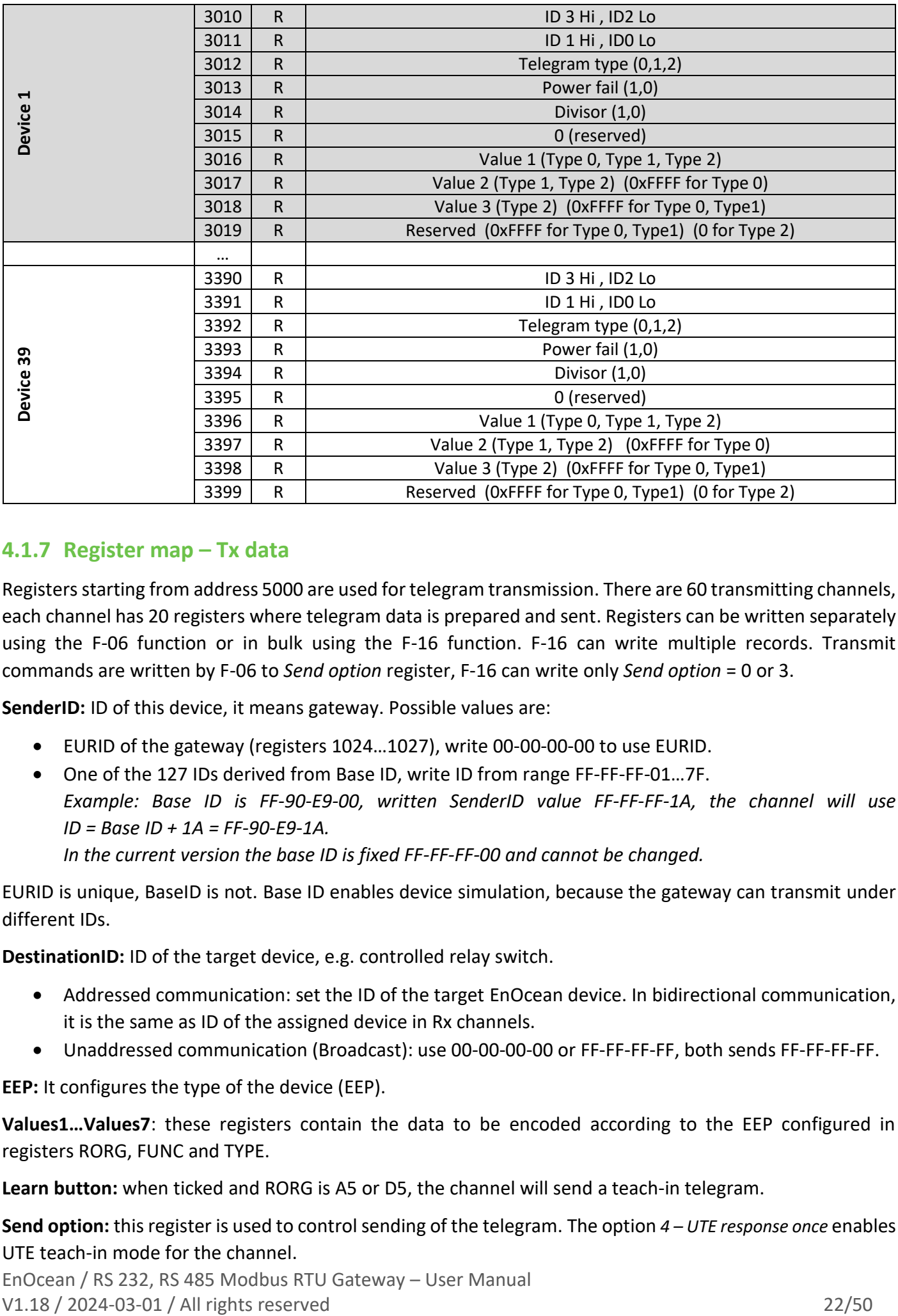

### <span id="page-21-0"></span>**4.1.7 Register map – Tx data**

Registers starting from address 5000 are used for telegram transmission. There are 60 transmitting channels, each channel has 20 registers where telegram data is prepared and sent. Registers can be written separately using the F-06 function or in bulk using the F-16 function. F-16 can write multiple records. Transmit commands are written by F-06 to *Send option* register, F-16 can write only *Send option* = 0 or 3.

**SenderID:** ID of this device, it means gateway. Possible values are:

- EURID of the gateway (registers 1024…1027), write 00-00-00-00 to use EURID.
- One of the 127 IDs derived from Base ID, write ID from range FF-FF-FF-01…7F. *Example: Base ID is FF-90-E9-00, written SenderID value FF-FF-FF-1A, the channel will use ID = Base ID + 1A = FF-90-E9-1A.*

*In the current version the base ID is fixed FF-FF-FF-00 and cannot be changed.*

EURID is unique, BaseID is not. Base ID enables device simulation, because the gateway can transmit under different IDs.

**DestinationID:** ID of the target device, e.g. controlled relay switch.

- Addressed communication: set the ID of the target EnOcean device. In bidirectional communication, it is the same as ID of the assigned device in Rx channels.
- Unaddressed communication (Broadcast): use 00-00-00-00 or FF-FF-FF-FF, both sends FF-FF-FF-FF.

**EEP:** It configures the type of the device (EEP).

**Values1…Values7**: these registers contain the data to be encoded according to the EEP configured in registers RORG, FUNC and TYPE.

**Learn button:** when ticked and RORG is A5 or D5, the channel will send a teach-in telegram.

**Send option:** this register is used to control sending of the telegram. The option *4 – UTE response once* enables UTE teach-in mode for the channel.

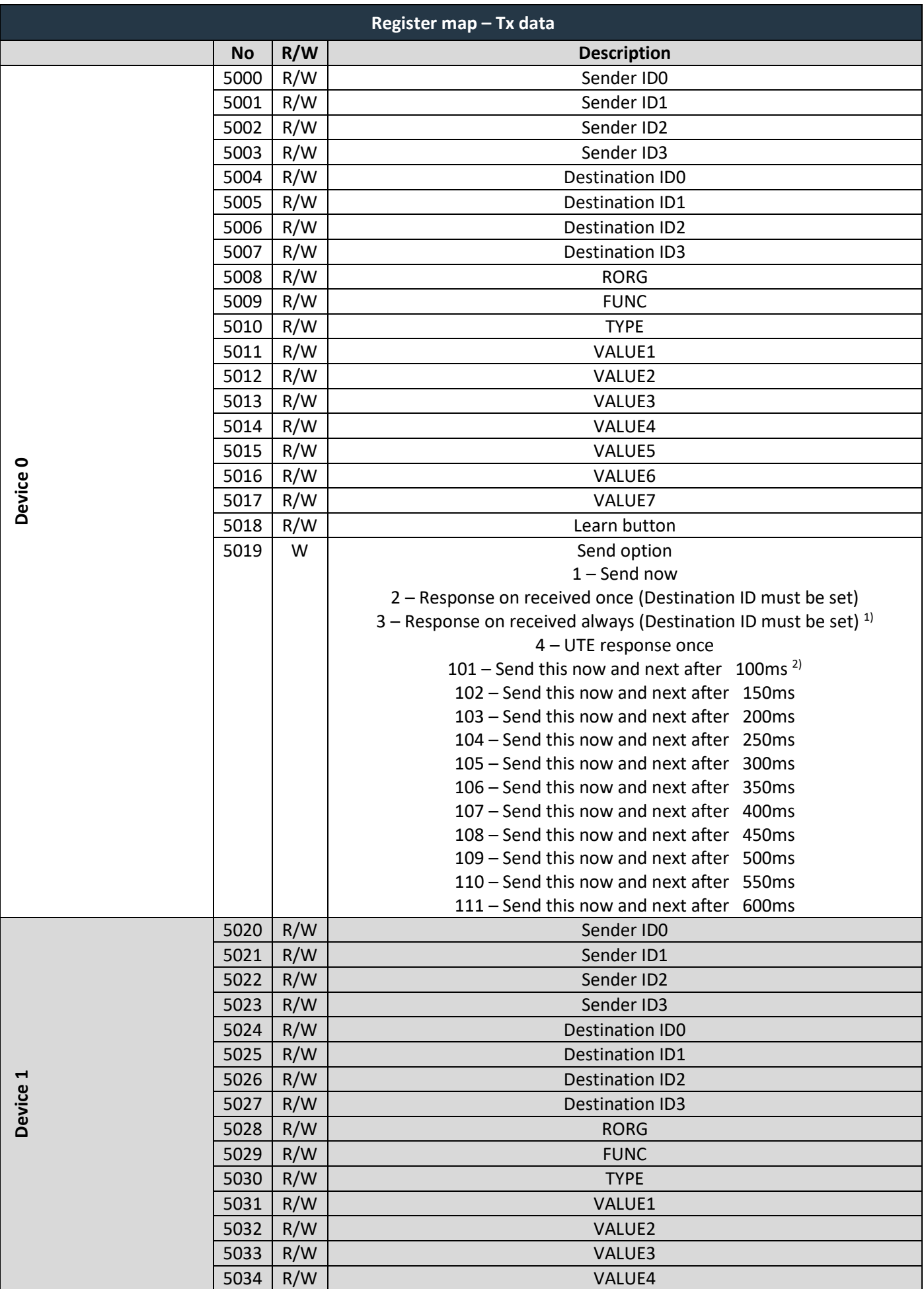

MODBUS RTU communication description

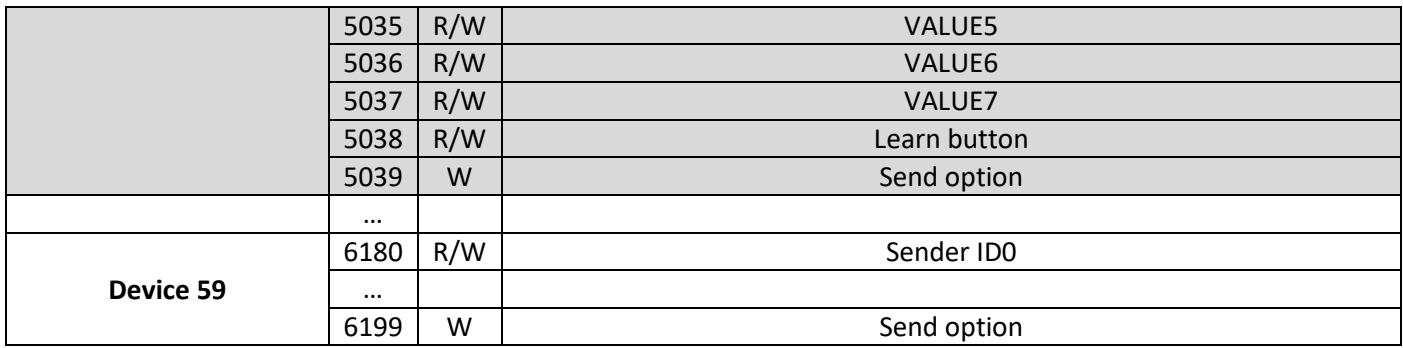

*1) Automatic response used for heating valves A5-20-01, A5-20-06. Destination ID is the ID of the valve.*

*2) These options are used to simulate RPS communication. Two adjacent channels are sent, e.g. This TxCh1 ->delay 300 ms -> Next TxCh2.*

### <span id="page-23-0"></span>**4.1.8 Register map – Channel labels**

These registers serve to store short descriptions of channels. The total number of labels is 100, 40 for Rx channels and 60 for Tx channels. 100 registers are reserved for each channel in the range of 10000…19999. Registers can only be written using function F-16. The whole text must be written. The text length is derived from the position of the null character or from the number of registers in the F-16 request. The maximum length is 40 characters.

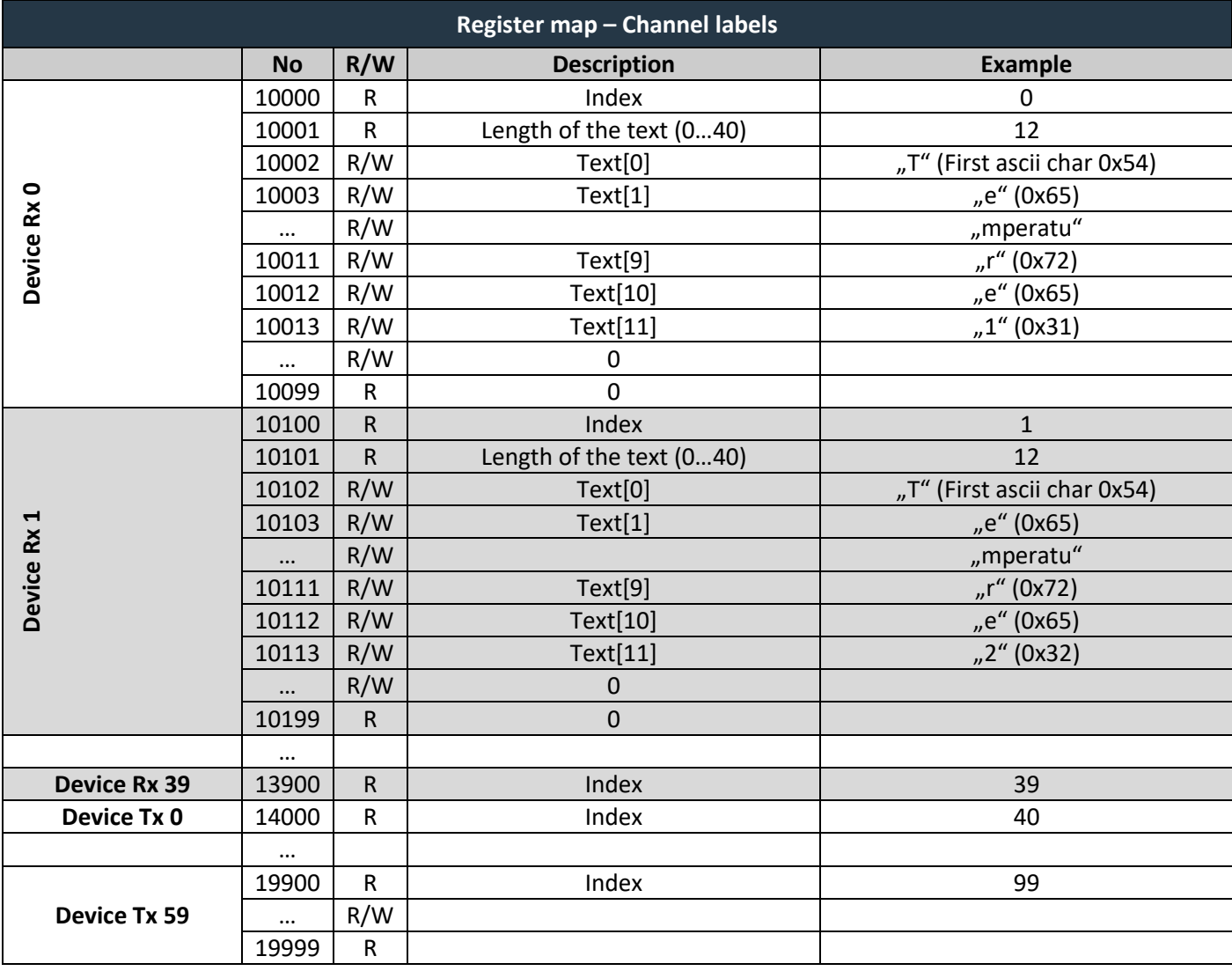

# $F$  $R$   $V$   $E$  $N$  $A$

### <span id="page-24-0"></span>**4.2 Supported functions**

According to the application layer specification, a client can read a maximum of 125 registers and write a maximum of 123 registers in a single request.

Inside the defined areas, the server allows reading any register, it returns zeros for unused registers. Outside these areas, all requests returns zero too.

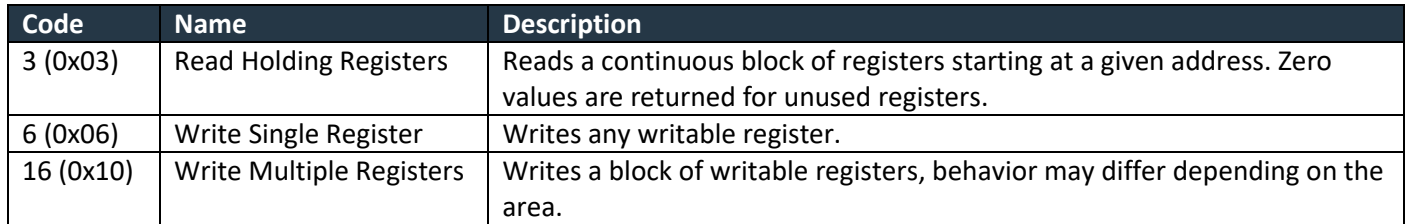

### <span id="page-24-1"></span>**5 SOFTWARE TOOL ENOCEAN TOOLS**

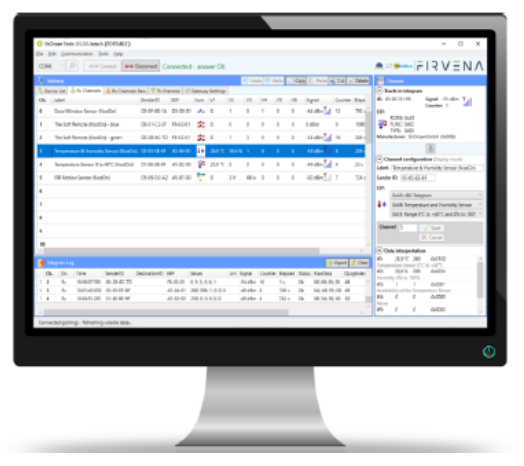

The tool is prepared for simple administration of all elements serviced with gateway through you can connect or disconnect EnOcean elements to and from gateway, monitor their states, values, communication intervals and signal strength. Another useful function is the possibility to control EnOcean elements from the gateway side. When there are installed more gateways, the tool enables to monitor and compare on which gateway each element has better signal and to assign the element with better signal to its gateway. You can assign the elements on position with use of ID number manually or automatically. The type of communication (RS 232, RS 485, USB) and baud rate can be set with this software.

The baud rate for USB is fixed at 115.2 kBd.

Download the latest EnOcean Tools application and user manual at [www.firvena.com](http://www.firvena.com/) -> SUPPORT/DOWNLOAD/ENOCEAN-GWY-MOD.

### <span id="page-24-2"></span>**6 SUPPORTED EEPS FOR RECEIVING DATA**

Following tables list supported device types (EEPs) for receiving data. The support includes decoding of data points from received raw data bytes and writing them to registers *Value1…Valu*e*6* in *Rx data*. The gateway can also handle the bidirectional communication of heating valves (A5-20-01, A5-20-06) – automatic response.

For unsupported EEPs, raw data is displayed in *Value* registers. The format is described in universal profiles F6-3F-7F, D5-3F-7F, A5-3F-7F, D2-FF-FF and D1-FF-FF. Universal profiles can also be set for any device manually.

Sometimes we encounter devices using more than one EEP (different RORGs) concurrently, with the same or different Sender ID. The solution is to use one channel for each EEP. The telegram is only received if its RORG equals to the RORG of the Rx channel.

### <span id="page-25-0"></span>**6.1 Supported RPS telegrams**

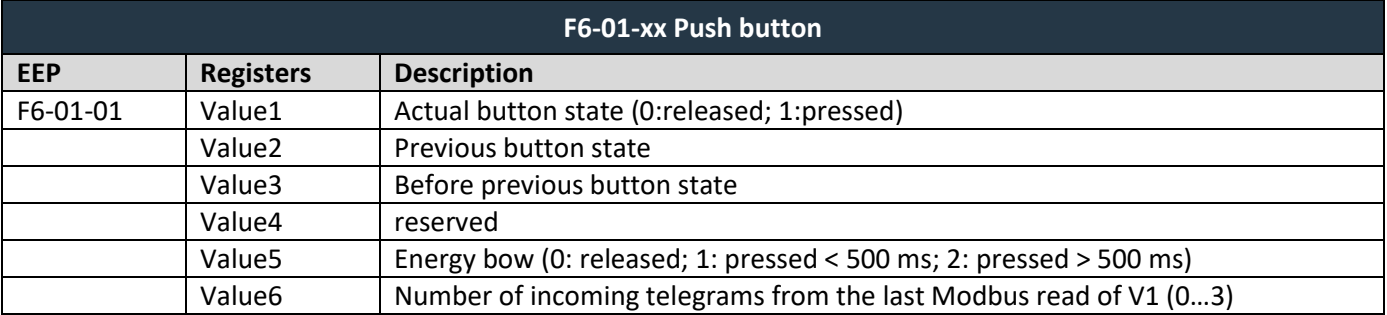

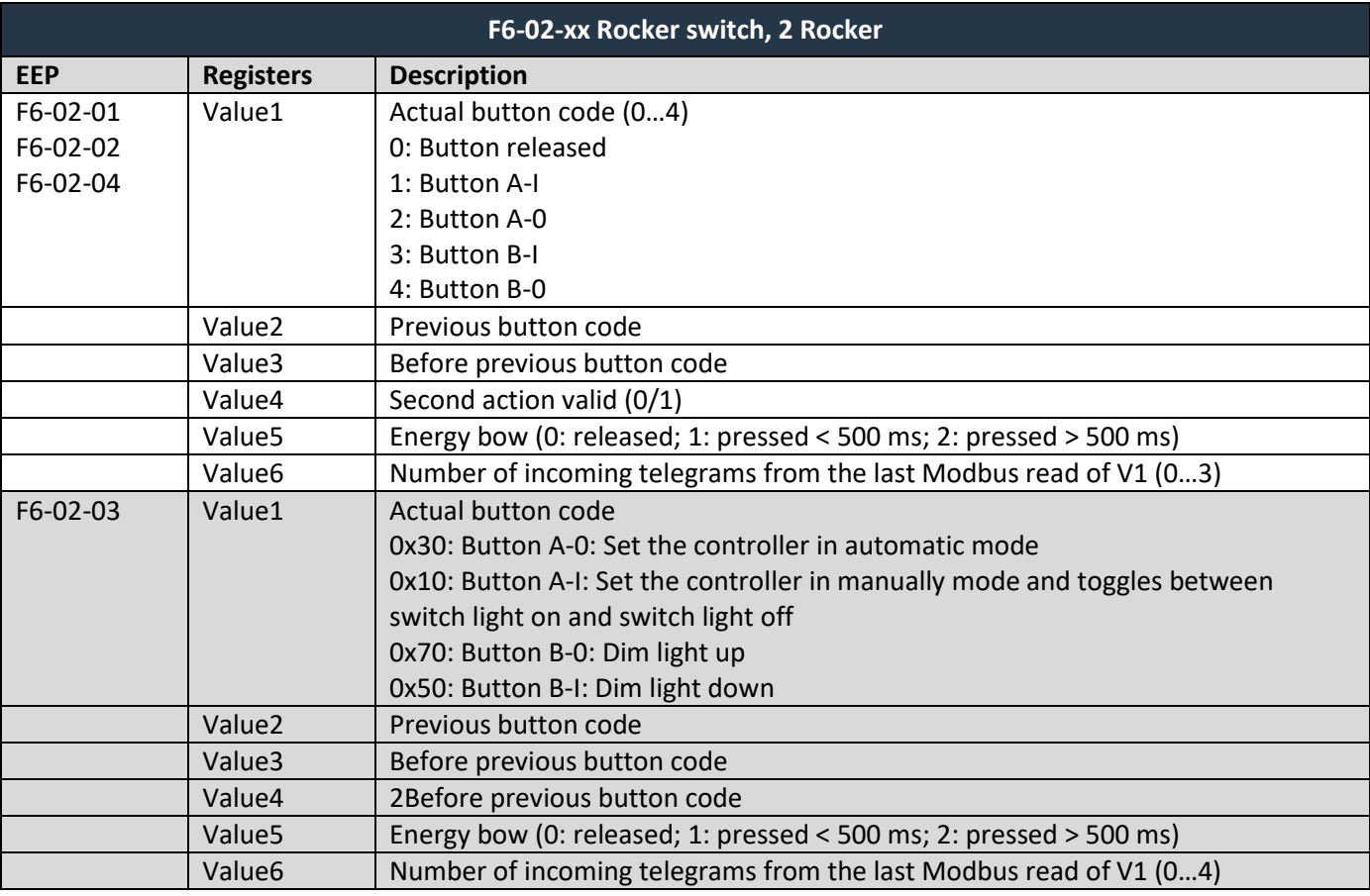

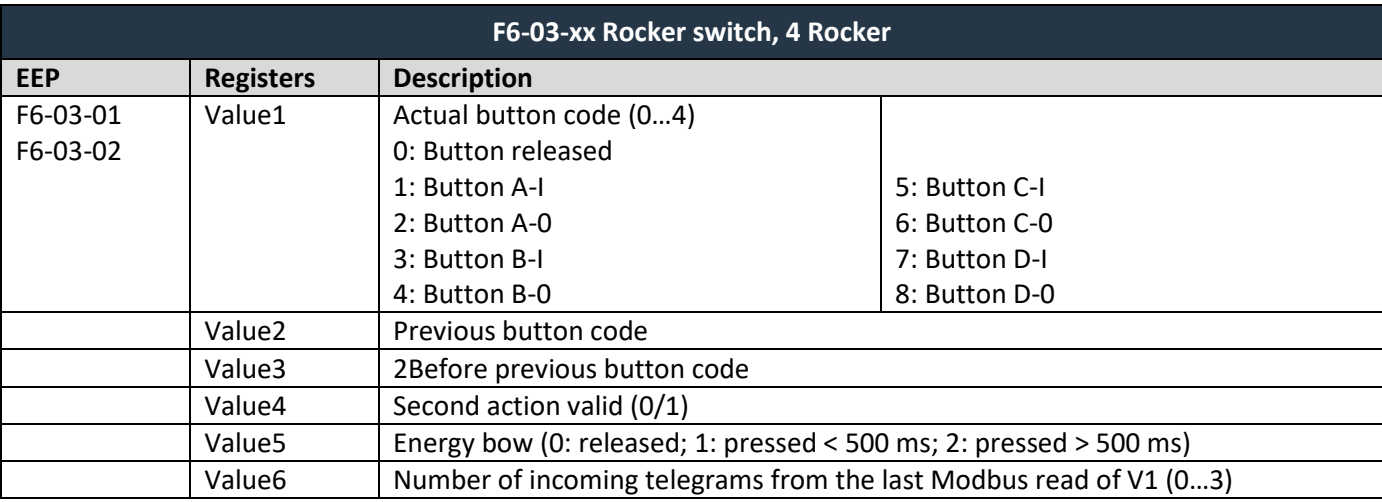

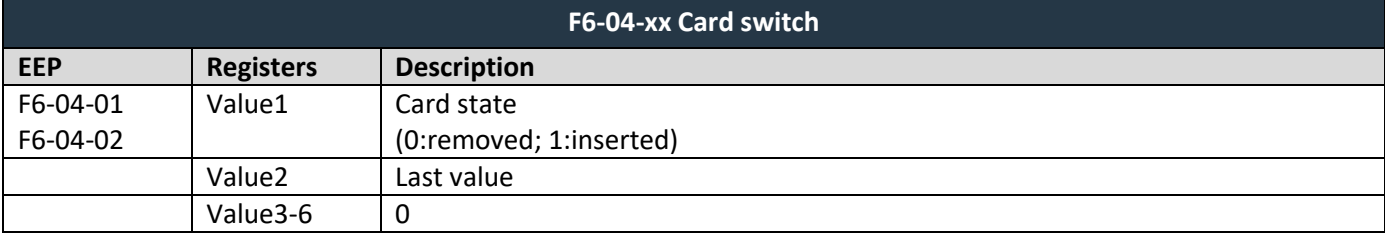

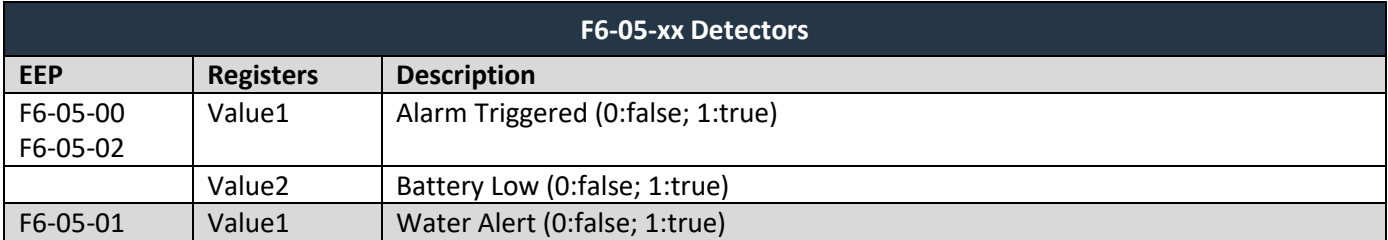

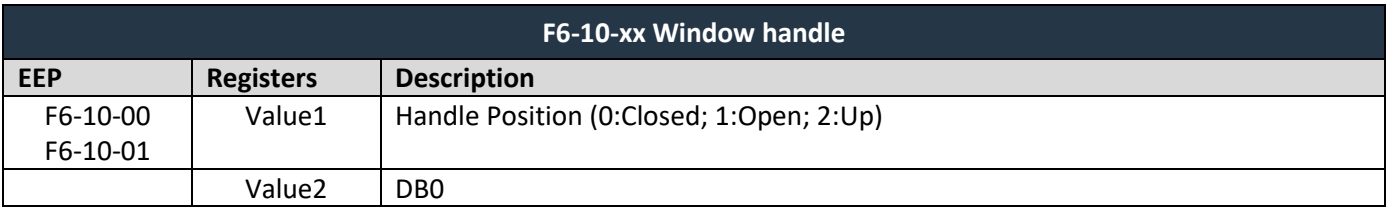

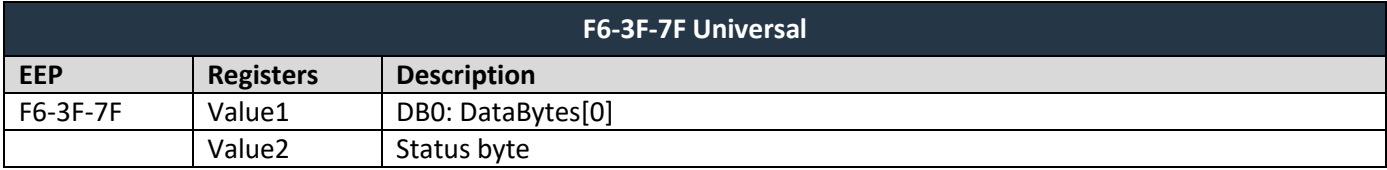

### <span id="page-26-0"></span>**6.2 Supported 1BS telegrams**

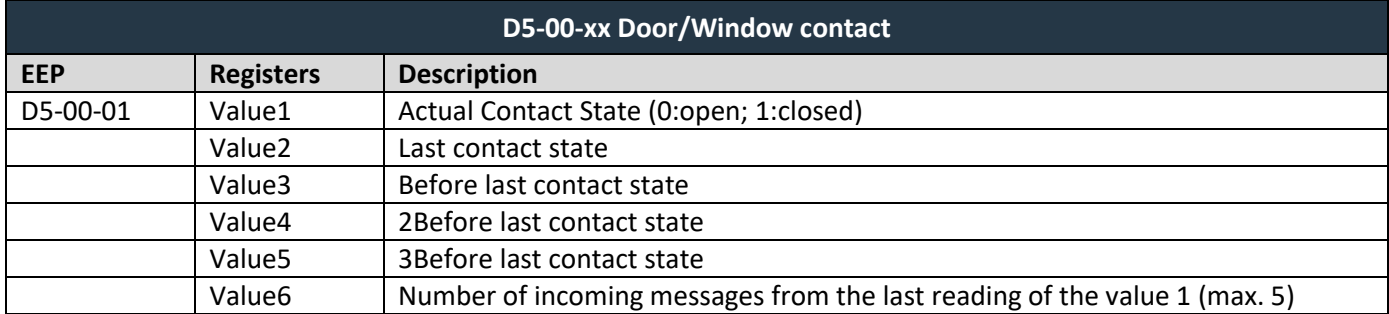

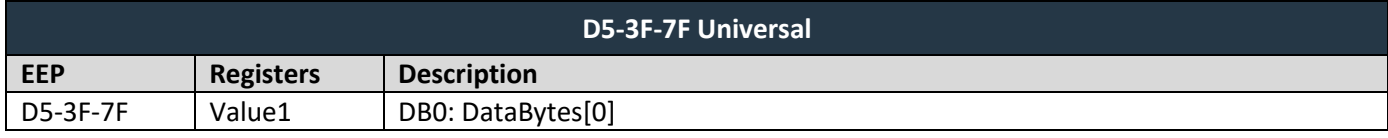

### <span id="page-26-1"></span>**6.3 Supported 4BS telegrams**

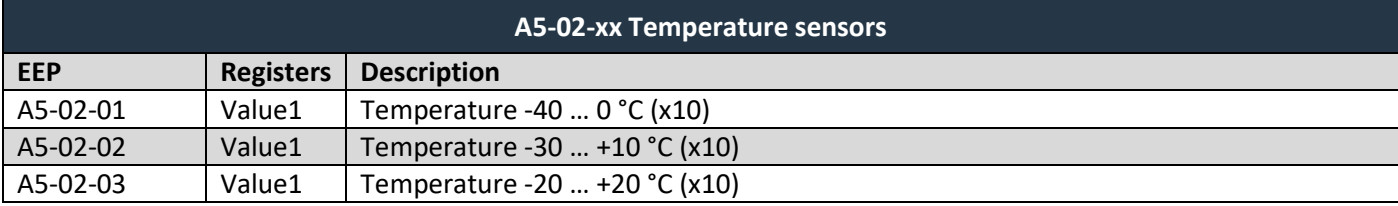

EnOcean / RS 232, RS 485 Modbus RTU Gateway – User Manual V1.18 / 2024-03-01 / All rights reserved 27/50

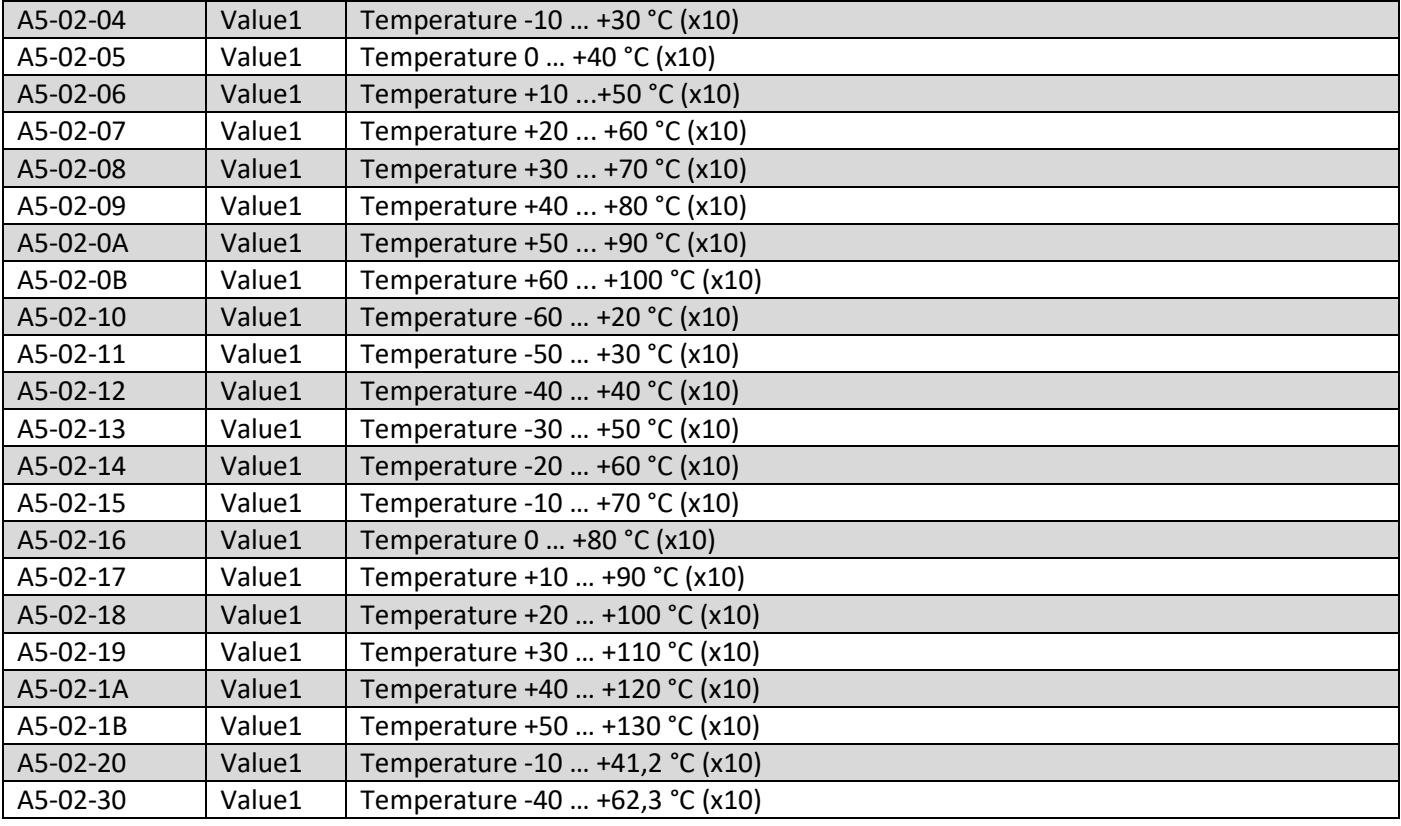

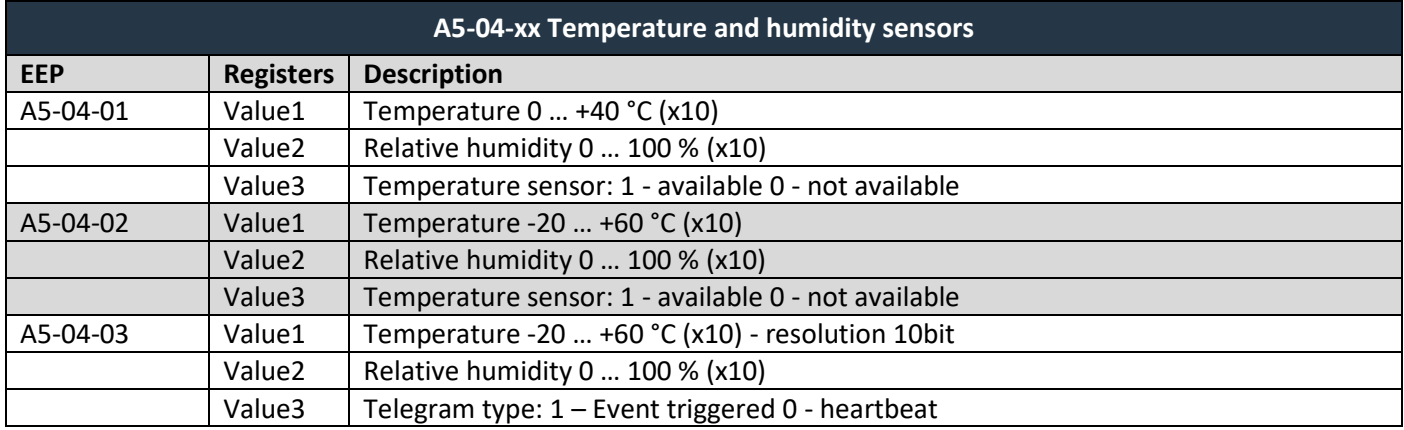

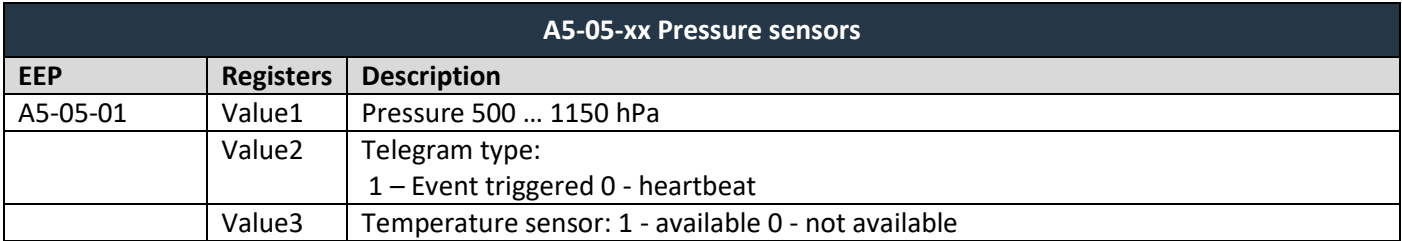

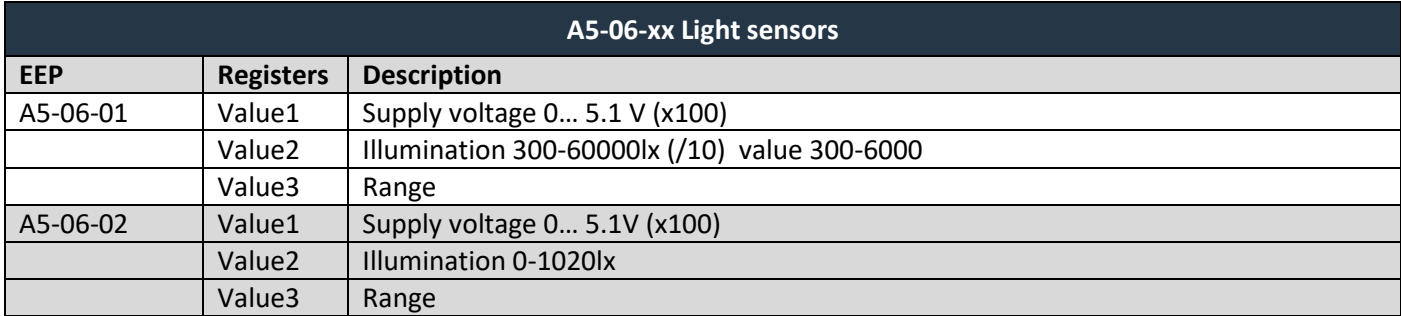

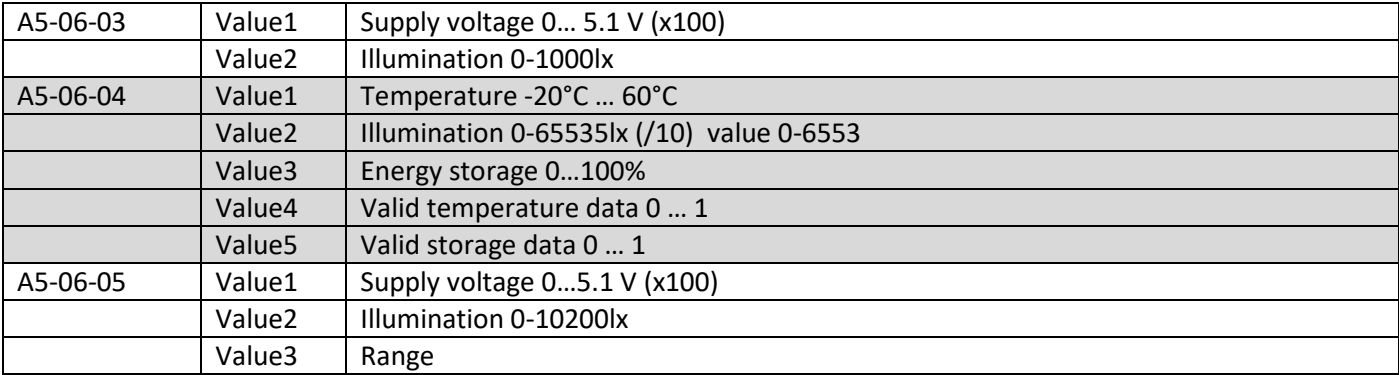

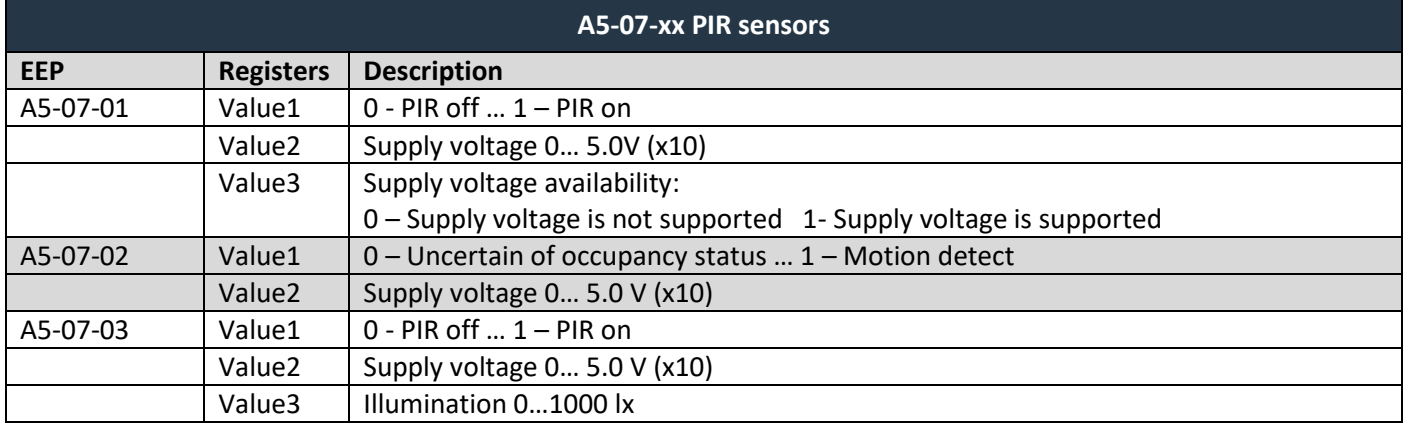

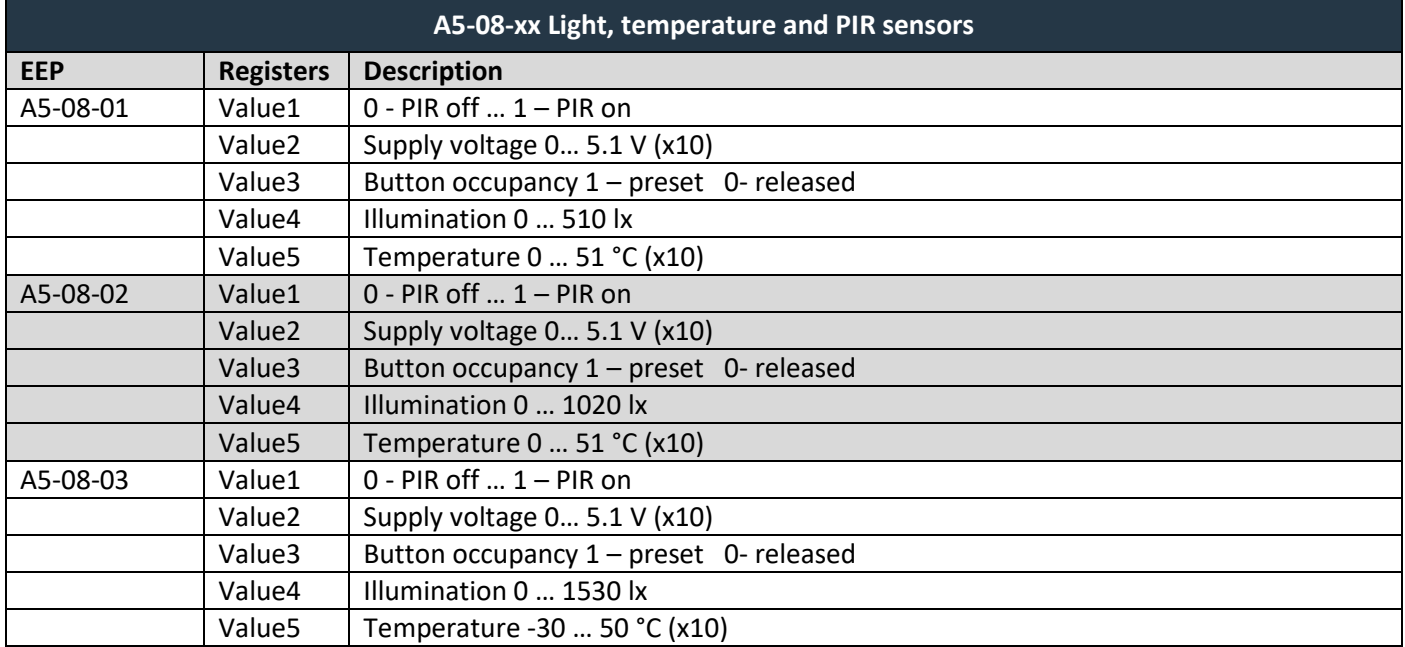

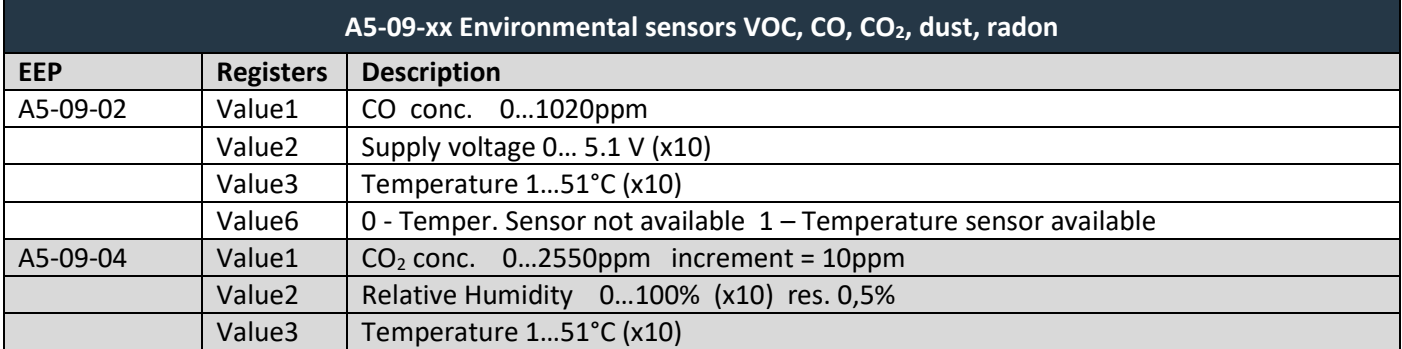

## $F$  $I$   $3$   $V$   $\equiv$   $N$   $\Lambda$

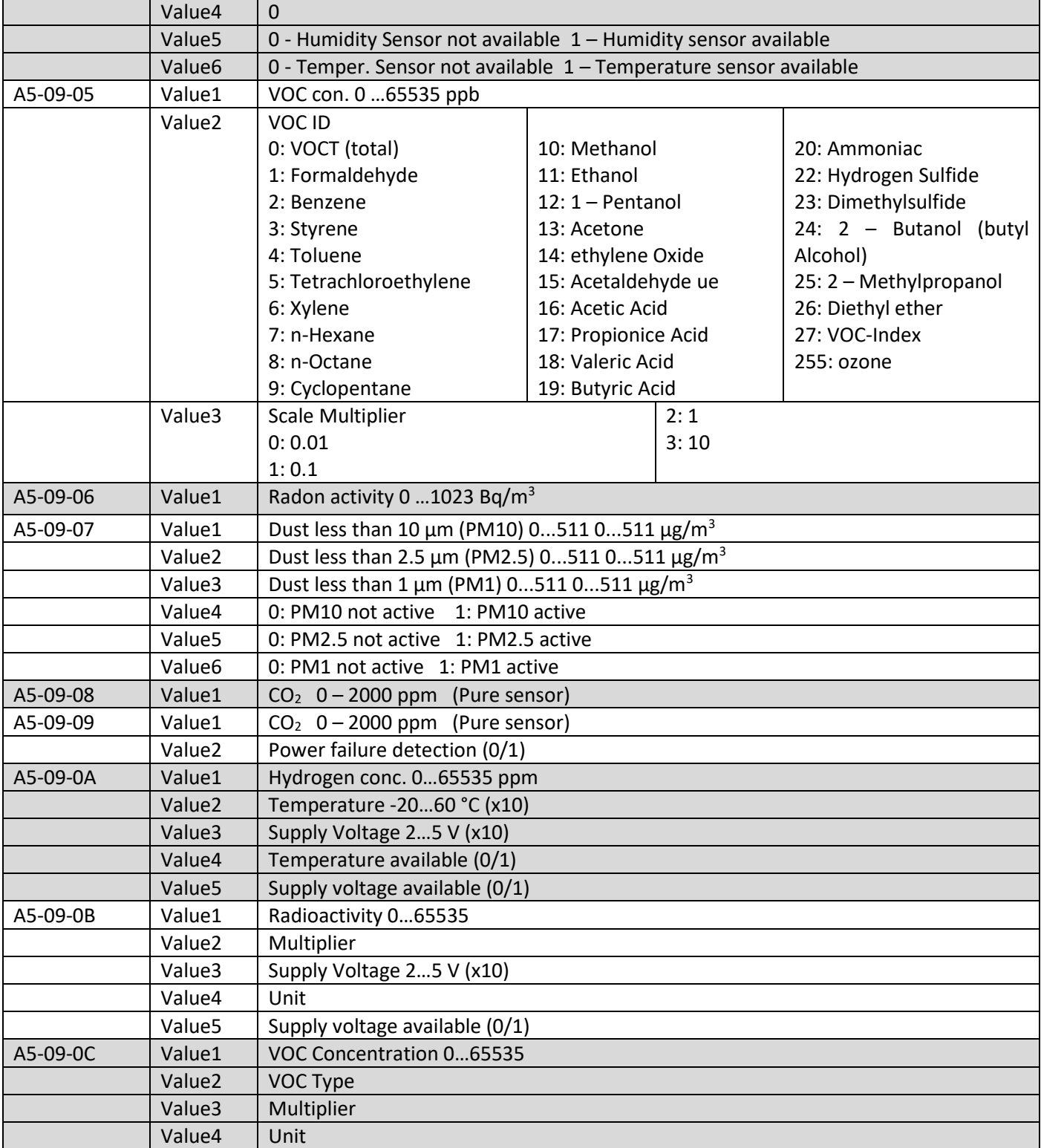

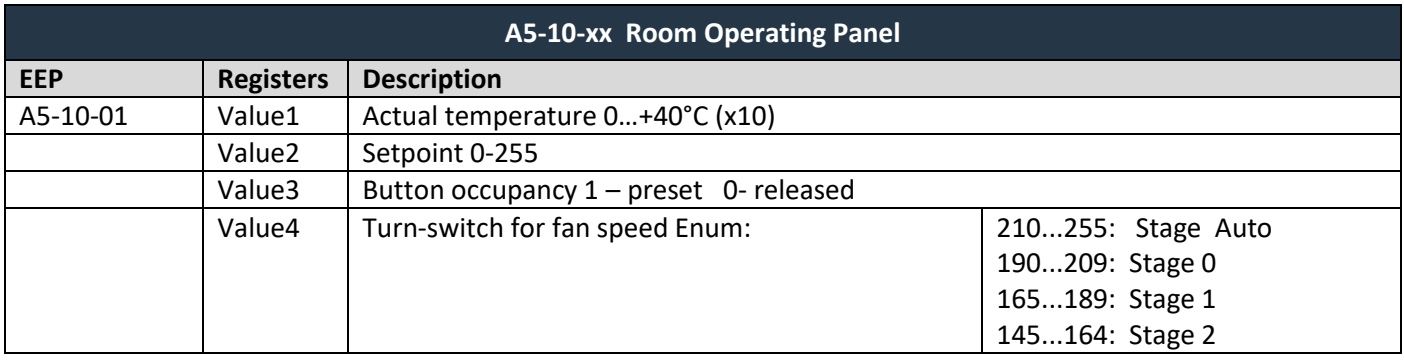

Supported EEPs for receiving data

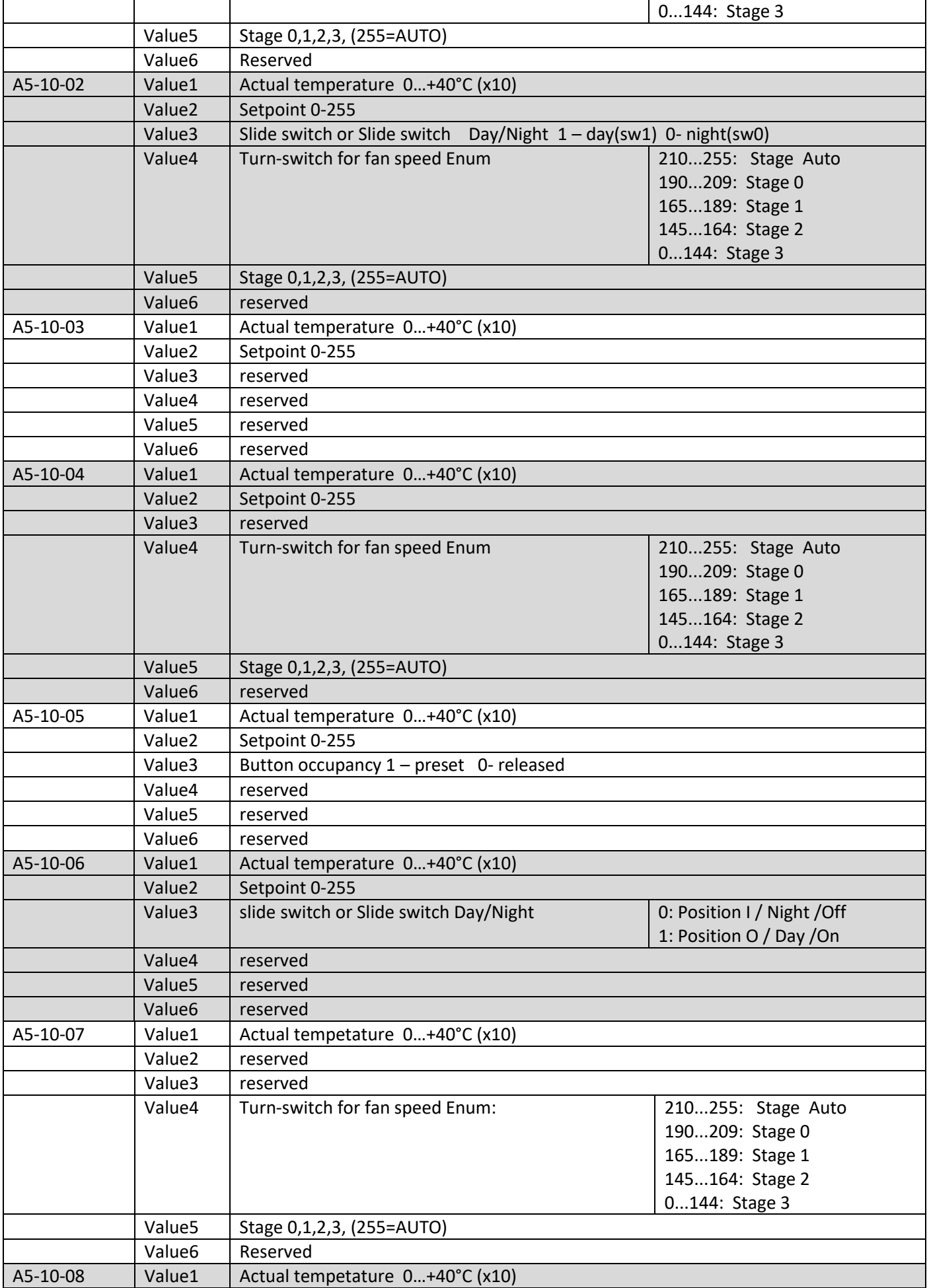

## $F$  $I$   $3$   $V$   $\equiv$   $N$   $\Lambda$

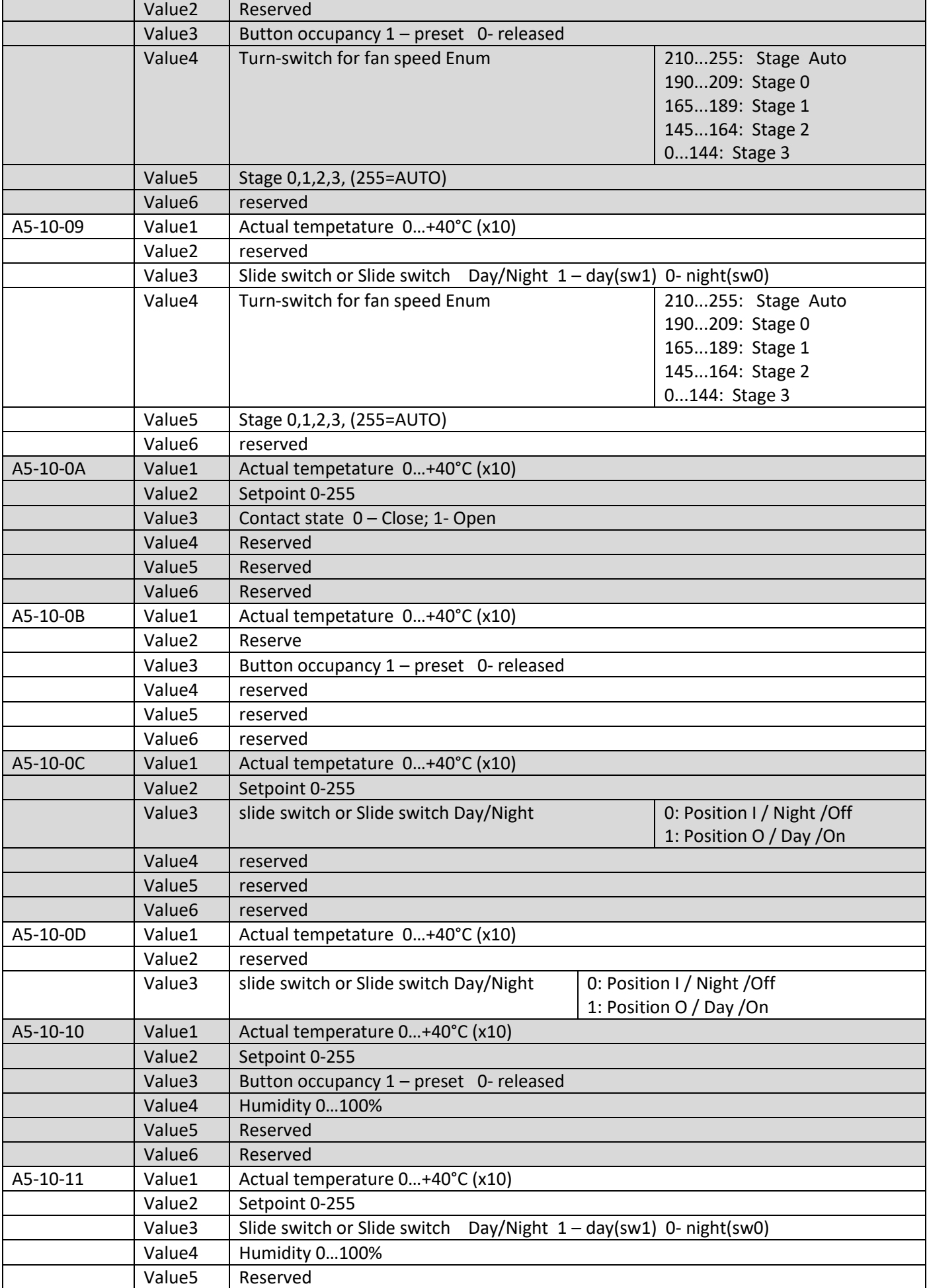

## $F$  $I$  $3$  $V$  $E$  $N$  $A$

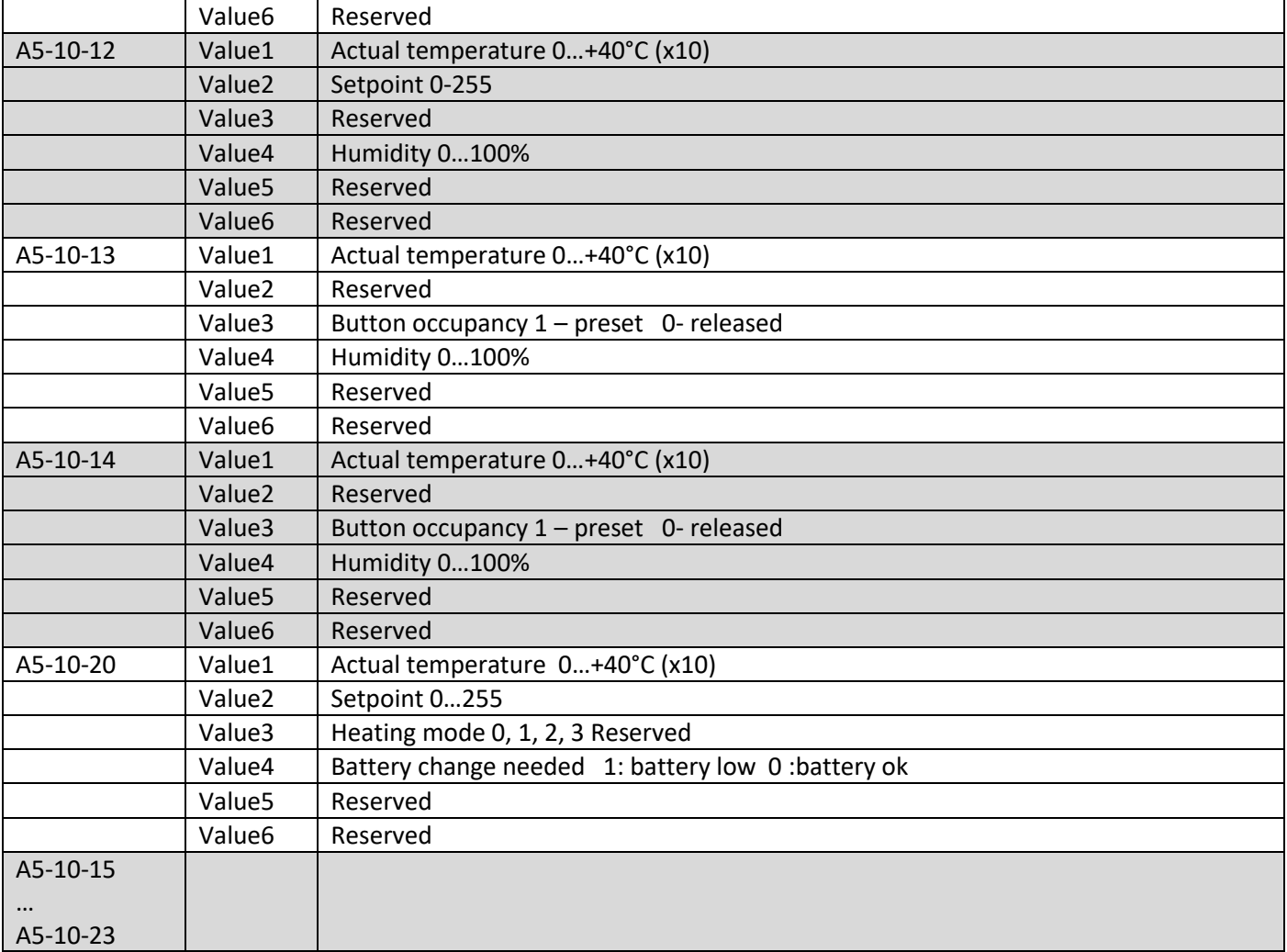

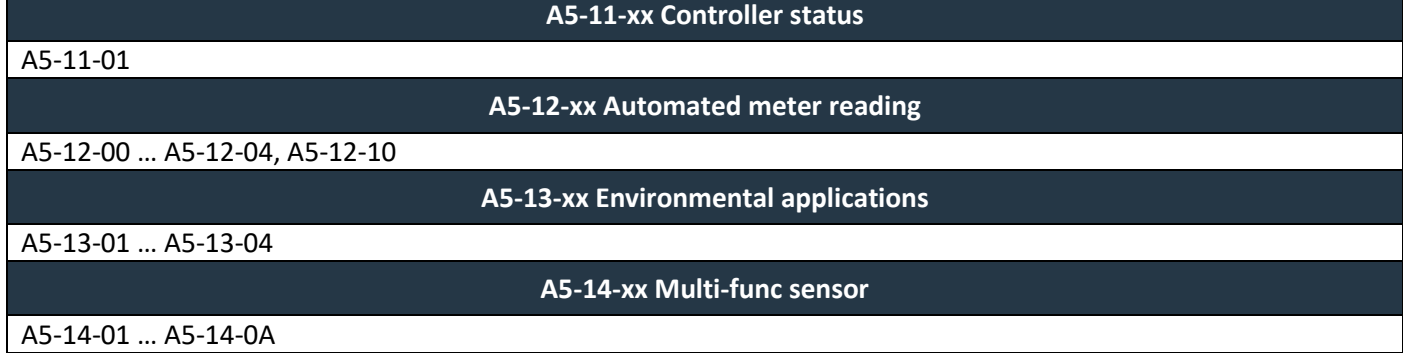

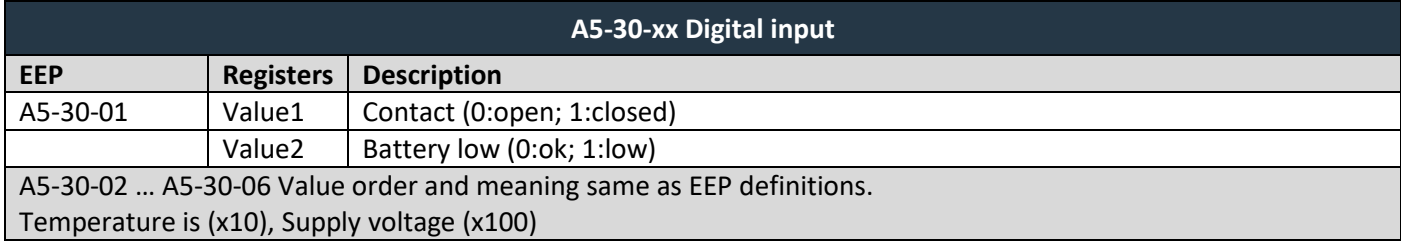

#### Supported EEPs for receiving data

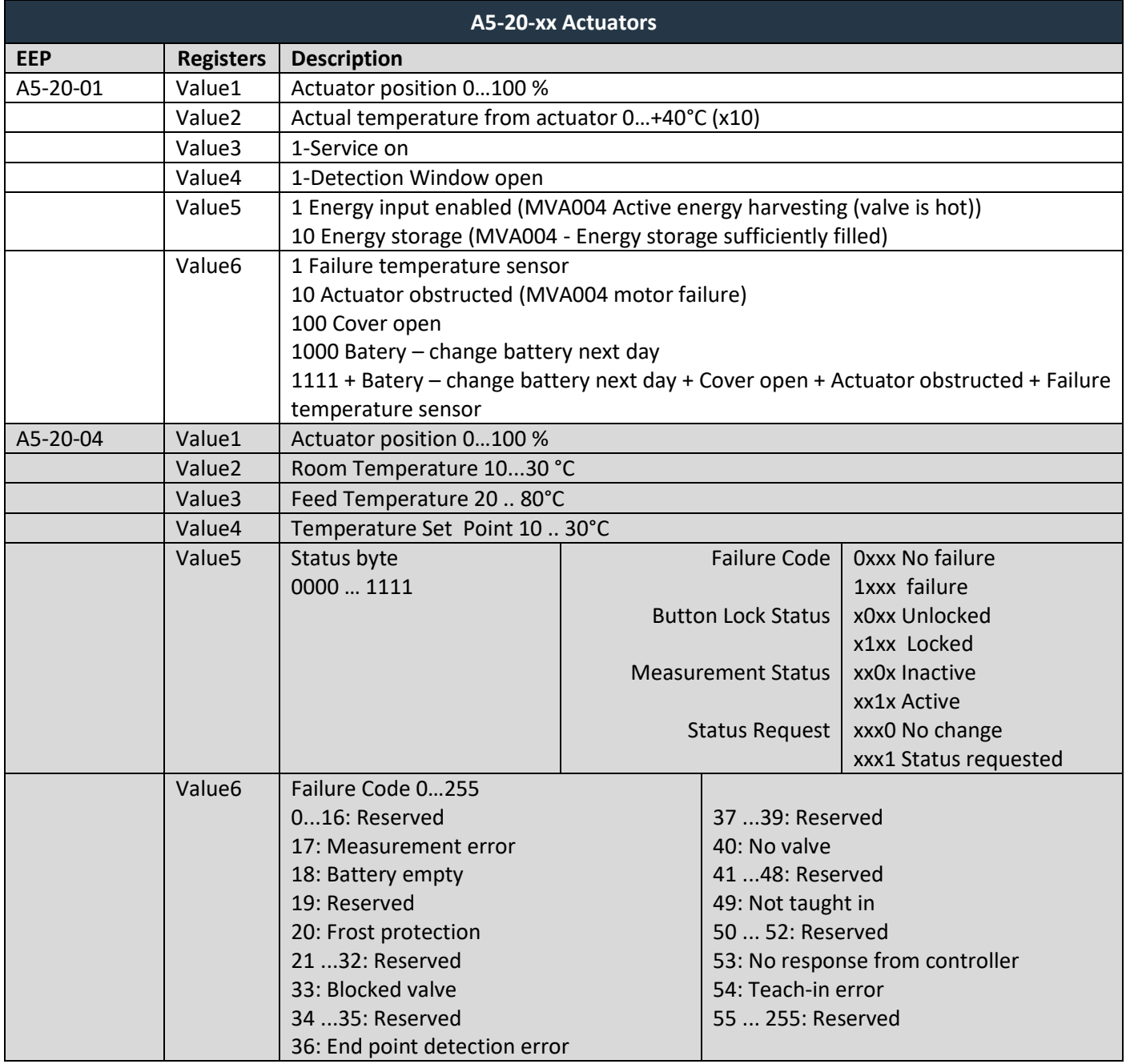

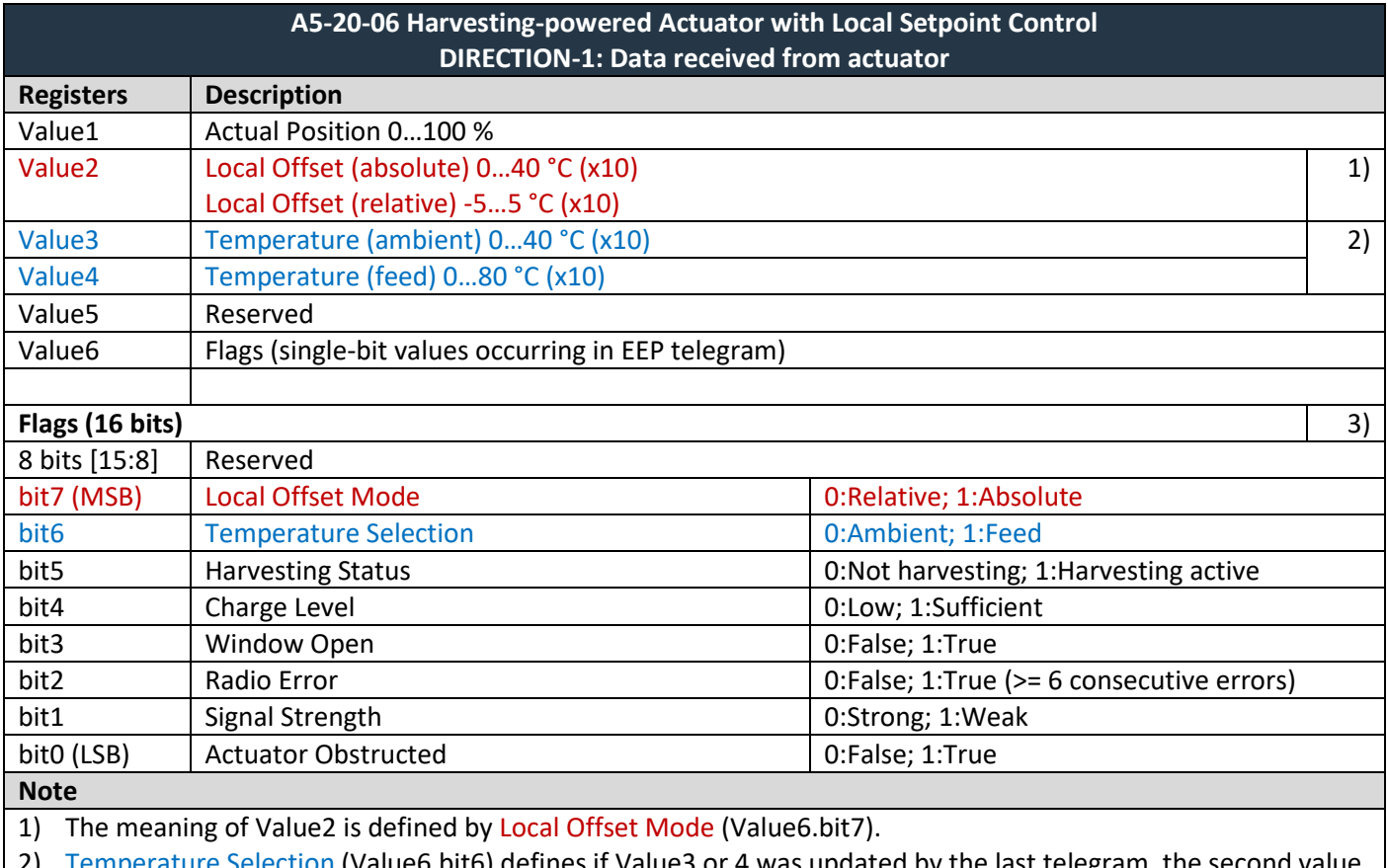

ction (Value6.bit6) defines if Value3 or 4 was updated by the last telegram, the second value stays unchanged.

3) Bits are numbered from LSB to MSB, e.g. Flags = 128 (0x80) => bit7 = 1 (Local Offset Mode = 1:Absolute)

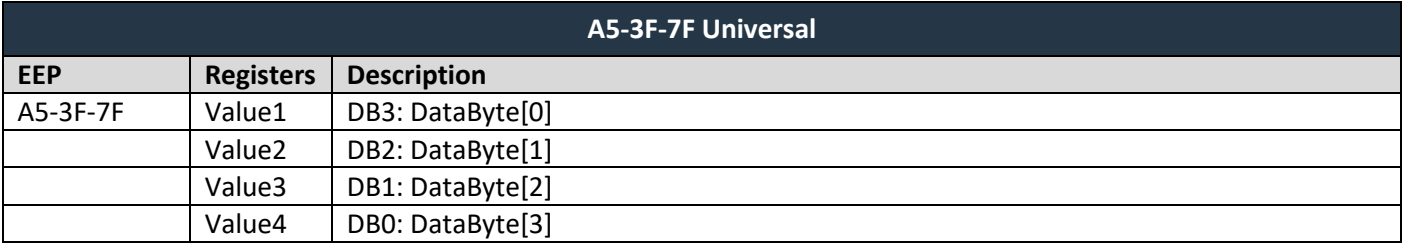

### <span id="page-35-0"></span>**6.4 Supported VLD telegrams**

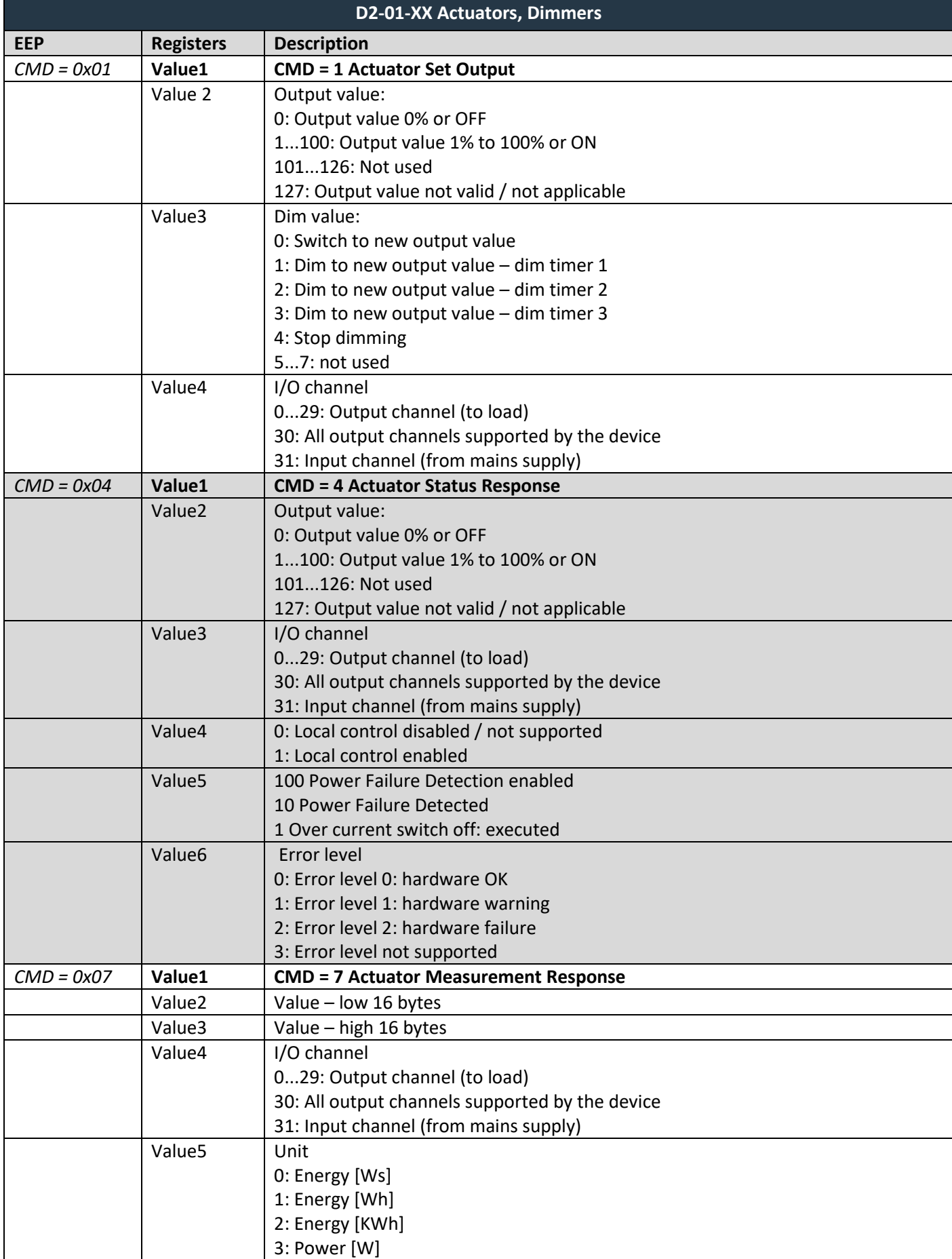

## $F$  $I$  $3$  $V$  $E$  $N$  $A$

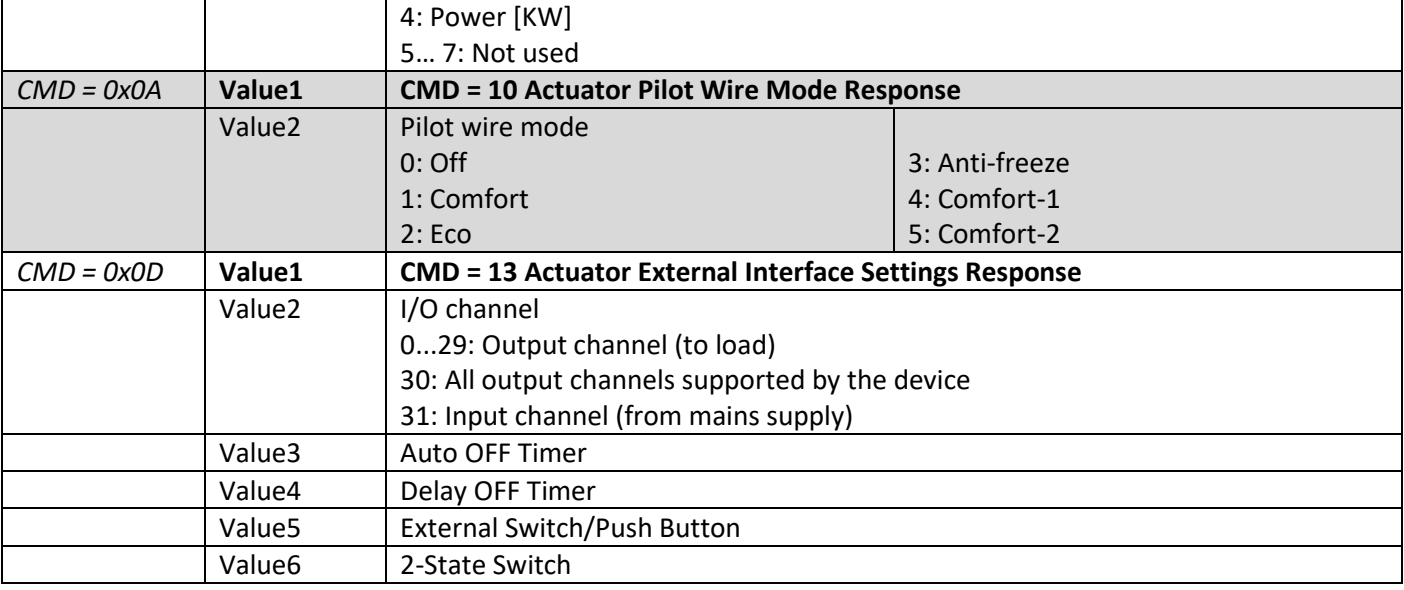

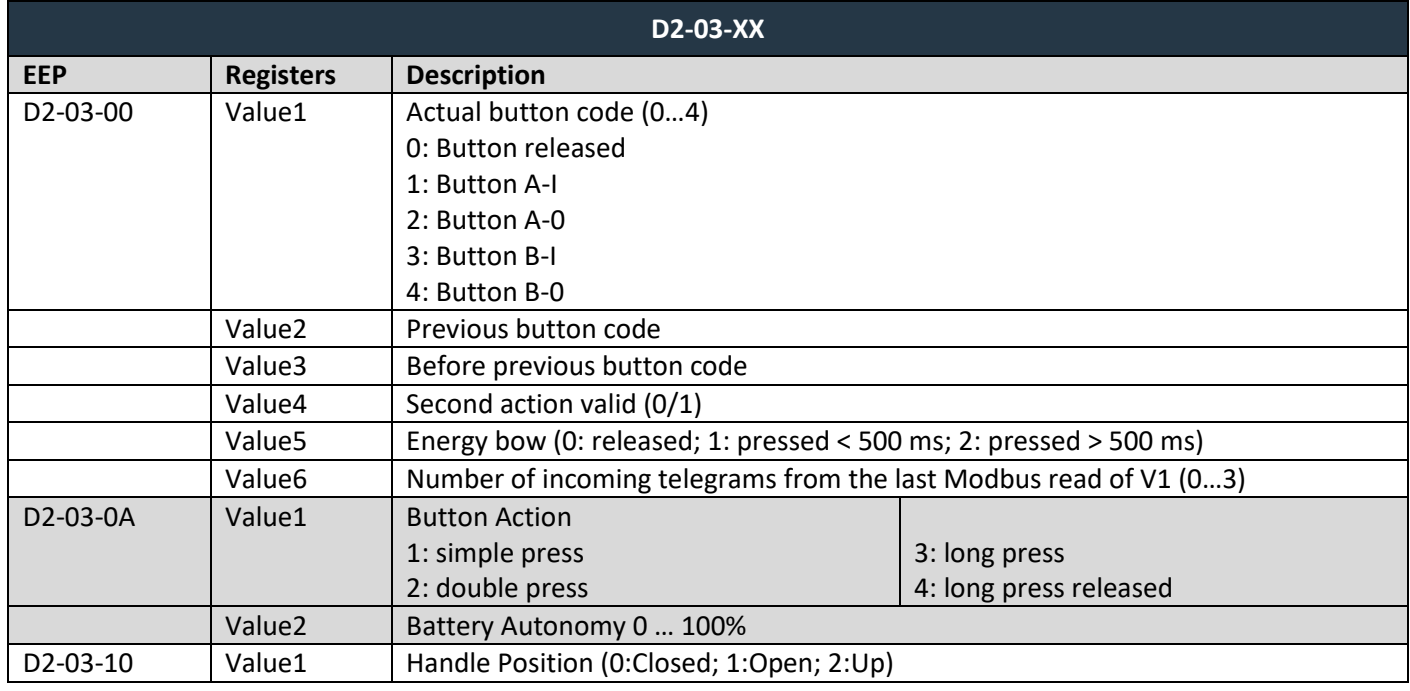

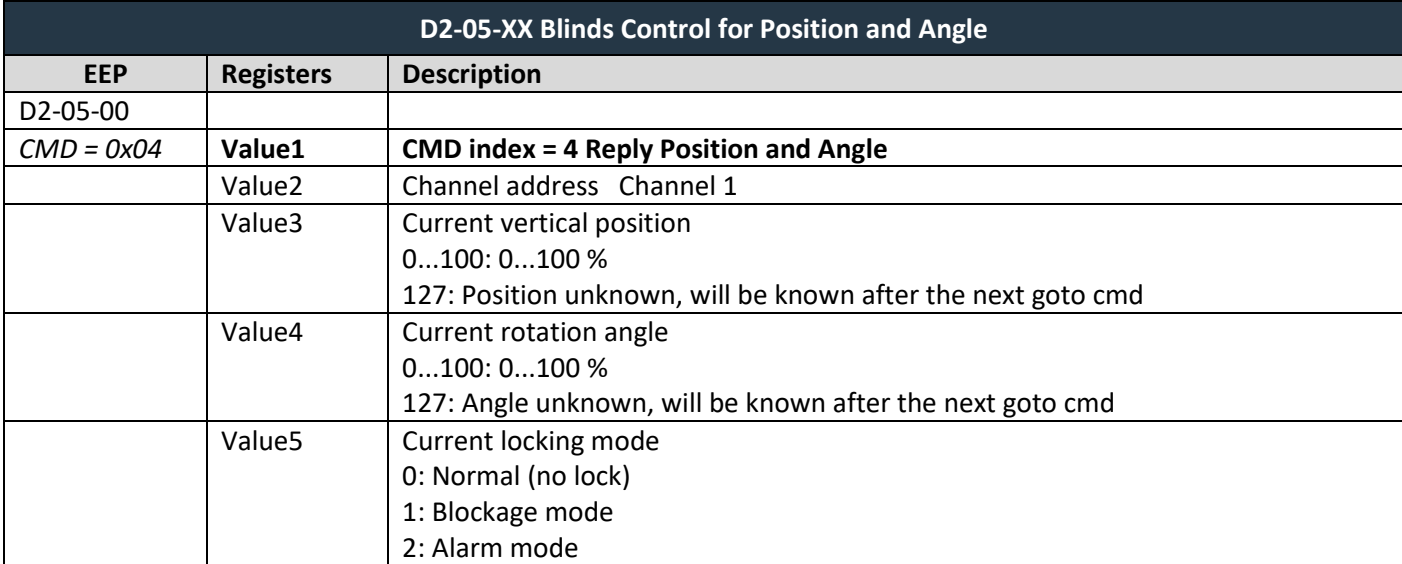

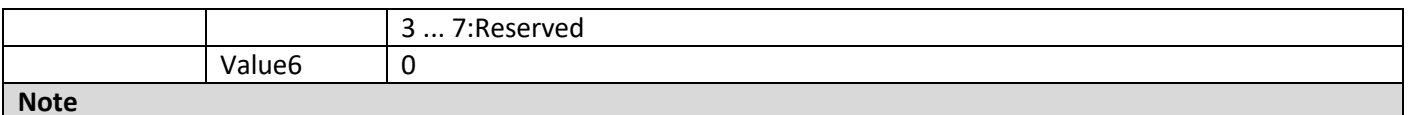

1) The same mapping is valid for D2-05-00, D2-05-01, D2-05-02 and D2-05-03.

2) D2-05-03 partial support, only CMD1 to 4.

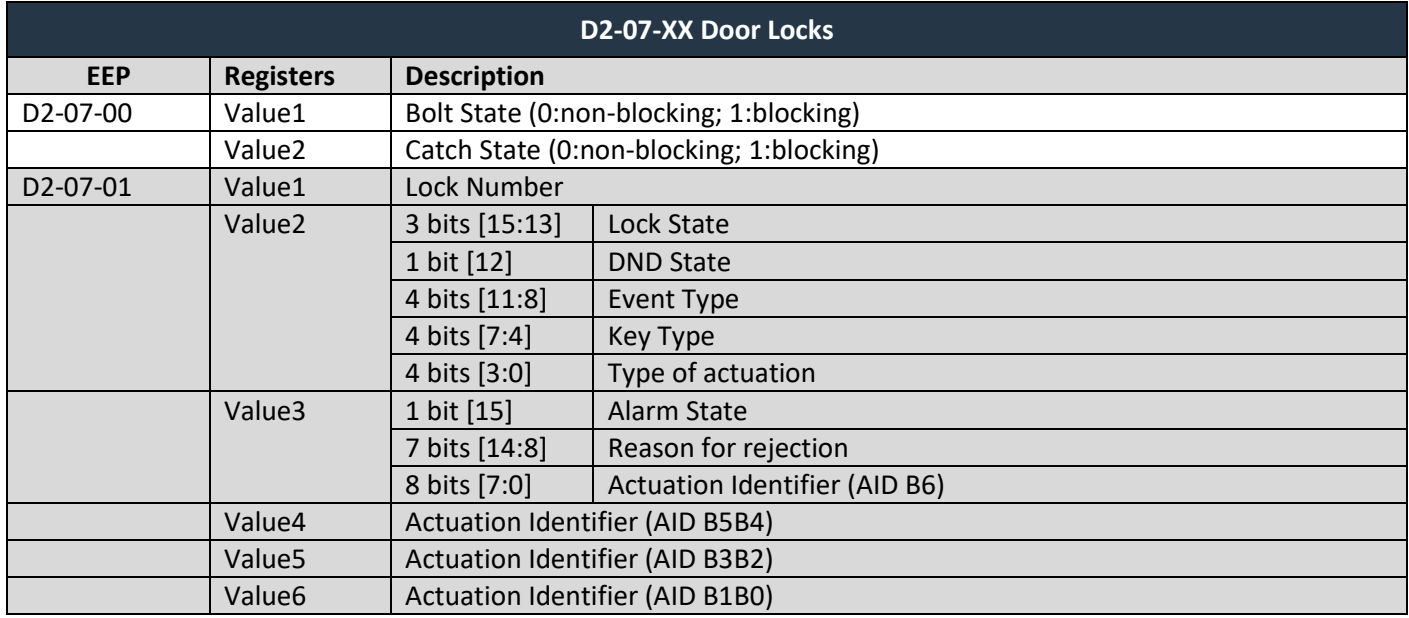

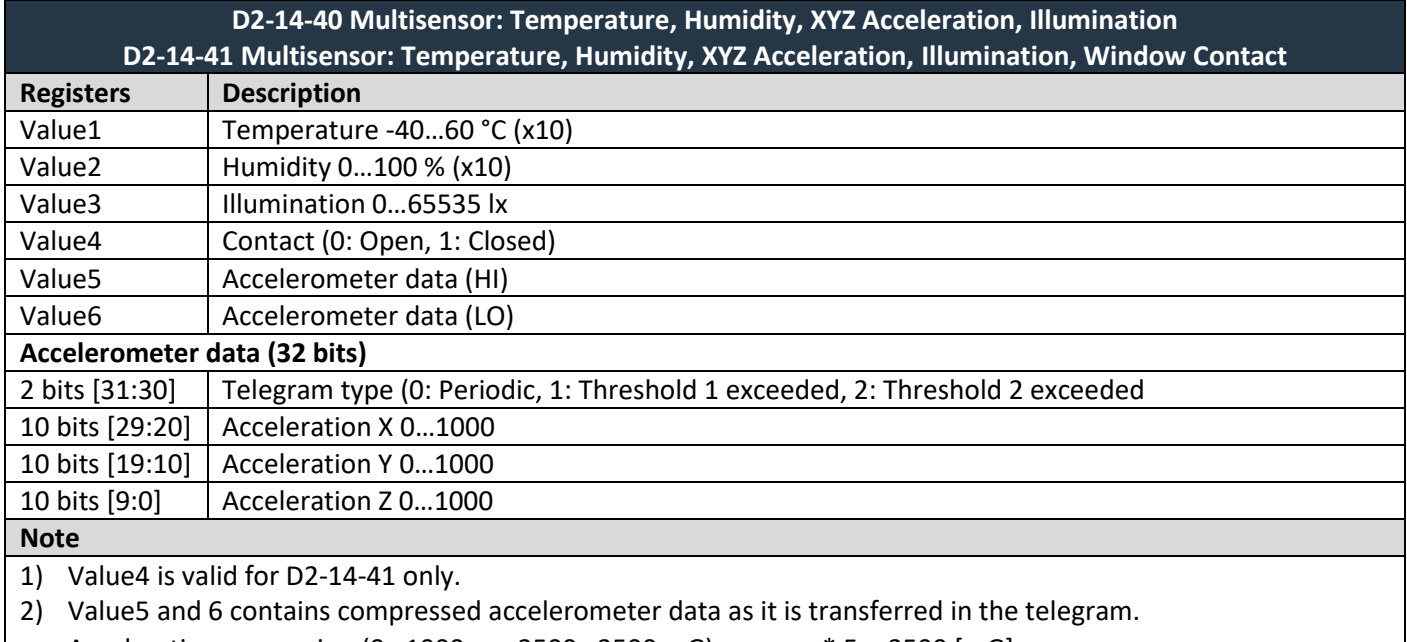

- Acceleration conversion (0...1000 -> -2500...2500 mG):  $g = raw * 5 2500$  [mG]
- 3) Encryption is not supported

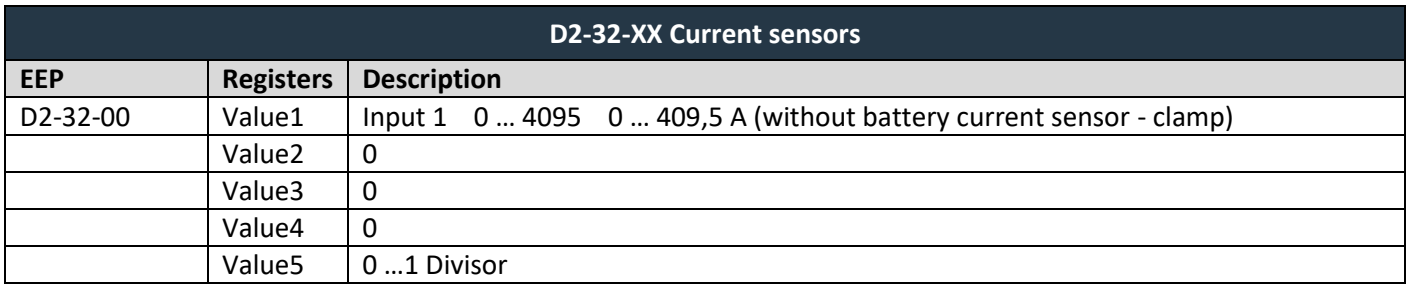

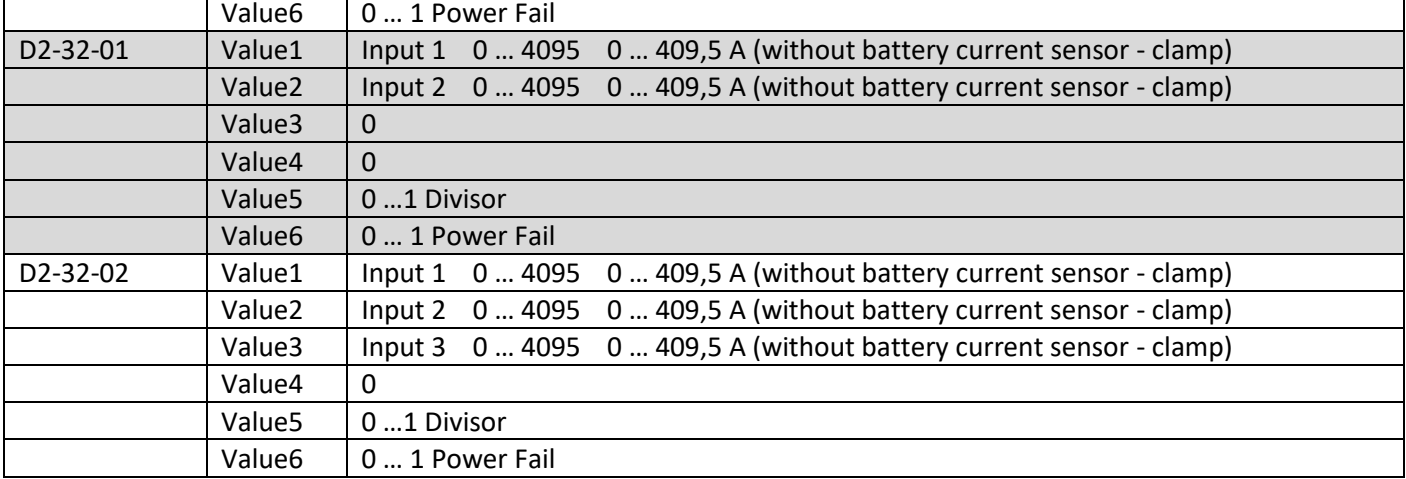

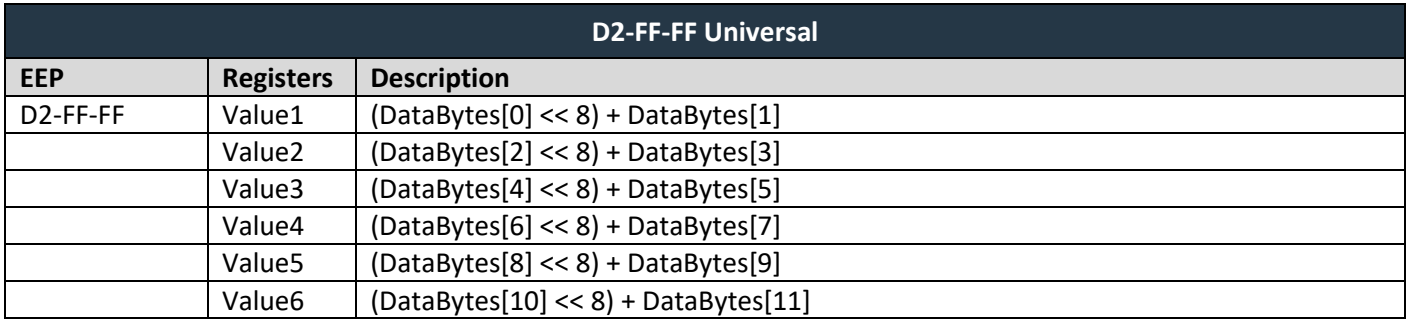

### <span id="page-38-0"></span>**6.5 Supported MSC telegrams**

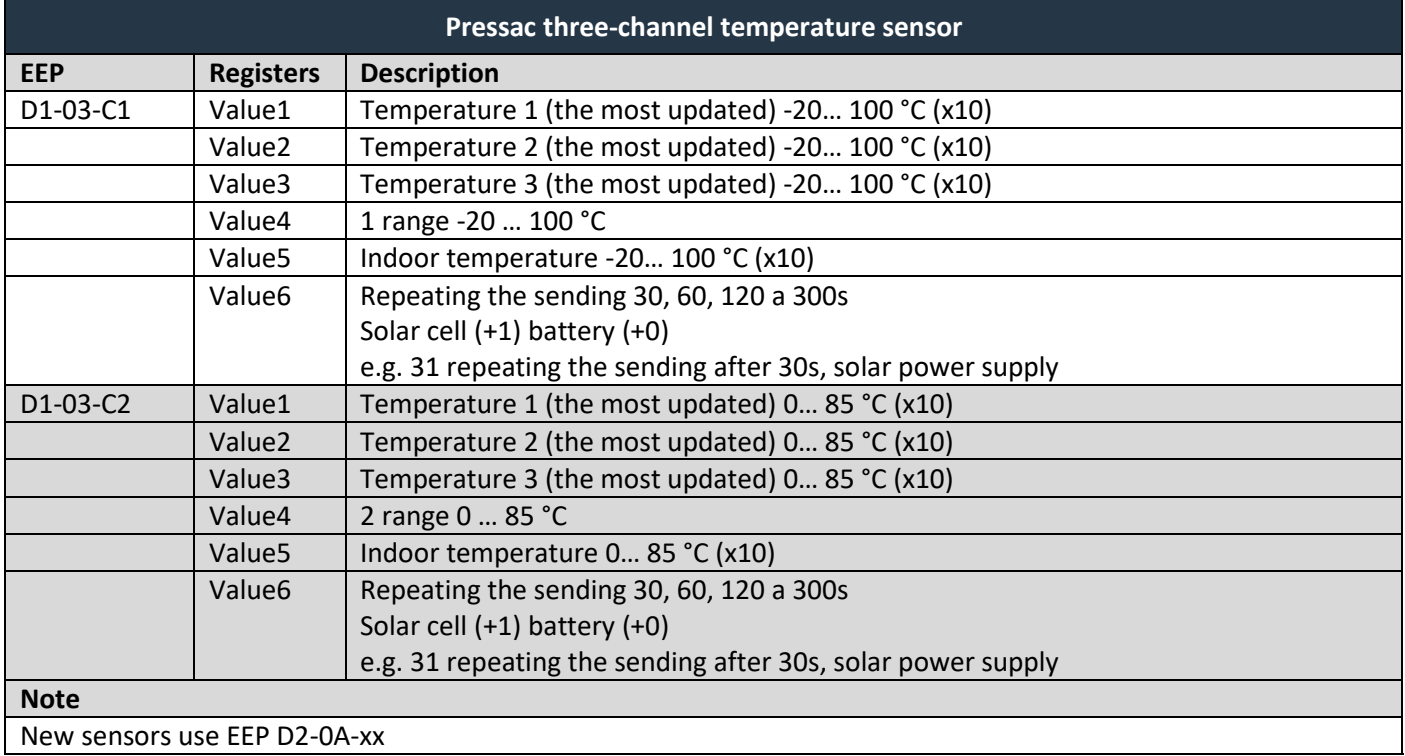

# $\overline{R}$   $\overline{R}$   $\overline{R}$   $\overline{R}$   $\overline{R}$   $\overline{R}$   $\overline{R}$   $\overline{R}$   $\overline{R}$   $\overline{R}$   $\overline{R}$

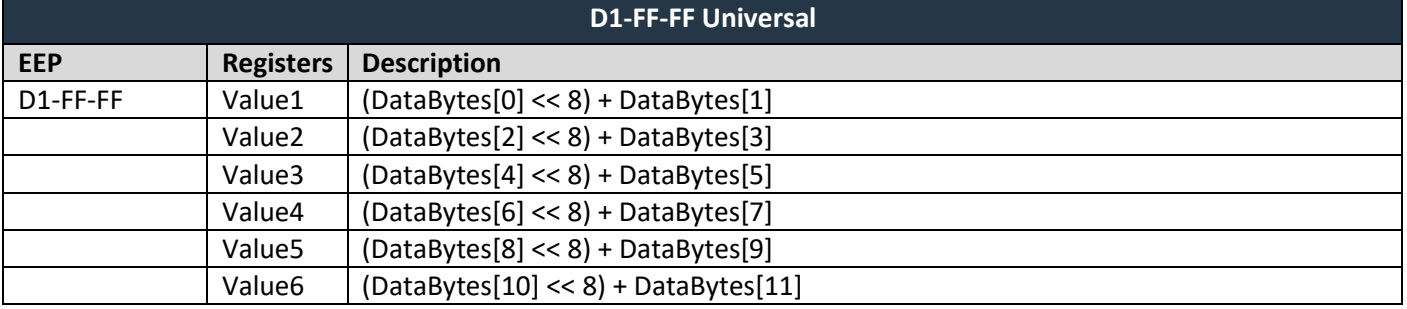

#### <span id="page-39-0"></span>**7 SUPPORTED EEPS FOR TRANSMITTING DATA**

Following tables list supported device types (EEPs) for transmitting data. The support includes encoding of data points written to registers *Value1…Valu*e7 in *Tx data* into raw data bytes. The gateway can also handle the bidirectional communication of heating valves (A5-20-01, A5-20-06) – automatic response (use Send option = 3:Response on received always).

For unsupported EEPs, raw data are expected in *Value* registers. The format is described in universal profiles F6-3F-7F, D5-3F-7F, A5-3F-7F, D2-FF-FF and D1-FF-FF. Universal profiles can also be set for any device manually.

#### <span id="page-39-1"></span>**7.1 Supported RPS telegrams**

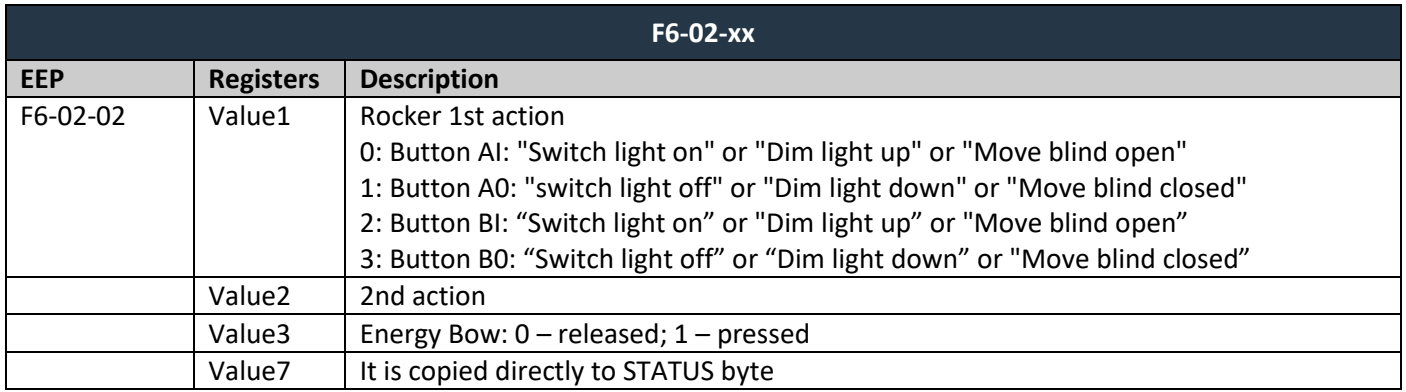

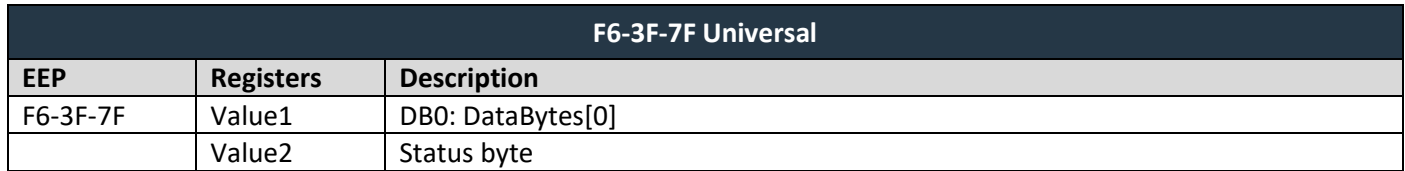

### <span id="page-39-2"></span>**7.2 Supported 1BS telegrams**

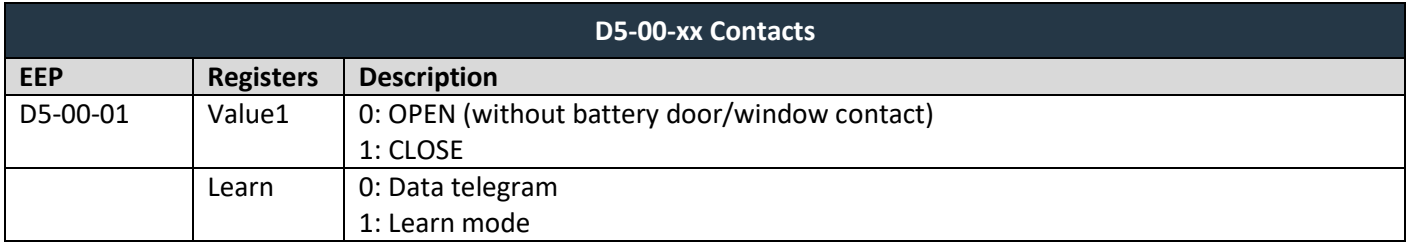

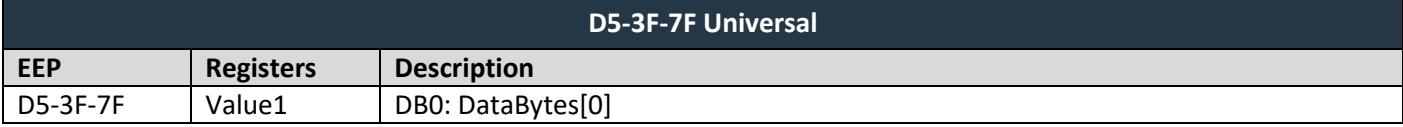

### <span id="page-40-0"></span>**7.3 Supported 4BS telegrams**

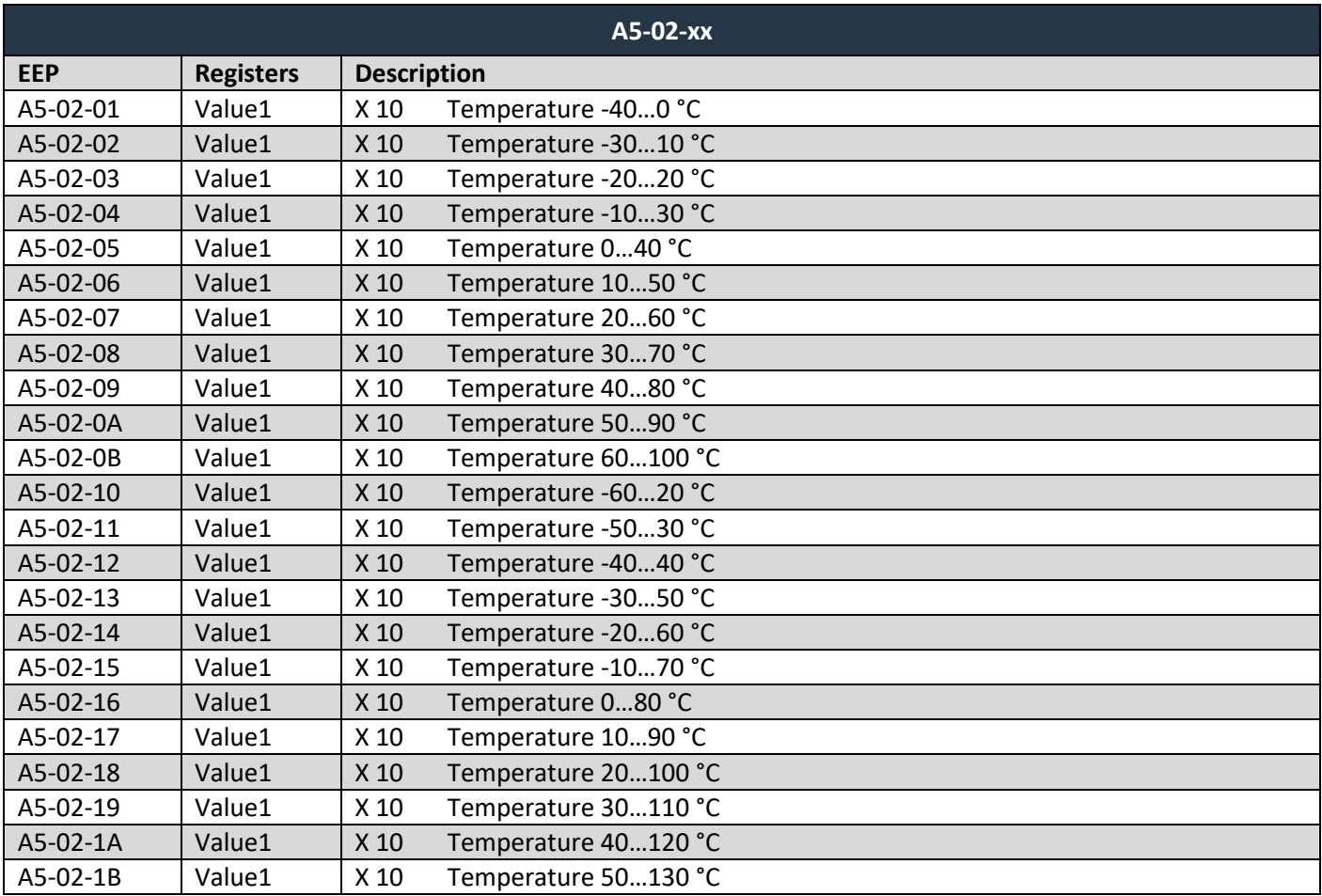

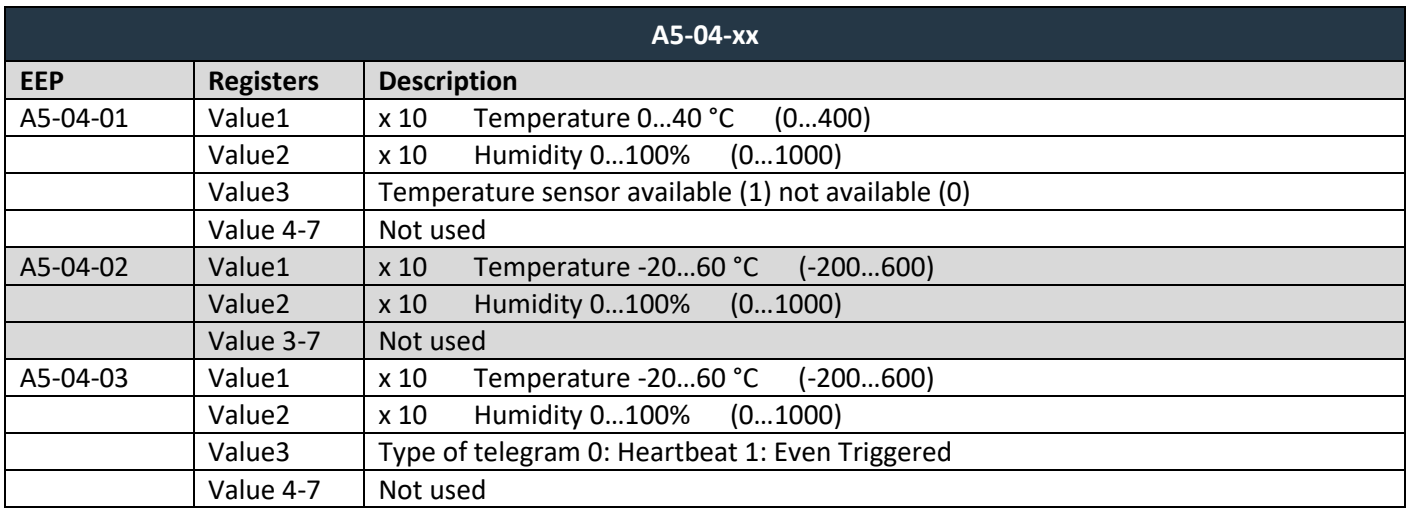

### Supported EEPs for transmitting data

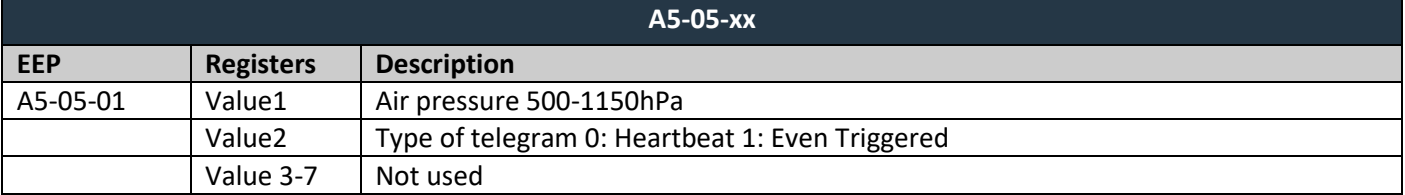

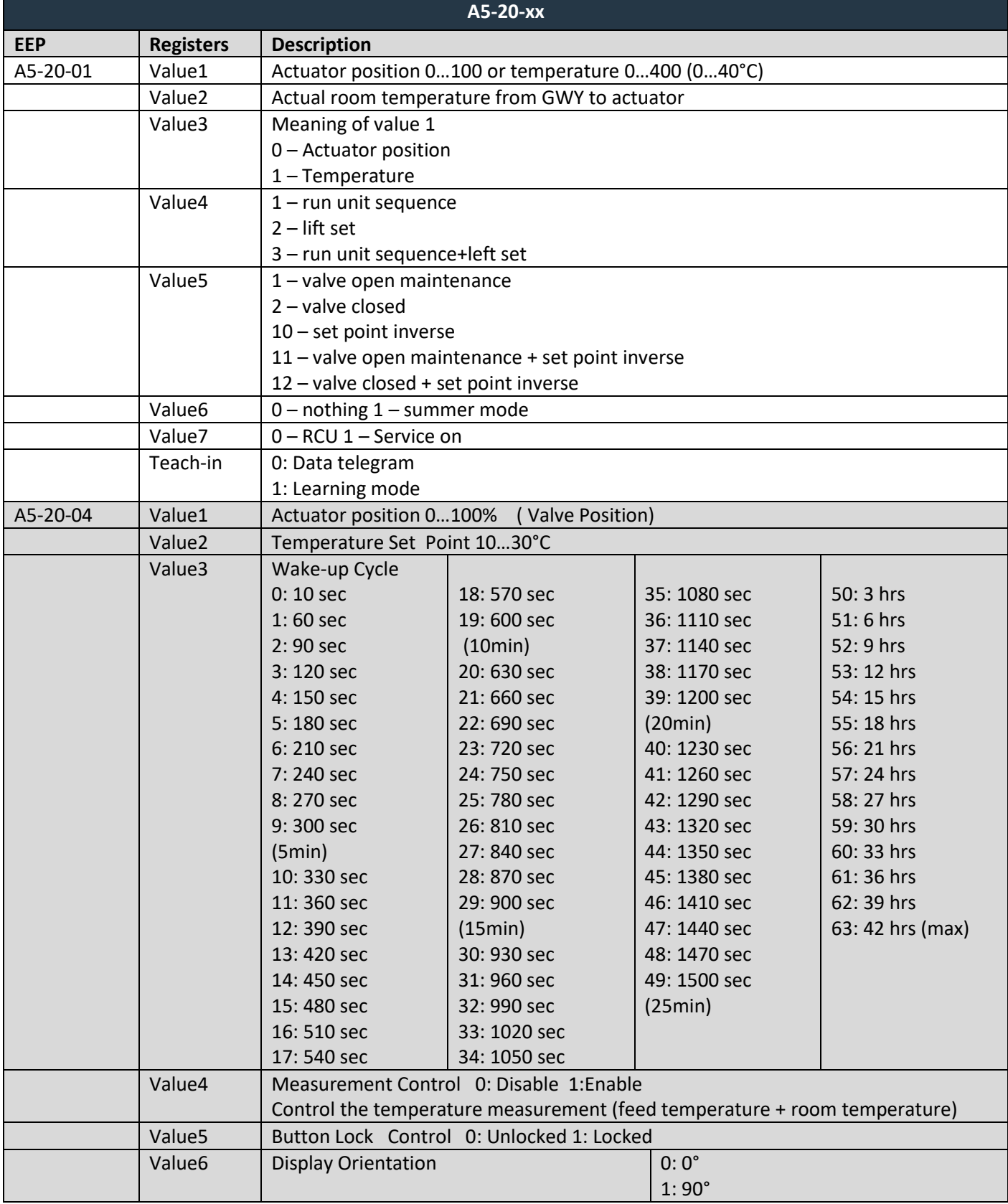

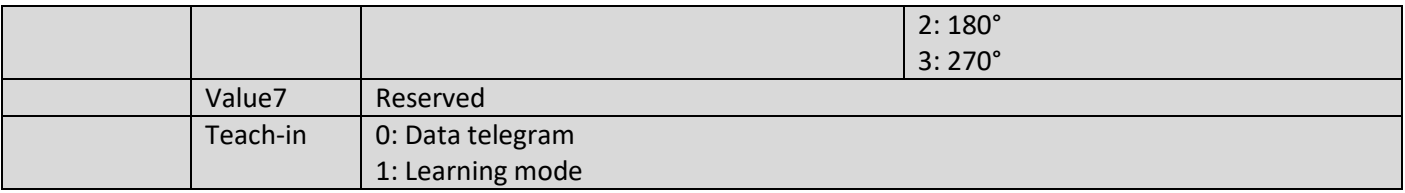

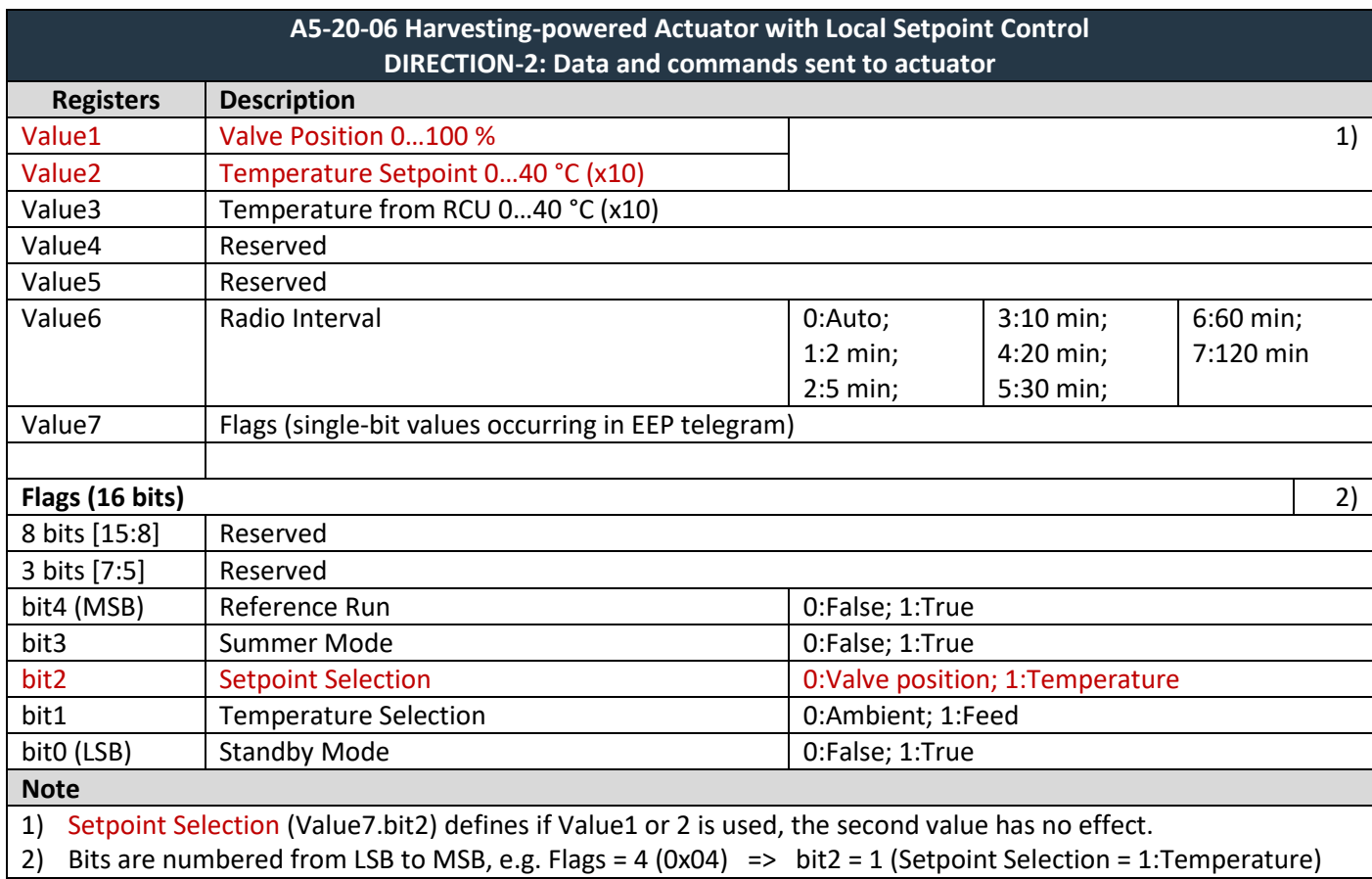

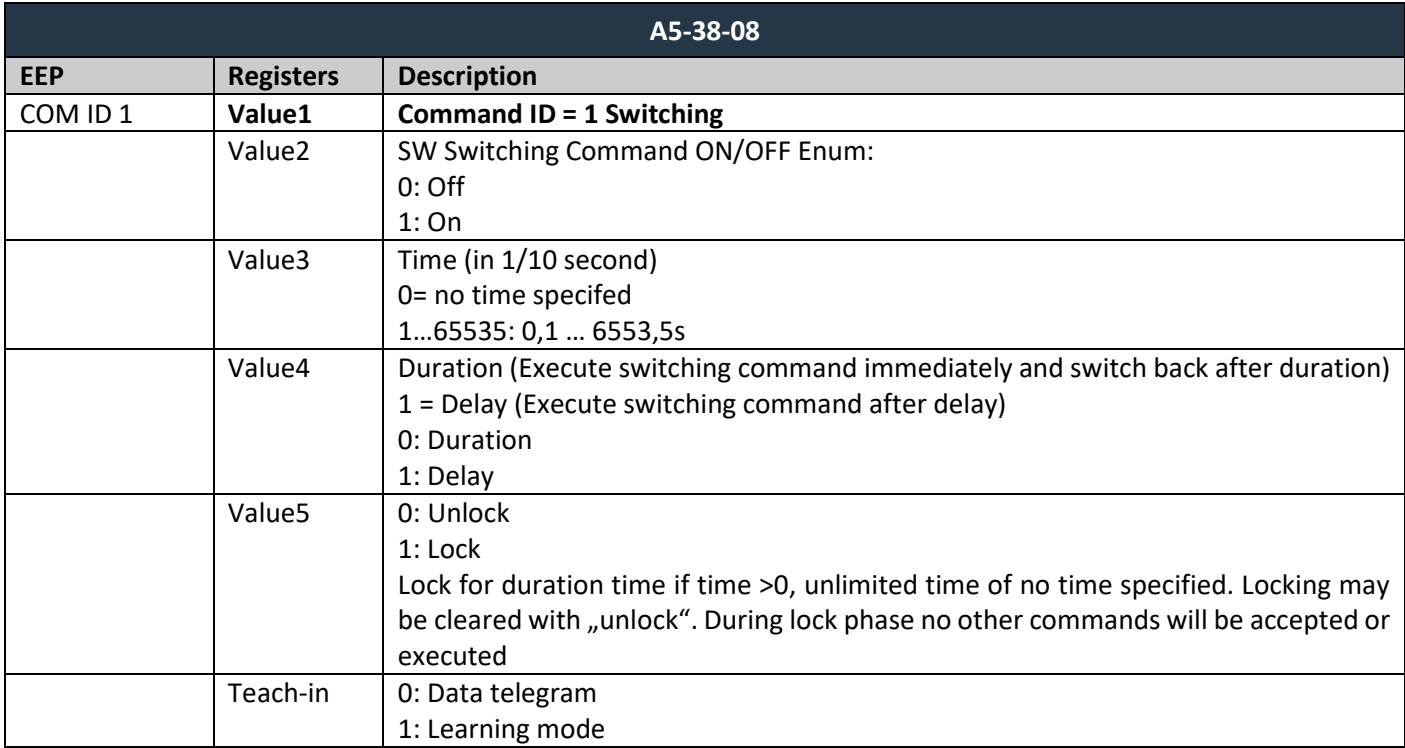

## $F$  $R$   $V$   $E$  $N$  $A$

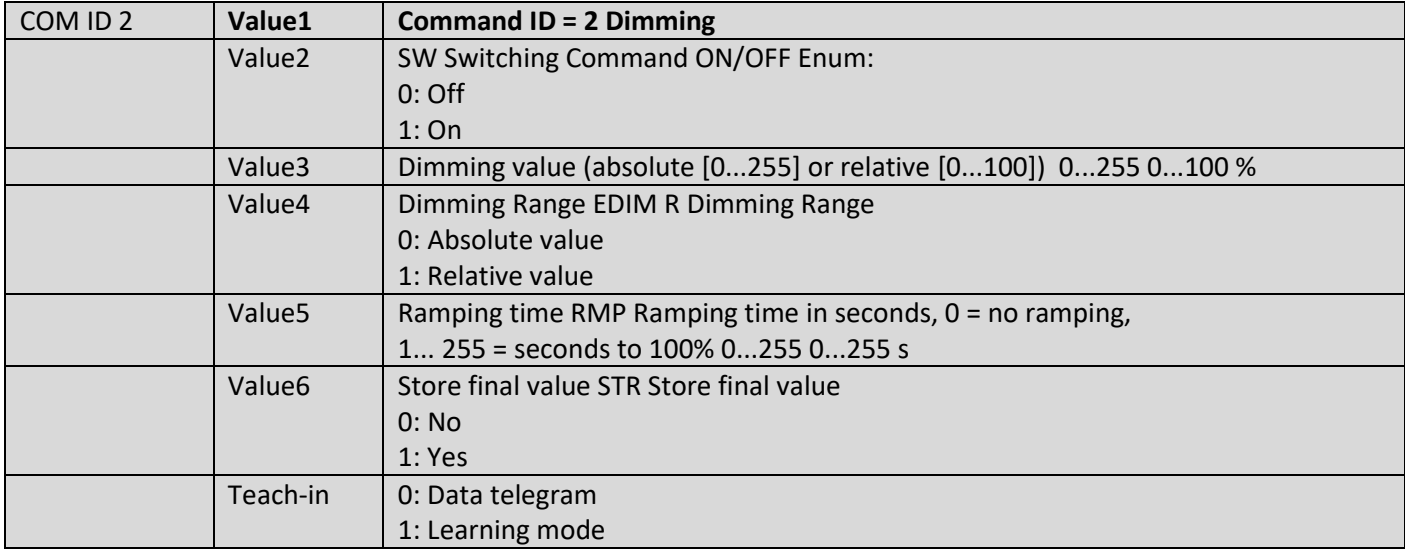

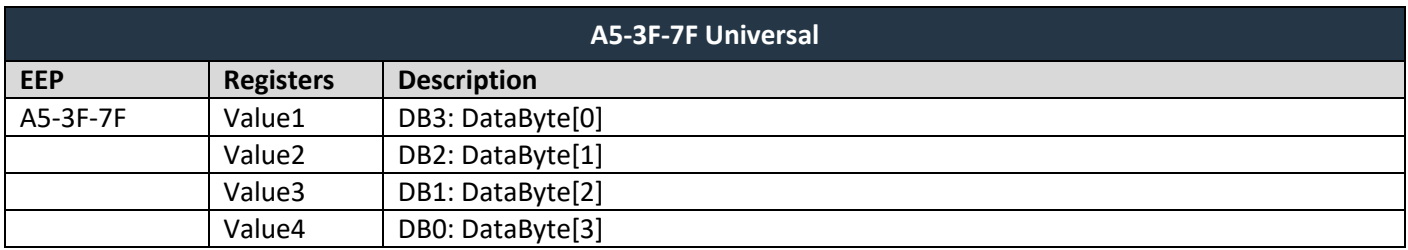

#### **BIDIRECTIONAL TEACH-IN (4BS TEACH-IN – VARIATION 3)**

The pairing procedure for valve actuators (e.g. MD15-FTL-HE) is in the form query – answer. The gateway makes this process automatically. It is necessary to follow this procedure in registers for transmitting channels (*Tx data*):

- 1. Fill in actuator ID to *Destination ID* registers.
- 2. Fill in RORG, TYPE, FUNC.
- 3. Set register *Learn button* to 1.
- 4. For valve actuators, set *Send option = 3 – Response on received always*, otherwise *Send option = 2*.
- 5. Press button on actuator (or follow steps for teach-in activation), the teach-in process will start.

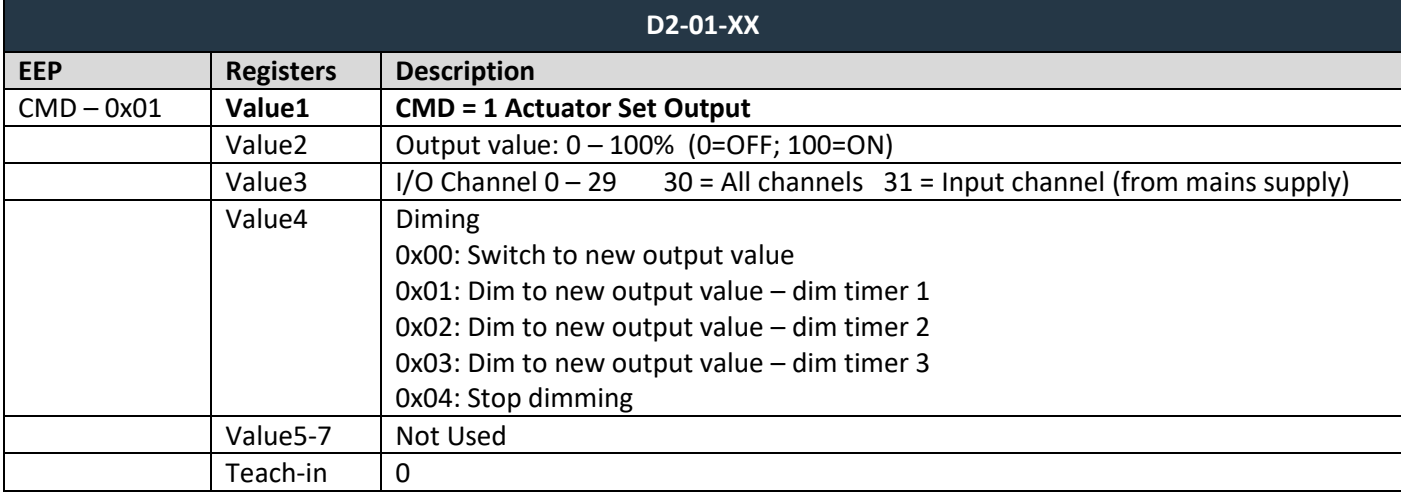

### <span id="page-43-0"></span>**7.4 Supported VLD telegrams**

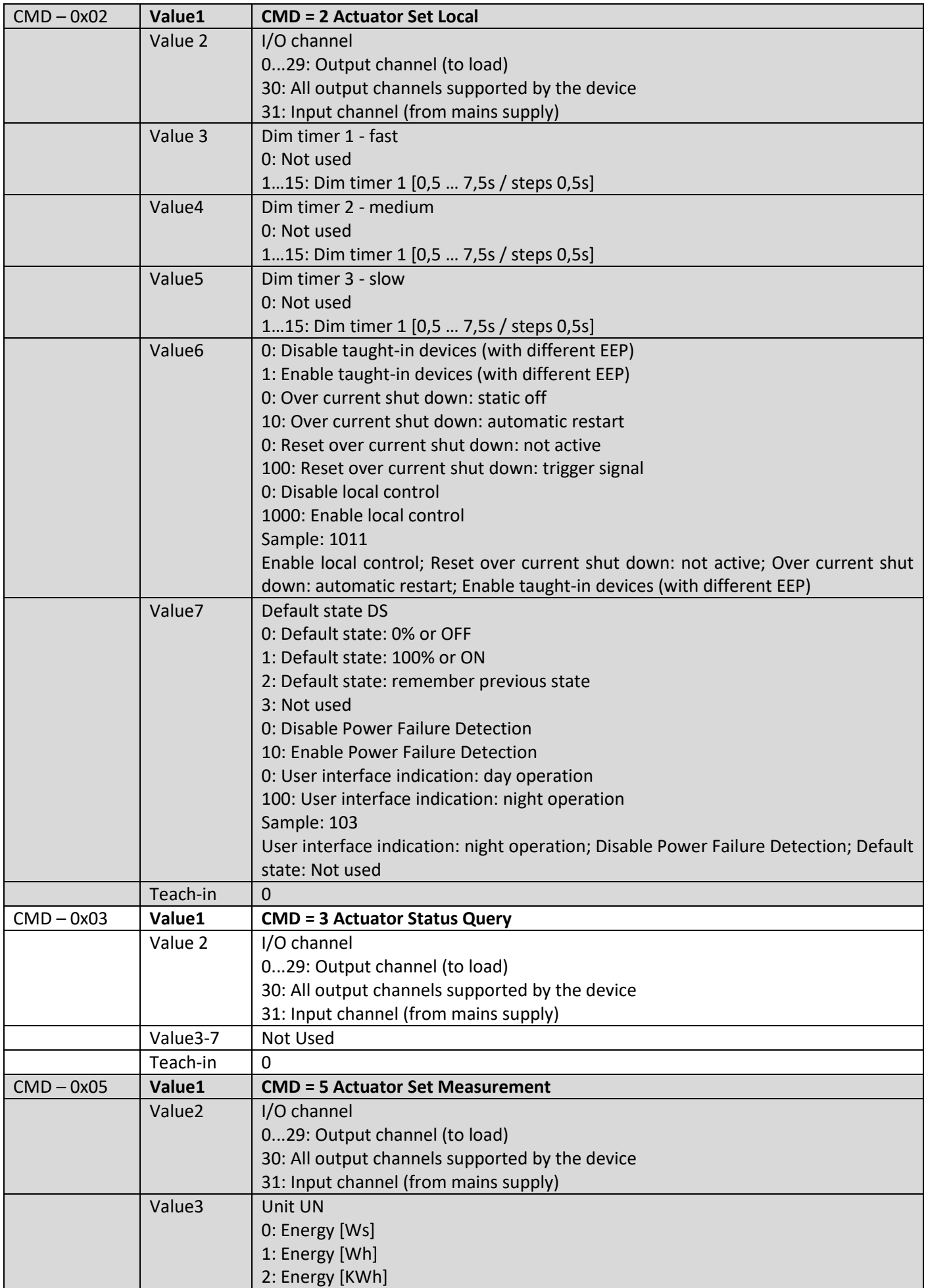

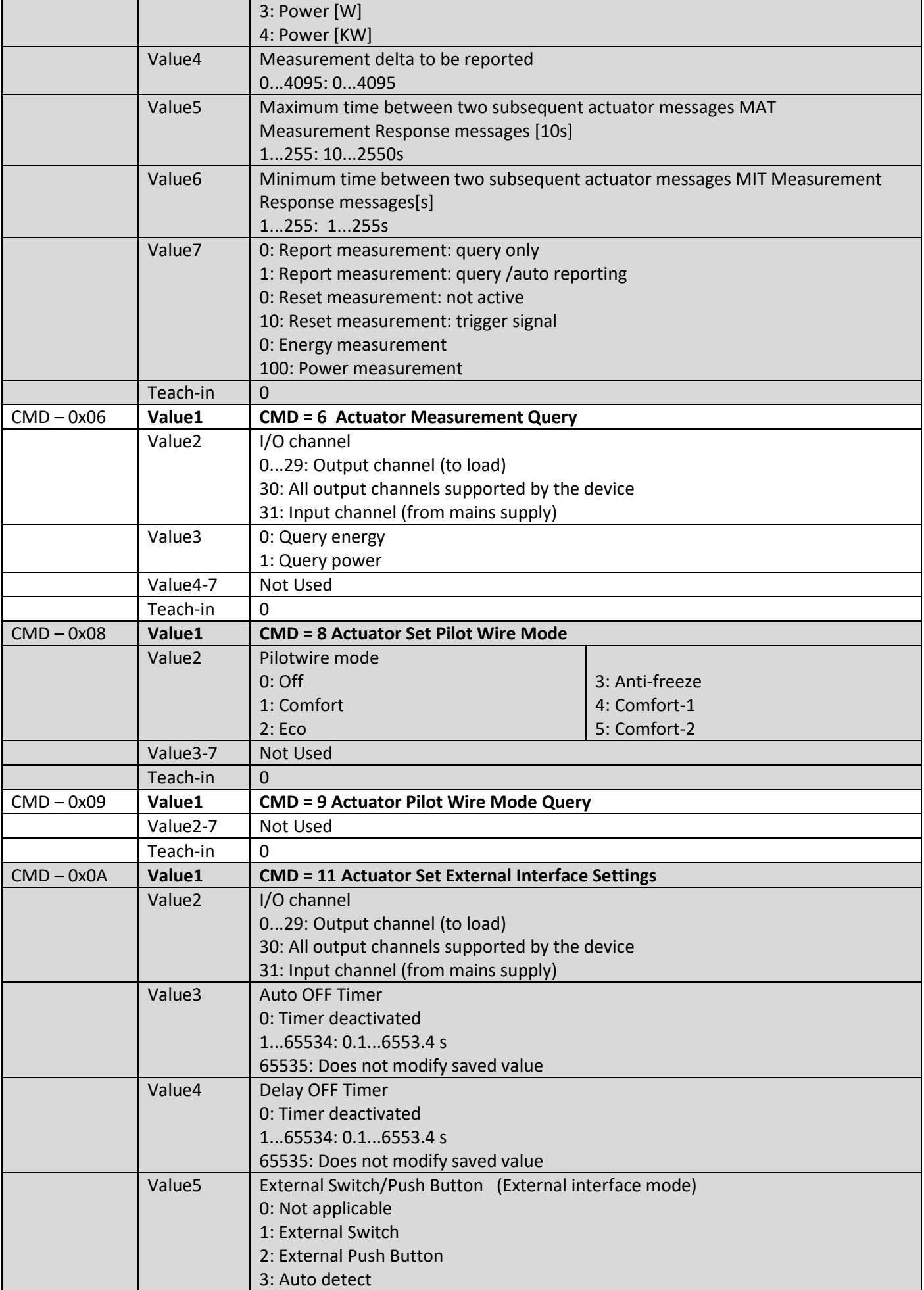

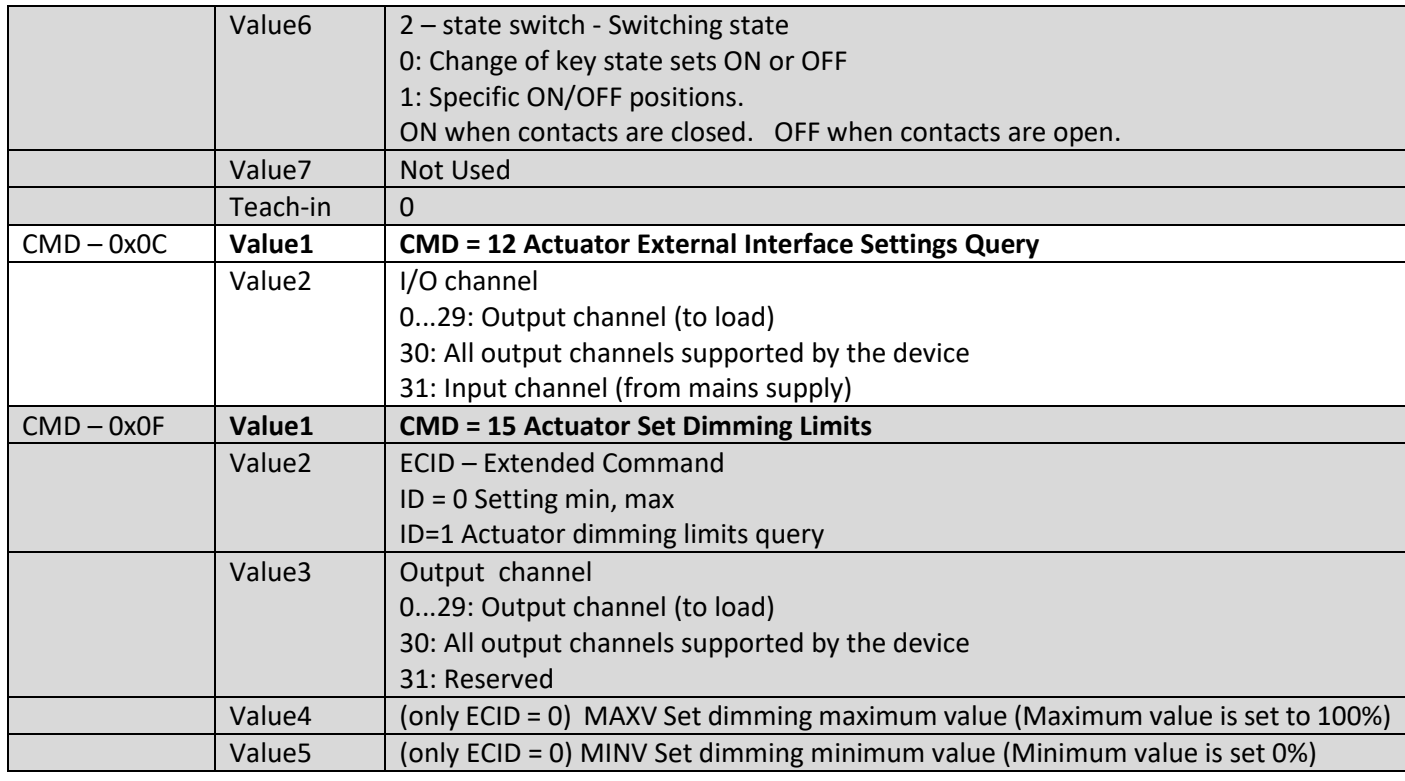

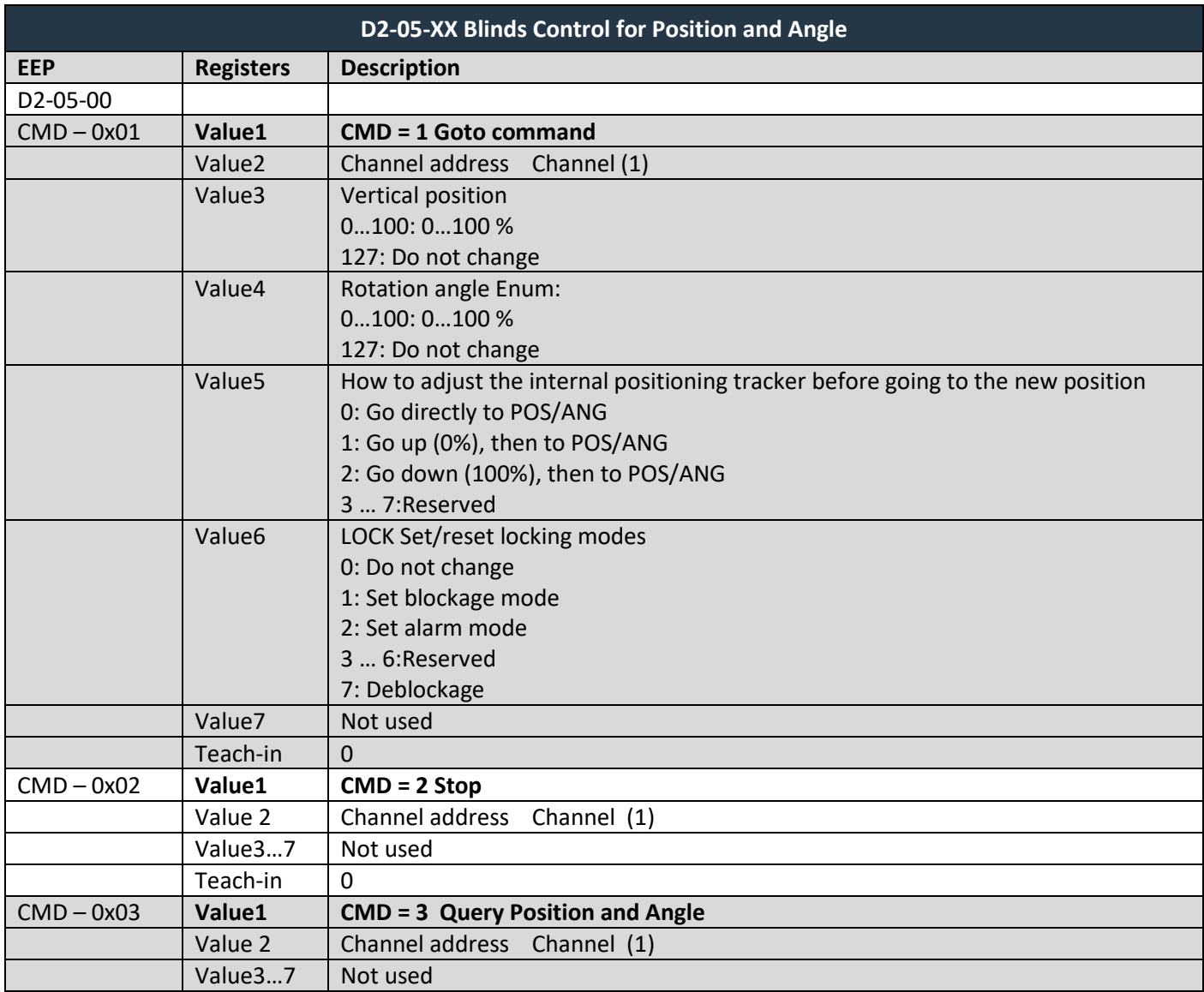

# RVENA

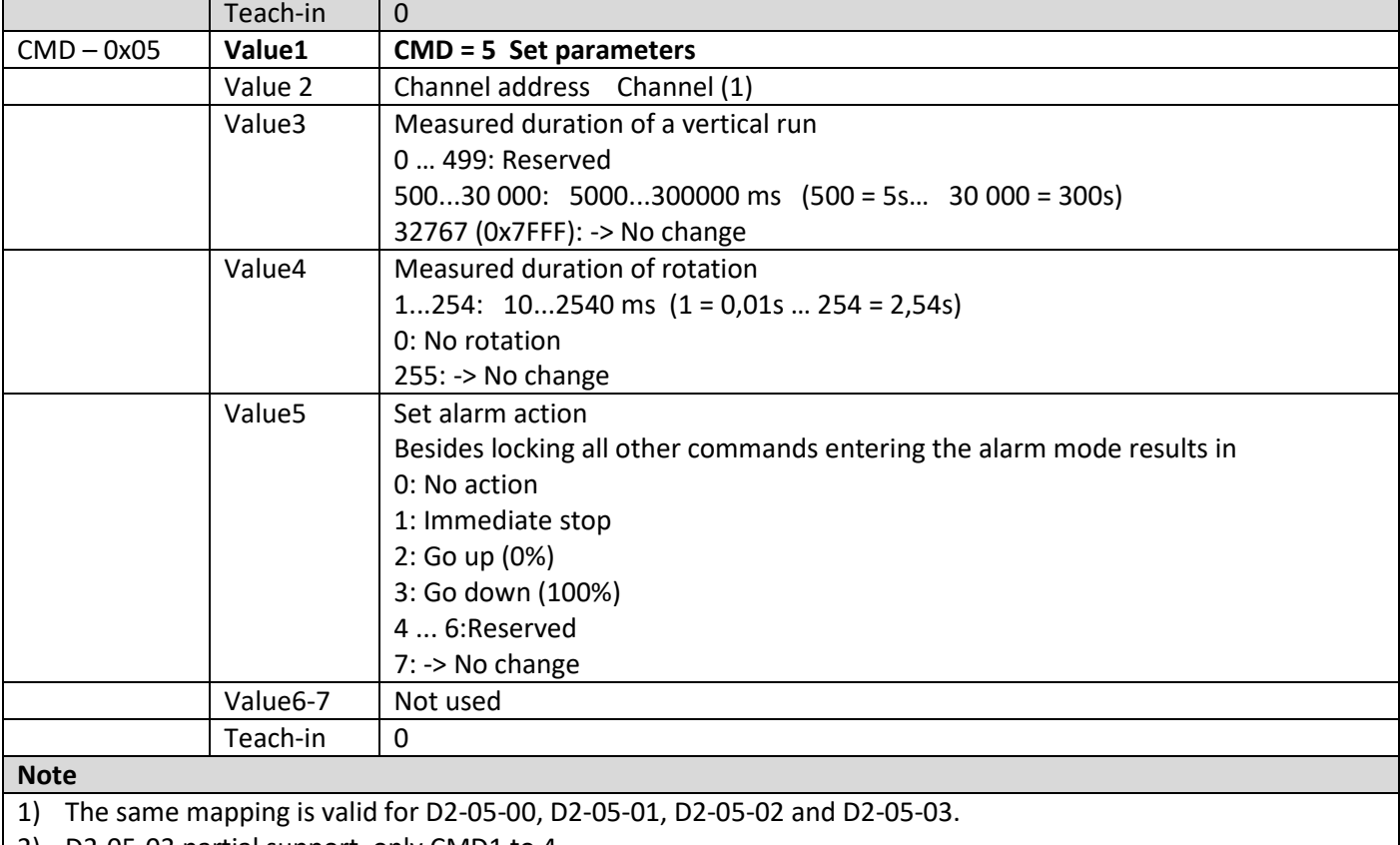

2) D2-05-03 partial support, only CMD1 to 4.

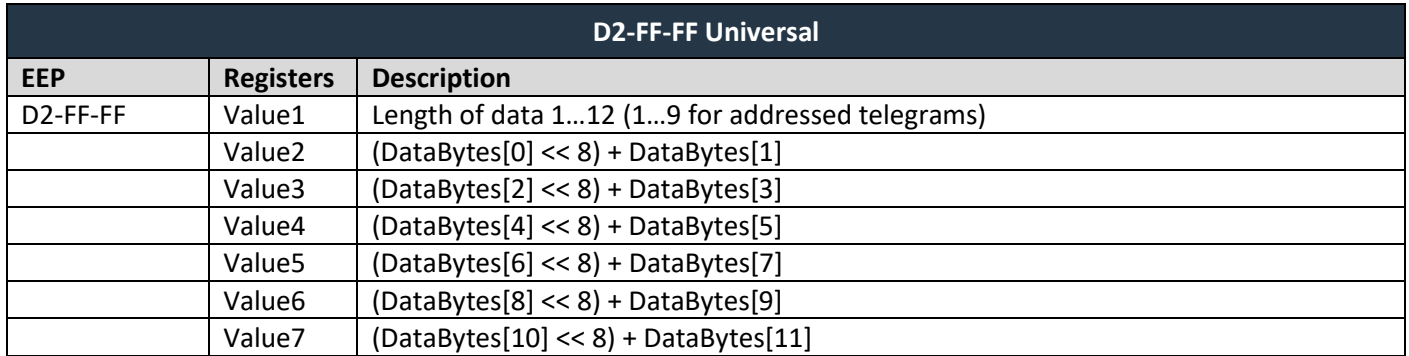

#### **BIDIRECTIONAL TEACH-IN (UTE TEACH-IN)**

The pairing procedure for actuators using VLD is in the form query – answer. UTE telegram type is used. The gateway makes this process automatically. It is necessary to follow this procedure in registers for transmitting channels (*Tx data*):

- 1. Set *Send option = 4 – UTE response once*.
- 2. Press button on actuator (or follow steps for teach-in activation), the teach-in process will start.

### **UTE MESSAGE (UNIVERSAL TEACH-IN)**

The UTE query or response can also be written to registers and sent.

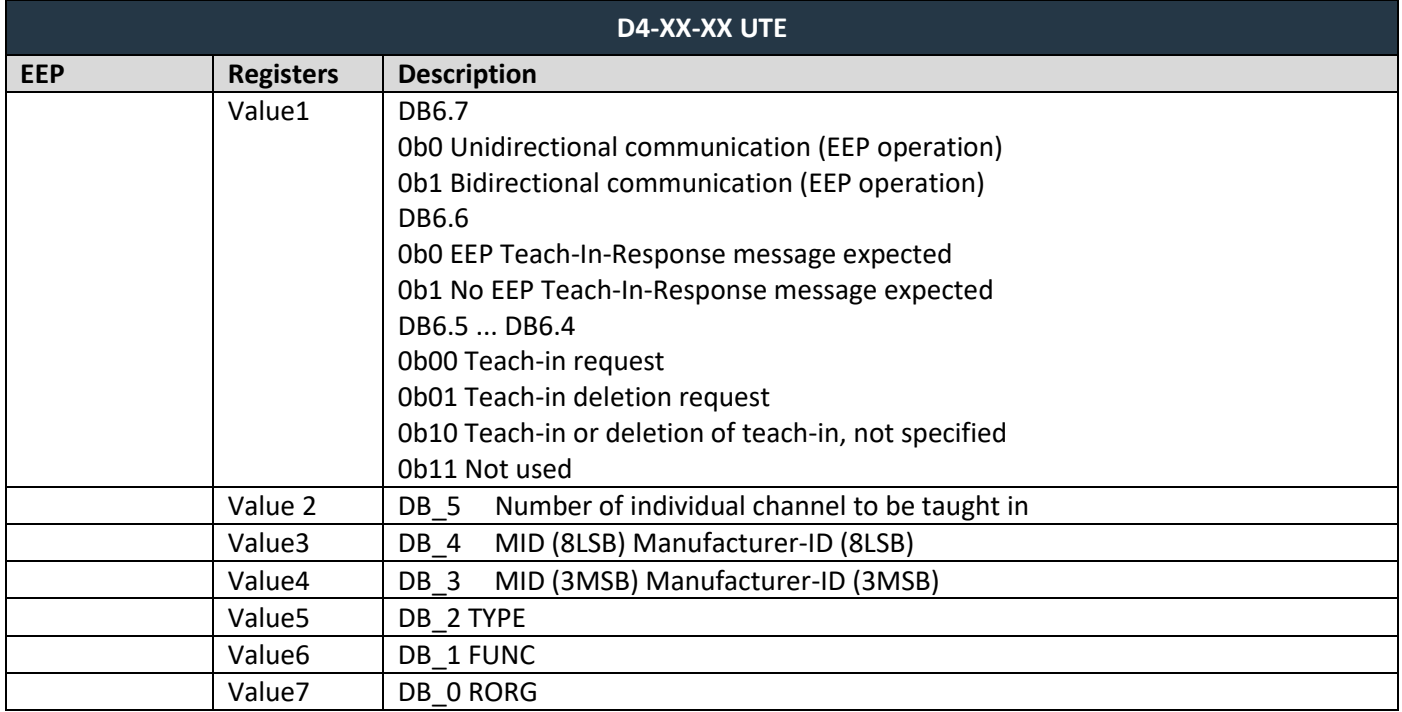

### <span id="page-48-0"></span>**7.5 Supported MSC telegrams**

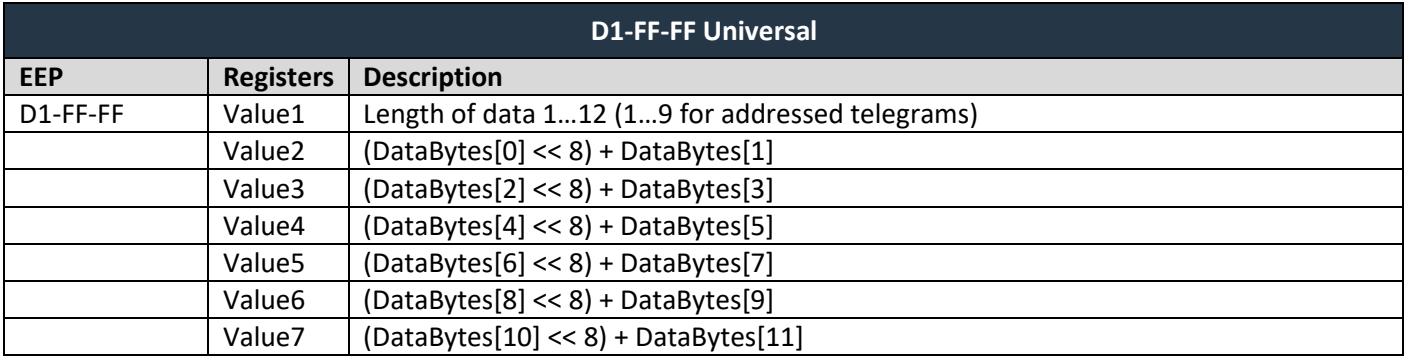

# $F$  $I$   $3$   $V$   $\equiv$   $N$   $\Lambda$

## <span id="page-49-0"></span>**REVISION HISTORY**

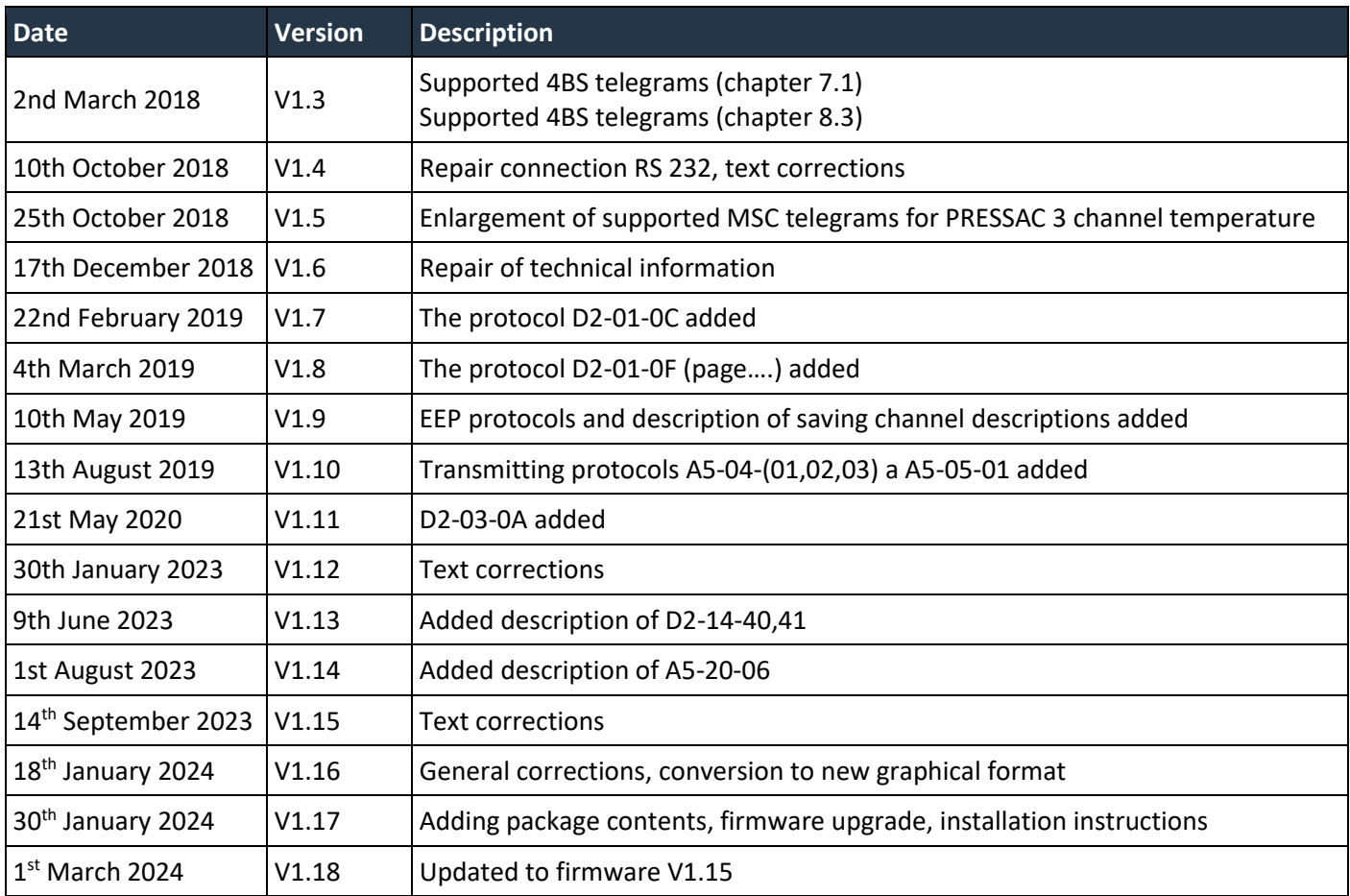